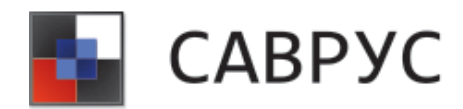

# САВРУС

# Руководство пользователя

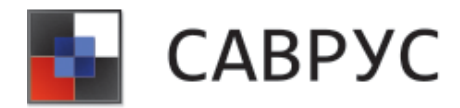

# **АННОТАЦИЯ**

Настоящий документ представляет собой руководство оператора системы анализа и визуализации рисков в управленческих системах (далее САВРУС).

Руководство описывает порядок действий при работе с системой по созданию, просмотру и редактированию основных средств анализа, визуализации и отчётности, предоставляемых системой.

Перед работой пользователя с САВРУС рекомендуется внимательно ознакомиться с настоящим руководством**.**

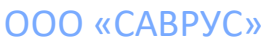

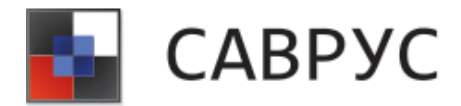

# СОДЕРЖАНИЕ

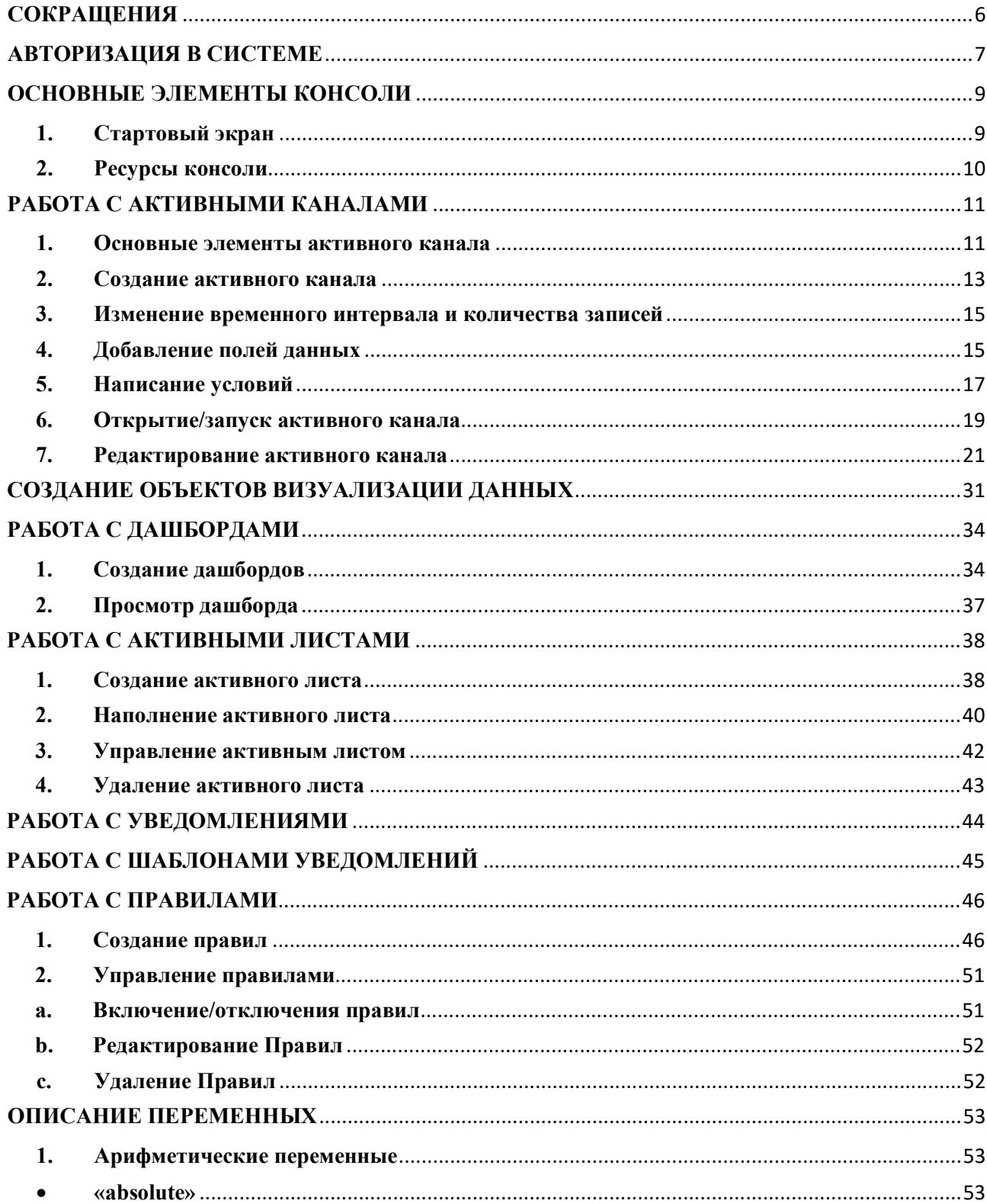

#### **OOO** «CABPYC»

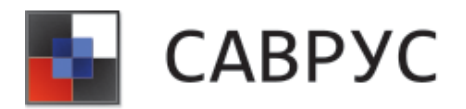

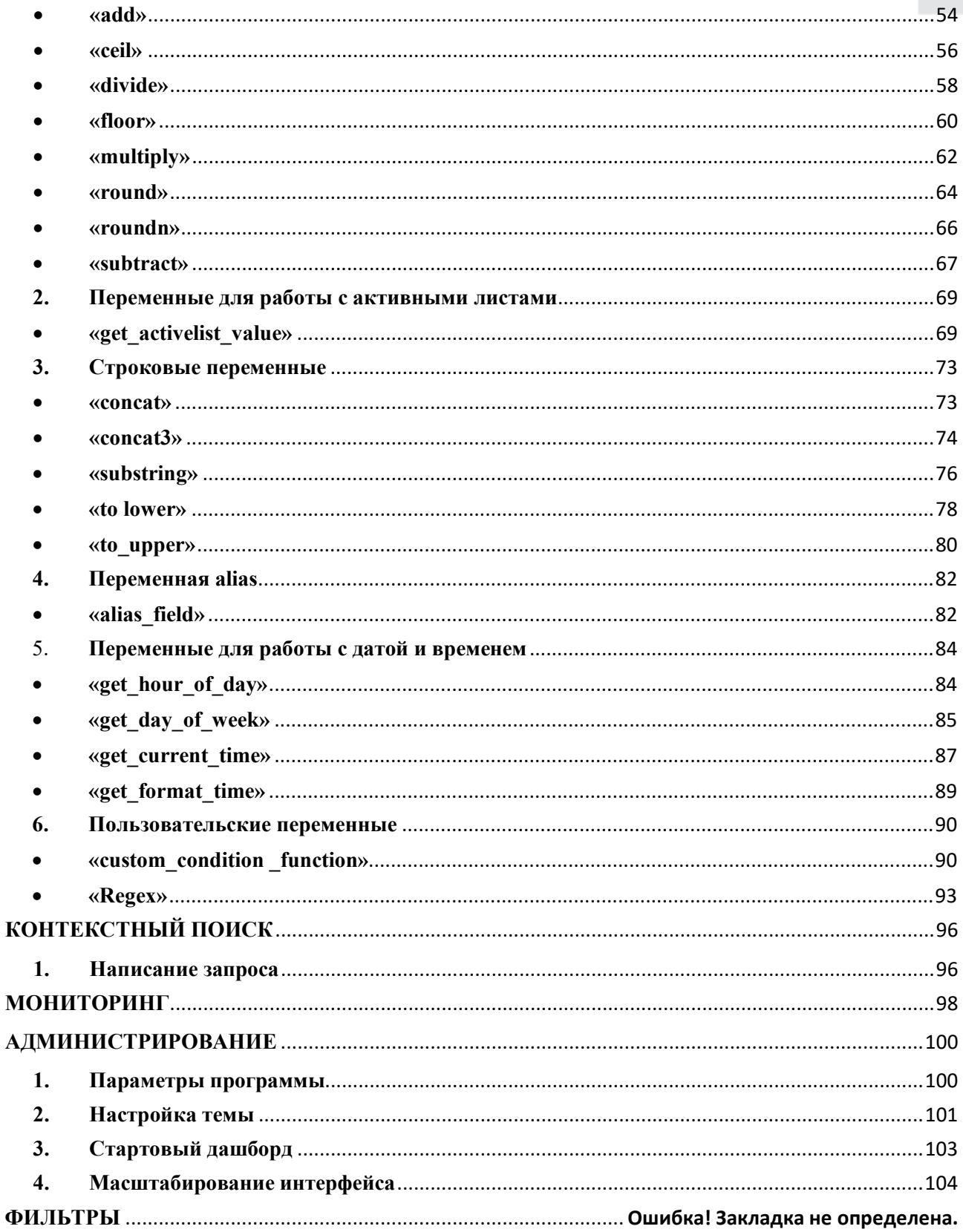

#### **OOO** «CABPYC»

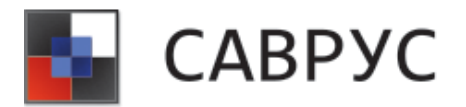

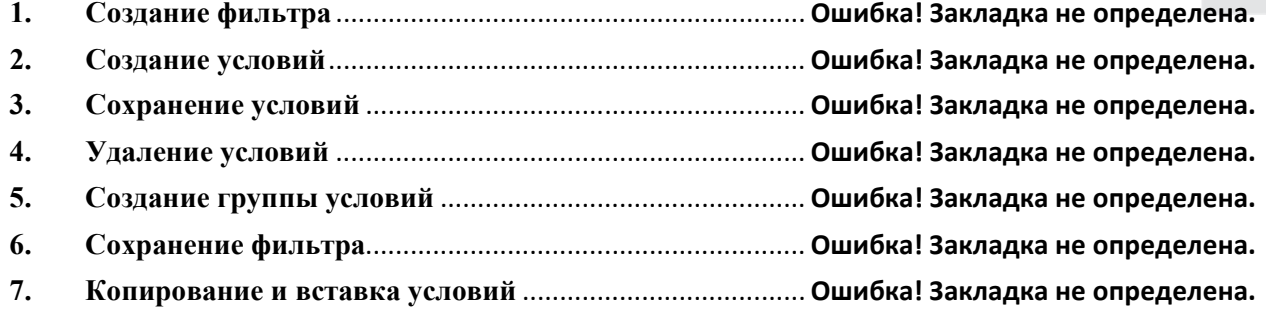

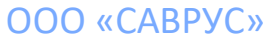

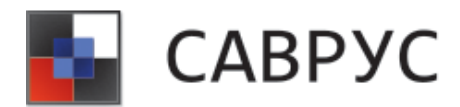

# **СОКРАЩЕНИЯ**

<span id="page-5-0"></span>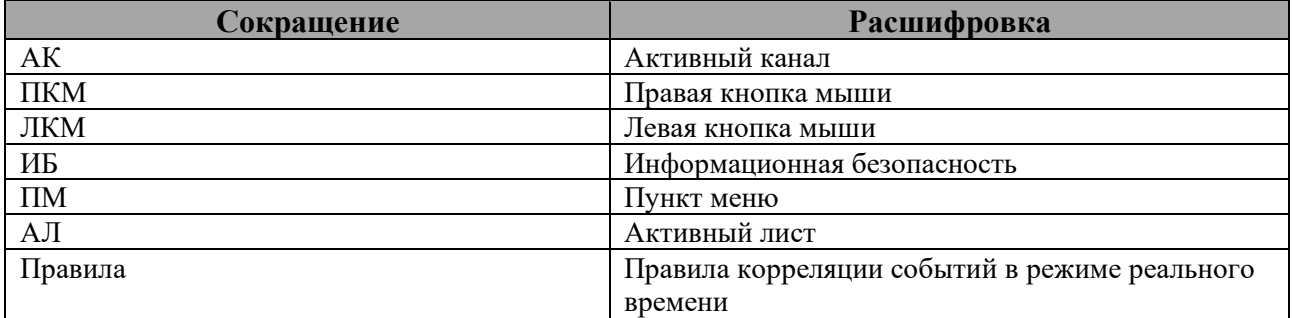

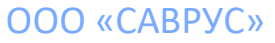

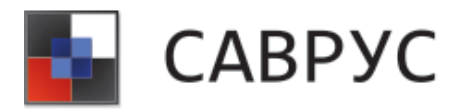

## **АВТОРИЗАЦИЯ В СИСТЕМЕ**

<span id="page-6-0"></span>При первоначальном входе в консоль потребуется сконфигурировать её для дальнейшей работы. Для этого необходимо перейти в окно авторизации с менеджером САВРУС с помощью кнопки . В открывшемся диалоговом окне необходимо ввести следующие настройки (см. [Рисунок](#page-6-1) 1):

- IP адрес хоста с менеджером САВРУС;
- порт авторизации с менеджером (по умолчанию используется 7889);
- тип подключения: GRPC и GRPC-WEB, при выборе GRPC необходимо будет выбрать версию TLC (по умолчанию рекомендуется использовать GRPC и TLS 1.2).

Рекомендуется обратиться к администратору САВРУС для получения данных по конфигурации системы. Для сохранения конфигурации и продолжения работы необходимо нажать кнопку «Сохранить».

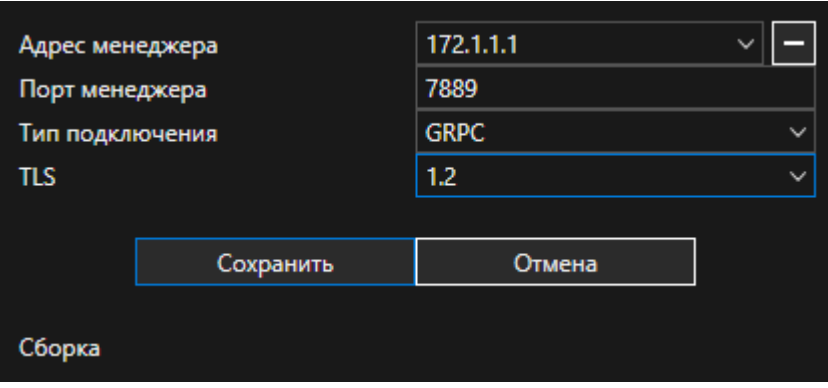

*Рисунок 1. Окно авторизации с менеджером* 

<span id="page-6-1"></span>Система поддерживает 2 типа аутентификации пользователей:

- по логину и паролю;
- доменная аутентификация.

Рекомендуется обратиться к администратору САВРУС для уточнения какой тип аутентификации к системы следует использовать.

#### **Аутентификация по логину и паролю**

Для входа в систему в окне авторизации необходимо заполнить поля: «Имя пользователя» и «Пароль» своими данными, а в поле «Адрес» выбрать необходимый IP- адрес менеджера, по умолчанию стоит адрес, который использовался при последнем входе (см. [Рисунок](#page-7-0) 2). При необходимости выбрать язык интерфейса системы (поддерживается русский и

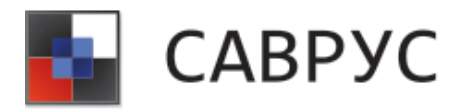

английский). После заполнения полей необходимо нажать на кнопку «Вход», которая станет активной, для отмены входа нажать на кнопку «Отмена».

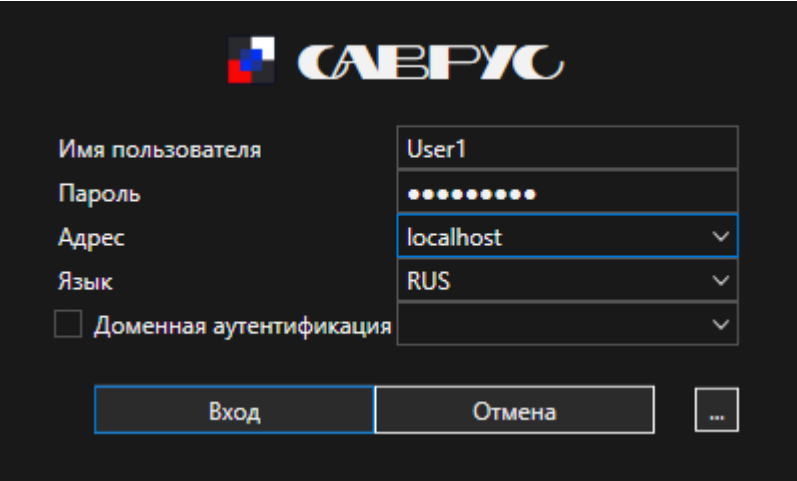

*Рисунок 2. Окно авторизации*

#### <span id="page-7-0"></span>**Доменная аутентификация**

Для доменной аутентификации необходимо поставить галочку и выбрать из выпадающего списка необходимых домен. Рекомендуется обратиться к администратору САВРУС для уточнения домена.

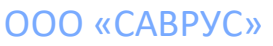

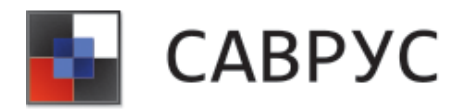

# **ОСНОВНЫЕ ЭЛЕМЕНТЫ КОНСОЛИ**

#### <span id="page-8-1"></span><span id="page-8-0"></span>**1. Стартовый экран**

После авторизации в консоли пользователь попадает на стартовый экран (см. [Рисунок](#page-8-2)  [3](#page-8-2)). В шапке окна консоли отображаются данные об IP-адресе менеджера, лицензии и активном пользователе.

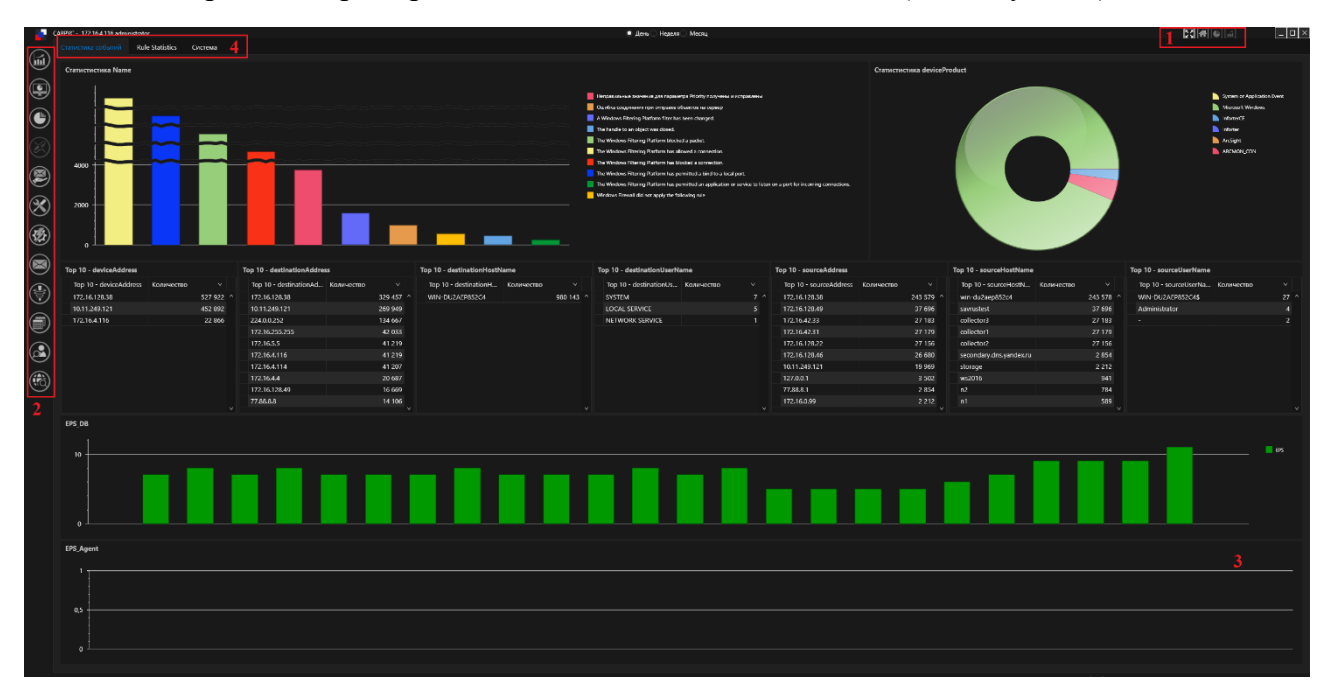

На стартовом экране располагаются 4 основные области (см. [Рисунок](#page-8-2) 3):

<span id="page-8-2"></span>Элементы, обозначенные цифрой 1 на рисунке [выше,](#page-8-2) представляют собой область рабочих пространств, между которыми можно переключаться во время работы. По умолчанию активно рабочее пространство стартового экрана ( $\Box$ ), на котором размещается стартовый дашборд, и настройка масштабирования (иконка  $\Box$ ), предназначенная для оптимизации рабочего экрана под любые размеры монитора. Дополнительные рабочие (Активные каналы, правила, дашборды и прочее) пространства активируются по мере использования ресурсов консоли (подробнее в разделе 2. [Ресурсы консоли\)](#page-9-0).

Элементы, обозначенные цифрой 3 (см. [Рисунок](#page-8-2) 3), представляют собой «Стартовый дашборд», предназначенный для визуализации наиболее важных данных.

*Рисунок 3. Стартовый экран* 

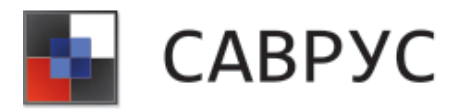

#### <span id="page-9-0"></span>**2. Ресурсы консоли**

Элементы, обозначенные цифрой 2 (см. [Рисунок](#page-8-2) 3), представляют собой «Меню ресурсов», посредством которого осуществляется выбор и работа с ресурсами. Основными ресурсами являются:

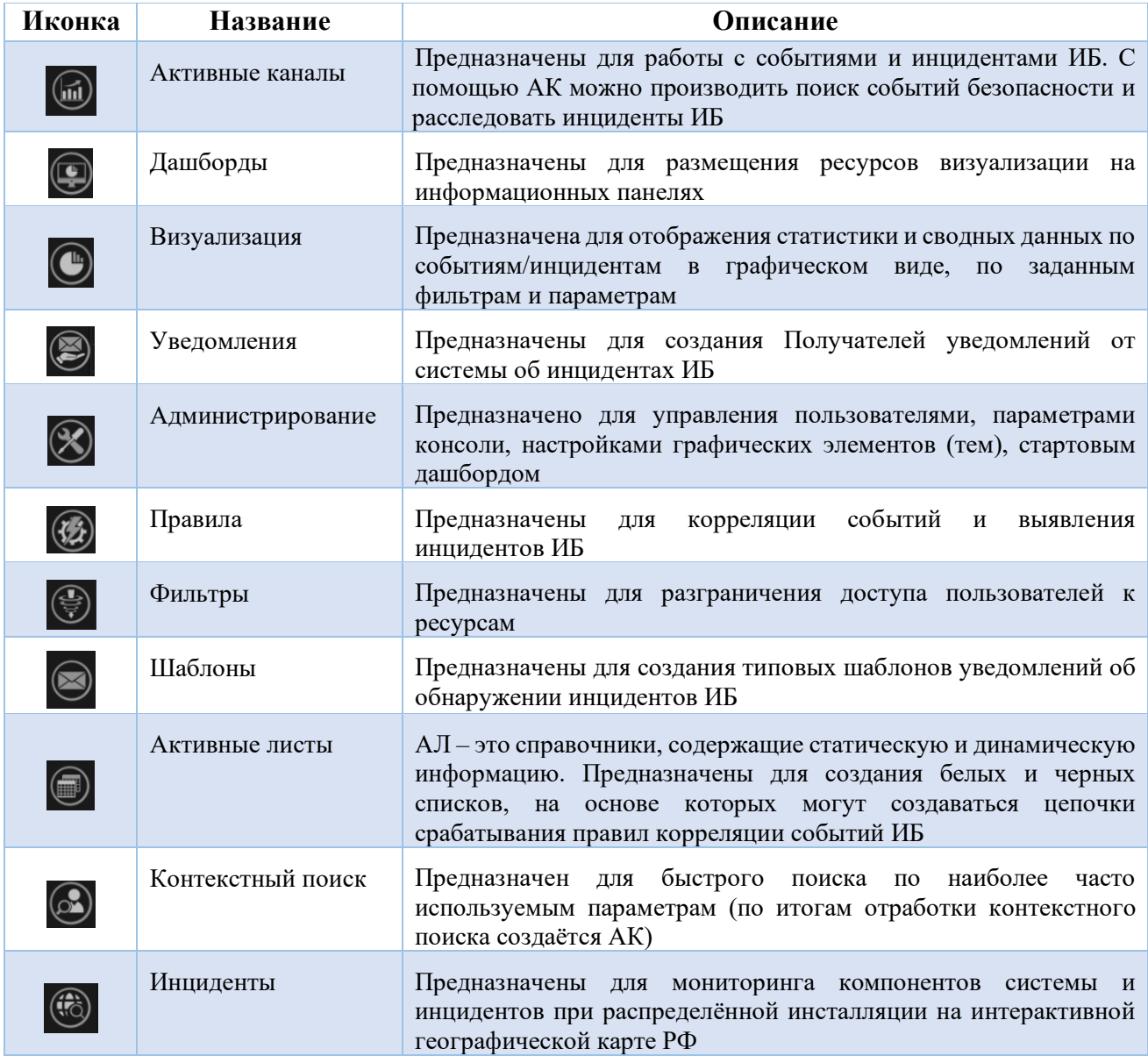

*При неактивности одного или нескольких из перечисленных ресурсов следует обратиться к администратору САВРУС.* 

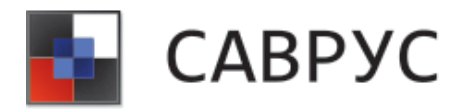

# **РАБОТА С АКТИВНЫМИ КАНАЛАМИ**

#### <span id="page-10-1"></span><span id="page-10-0"></span>**1. Основные элементы активного канала**

АК предназначены для отображения и работы с событиями, хранящимися в БД, их поиска и анализа. На рисунке 4 представлен пример АК.

| <b>Kint</b>                                       |                                                                                                    |               |                  |              |                        |                                                    |                |              |                    |                                                             |
|---------------------------------------------------|----------------------------------------------------------------------------------------------------|---------------|------------------|--------------|------------------------|----------------------------------------------------|----------------|--------------|--------------------|-------------------------------------------------------------|
| Events                                            |                                                                                                    |               |                  |              |                        |                                                    |                |              | 8 And              | $=$                                                         |
|                                                   |                                                                                                    |               |                  |              |                        |                                                    |                |              | Bonner 445 871     |                                                             |
| 20000                                             | <u>an infinition number o</u>                                                                             |               |                  |              |                        |                                                    |                |              |                    |                                                             |
|                                                   | Дата от 27.04.2023 00:00:00 PT до 27.04.2023 20:18:33 PT Интервал Произвольный > Количество записей 10000 |               |                  | 100%         | $\circledbullet$ 10000 |                                                    |                |              |                    | $\circledcirc$ $\circledcirc$ $\circledcirc$ $\circledcirc$ |
| Drag a column header here to group by that column |                                                                                                    |               |                  |              |                        |                                                    |                |              |                    | Search                                                      |
| type set                                          | name                                                                                                    | deviceAddress | device Host Name | severity     |                        | destinationAddress destinationUserNa sourceAddress | sourceUserName | deviceVendon | deviceProduct      | agentAddress                                                |
| 27.04.2023 20:18:32                               | INFO. WRAPPER. EVENT                                                                                      |               | WIN-DU2AFPR52C4  | ry-Low       |                        |                                                    |                | <b>AST</b>   | ARCMON CON WRAPPER | 172.16.128.38<br>$\Delta$                                   |
| 27.04.2023 20:18:32                               | <b>INFO WRAPPER EVENT</b>                                                                                 |               | WIN-DUZAEP852C4  |              |                        |                                                    |                | AST          | ARCMON CON WRAPPER | 172.16.128.38                                               |
| 27.04.2023 20:18:32                               | INFO WRAPPER EVENT                                                                                        |               | WIN-DU2AEP852C4  | v-Low        |                        |                                                    |                | AST          | ARCMON CON WRAPPER | 172.16.128.38                                               |
| 27:04:2023 20:18:12                               | The Windows Filtering Platform has allowed a connection.                                                  | 172.16.128.38 | WIN-DU2AFPR52C4  |              | 22400252               | 172.16.128.49                                      |                | Microsoft    | Microsoft Windows  | 172.16.128.38                                               |
| 27.04.2023 20:18:32                               | The Windows Filtering Platform has allowed a connection.                                                  | 172.16.128.38 | WIN-DUZAEP85ZC4  | Low.         | 172.16.128.38          |                                                    |                | Microsoft    | Microsoft Windows  | 172.16.128.38                                               |
| 27.04.2023 20:18:32                               | The Windows Filtering Platform has allowed a connection.                                                  | 172.16.128.38 | WIN-DU2AEP852C4  | Low          | 172.16.255.255         | 172.16.128.22                                      |                | Microsoft    | Microsoft Windows  | 172.16.128.38                                               |
| 27:04:2023 20:18:32                               | The Windows Filtering Platform has allowed a connection.                                                  | 172.16.128.38 | WIN-DU2AEPB52C4  |              | 172.16.255.255         | 172.16.128.22                                      |                | Microsoft    | Microsoft Windows  | 172.16.128.38                                               |
| 27.04.2023 20:18:32                               | The Windows Filtering Platform has allowed a connection.                                                  | 172.16.128.38 | WIN-DUZAEP852C4  | <b>CAN</b>   | 22400252               | 172.16.128.22                                      |                | Microsoft    | Microsoft Windows  | 172.16.128.38                                               |
| 27.04.2023 20:18:32                               | The Windows Filtering Platform has allowed a connection.                                                  | 172.16.128.38 | WIN-DU2AEP852C4  | Low          | 22400252               | 172.16.128.22                                      |                | Microsoft    | Microsoft Windows  | 172.16.128.38                                               |
| 27:04:2023 20:18:32                               | The Windows Filtering Platform has allowed a connection.                                                  | 172.16.128.38 | WIN-DU2AEPBS2C4  | <b>Lewis</b> | 22400252               | 172.16.128.22                                      |                | Microsoft    | Microsoft Windows  | 172.16.128.38                                               |
| 27.04.2023 20:18:32                               | The Windows Filtering Platform has allowed a connection.                                                  | 172.16.128.38 | WIN-DUZAEP852C4  | <b>CAN</b>   | 22400252               | 172.16.128.22                                      |                | Microsoft    | Microsoft Windows  | 172.16.128.38                                               |
| 27.04.2023 20:18:32                               | The Windows Filtering Platform blocked a packet.                                                          | 172.16.128.38 | WIN-DU2AEP852C4  | Medium       | 172.16.128.38          |                                                    |                | Microsoft    | Microsoft Windows  | 172.16.128.38                                               |
| 27:04:2023 20:18:32                               | The Windows Filtering Platform has blocked a connection.                                                  | 172.16.128.38 | WIN-DU2AEP8S2C4  | Medium       | 172.16.128.38          |                                                    |                | Microsoft    | Microsoft Windows  | 172.16.128.38                                               |
| 27.04.2023 20:18:32                               | The Windows Filtering Platform blocked a packet.                                                          | 172.16.128.38 | WIN-DUZAEPBS2C4  | Medium       | 172.16.128.38          |                                                    |                | Microsoft    | Microsoft Windows  | 172.16.128.38                                               |
| 27.04.2023 20:18:32                               | The Windows Filtering Platform has blocked a connection.                                                  | 172.16.128.38 | WIN-DU2AEPBS2C4  | Medium       | 172.16.128.38          |                                                    |                | Microsoft    | Microsoft Windows  | 172.16.128.38                                               |
| 27.04.2023 20:18:32                               | The Windows Filtering Platform has allowed a connection.                                                  | 172.16.128.38 | WIN-DUZAEP852C4  | Low :        | 172.16.4.116           | 172.16.128.38                                      |                | Microsoft    | Microsoft Windows  | 172.16.128.38                                               |
| 27.04.2023 20:18:32                               | The Windows Filtering Platform has allowed a connection.                                                  | 172.16.128.38 | WIN-DU2AEP852C4  |              | 172.16.4.114           | 172.16.128.38                                      |                | Microsoft    | Microsoft Windows  | 172.16.128.38                                               |
| 27:04:2023 20:18:32                               | The Windows Filtering Platform has permitted a bind to a local port.                                      | 172.16.128.38 | WIN-DU2AEPBS2C4  | <b>CAM</b>   | 172.16.128.38          |                                                    |                | Microsoft    | Microsoft Windows  | 172.16.128.38                                               |
| 27.04.2023 20:18:32                               | The Windows Filtering Platform has permitted a bind to a local port.                                      | 172.16.128.38 | WIN-DUZAEP852C4  | ow           | 172.16.128.38          |                                                    |                | Microsoft    | Microsoft Windows  | 172.16.128.38                                               |
| 27.04.2023 20:18:32                               | The Windows Filtering Platform has allowed a connection.                                                  | 172.16.128.38 | WIN-DU2AEP852C4  |              | 172.1644               | 172.16.128.38                                      |                | Microsoft    | Microsoft Windows  | 172.16.128.38                                               |
| 27.04.2023 20:18:32<br>$\sim$                     | The Windows Filtering Platform has allowed a connection.                                                  | 172.16.128.38 | WIN-DU2AEP8S2C4  | <b>CAM</b>   | 172,16.5.5             | 172.16.128.38                                      |                | Microsoft    | Microsoft Windows  | 172.16.128.38                                               |
| 27.04.2023 20:18:32                               | The Windows Filtering Platform has permitted a bind to a local port.                                      | 172.16.128.38 | WIN-DU2AEP852C4  | <b>CW</b>    | 172.16.128.38          |                                                    |                | Microsoft    | Microsoft Windows  | 172.16.128.38                                               |
| 27.04.2023 20:18:32                               | The Windows Filtering Platform has permitted a bind to a local port.                                      | 172.16.128.38 | WIN-DUZAEP852C4  |              | 172.16.128.38          |                                                    |                | Microsoft    | Microsoft Windows  | 172.16.128.38                                               |
| 27:04:2023 20:18:32                               | The Windows Filtering Platform has permitted a bind to a local port.                                      | 172.16.128.38 | WIN-DU2AEP852C4  | <b>CAM</b>   | 172.16.128.38          |                                                    |                | Microsoft    | Microsoft Windows  | 172.16.128.38                                               |
| 27:04:2023 20:18:32                               | The Windows Filtering Platform has blocked a connection.                                                  | 172.16.128.38 | WIN-DU2AEP852C4  | Medium       | 172.16.128.38          |                                                    |                | Microsoft    | Microsoft Windows  | 172.16.128.38                                               |
| 27.04.2023 20:18:32                               | The Windows Filtering Platform blocked a packet.                                                          | 172.16.128.38 | WIN-DUZAEP852C4  | Medium       | 172.16.128.38          |                                                    |                | Microsoft    | Microsoft Windows  | 172.16.128.38                                               |
| 27.04.2023 20:18:32<br>$\bullet$                  | The Windows Filtering Platform has allowed a connection.                                                  | 172.16.128.38 | WIN-DU2AEP852C4  | Low          | 224.0.0.252            | 172.16.128.49                                      |                | Microsoft    | Microsoft Windows  | 172.16.128.38                                               |
| 27:04:2023 20:18:12                               | The Windows Filtering Platform has allowed a connection.                                                  | 172.16.128.38 | WIN-DU2AFPR52C4  |              | 172.16.128.49          | 172.16.128.18                                      |                | Microsoft    | Microsoft Windows  | 172.16.128.38                                               |
| 27.04.2023 20:18:32                               | The Windows Filtering Platform has allowed a connection.                                                  | 172.16.128.38 | WIN-DUZAEP852C4  | <b>CON</b>   | 172.16.128.38          |                                                    |                | Microsoft    | Microsoft Windows  | 172.16.128.38                                               |
| 27.04.2023 20:18:32                               | The Windows Filtering Platform has allowed a connection.                                                  | 172.16.128.38 | WIN-DU2AEP852C4  |              | 172.16.128.38          |                                                    |                | Microsoft    | Microsoft Windows  | 172.16.128.38                                               |
| 27.04.2023 20:18:32                               | The Windows Filtering Platform has allowed a connection.                                                  | 172.16.128.38 | WIN-DUZAEP852C4  | Low          | 172.16.128.49          | 172.16.128.38                                      |                | Microsoft    | Microsoft Windows  | 172.16.128.38                                               |
| 27:04:2023 20:18:32                               | The Windows Filtering Platform has allowed a connection.                                                  | 172.16.128.38 | WIN-DU2AEP8S2C4  | <b>LOW</b>   | 172.16.128.38          |                                                    |                | Microsoft    | Microsoft Windows  | 172.16.128.38                                               |
| 27:04:2023 20:18:32                               | The Windows Filtering Platform has allowed a connection.                                                  | 172.16.128.38 | WIN-DU2AFPR52C4  |              | 22400252               | 172.16.120.49                                      |                | Microsoft    | Microsoft Windows  | 172.16.128.38                                               |
| 27.04.2023 20:18:32                               | The Windows Filtering Platform has allowed a connection.                                                  | 172.16.128.38 | WIN-DUZAEP852C4  | Low          | 172.16.128.38          |                                                    |                | Microsoft    | Microsoft Windows  | 172.16.128.38                                               |
| 27.04.2023 20:18:32                               | The Windows Filtering Platform has blocked a connection.                                                  | 172.16.128.38 | WIN-DU2AEP852C4  | Modium       | 172.16.128.38          |                                                    |                | Microsoft    | Microsoft Windows  | 172.16.128.38                                               |
| 27:04:2023 20:18:32                               | The Windows Filtering Platform blocked a packet.                                                          | 172.16.128.38 | WIN-DU2AFPR52C4  | Medium       | 172.16.128.38          |                                                    |                | Microsoft    | Microsoft Windows  | 172.16.128.38                                               |
| 27.04.2023 20:18:32                               | The Windows Filtering Platform has allowed a connection.                                                  | 172.16.128.38 | WIN-DUZAEP852C4  | Low.         | 172.16.128.49          | 172.16.128.38                                      |                | Microsoft    | Microsoft Windows  | 172.16.128.38                                               |
| 27.04.2023.20:18:32                               | The Windows Filtering Platform has allowed a connection.                                                  | 172.16.128.38 | WIN-DU2AF0852C4  | <b>Low</b>   | 172.16.128.38          |                                                    |                | Microsoft    | Mirrosoft Windows  | 172.16.128.38                                               |
| 27:04:2023 20:18:32                               | The Windows Filtering Platform has allowed a connection.                                                  | 172.16.128.38 | WIN-DU2AEPB52C4  | <b>OW</b>    | 22400252               | 172.16.128.49                                      |                | Microsoft    | Microsoft Windows  | 172.16.128.38                                               |
| 27.04.2023 20:18:32                               | The Windows Filtering Platform has allowed a connection.                                                  | 172.16.128.38 | WIN-DUZAEP852C4  | <b>CON</b>   | 172.16.128.38          |                                                    |                | Microsoft    | Microsoft Windows  | 172.16.128.38                                               |
| 27.04.2023 20:18:32                               | The Windows Filtering Platform has allowed a connection.                                                  | 172.16.128.38 | WIN-DU2AEP852C4  |              | 172.16.128.49          | 172, 16, 128, 38                                   |                | Microsoft    | Microsoft Windows  | 172.16.128.38                                               |
|                                                   |                                                                                                    |               |                  |              |                        |                                                    |                |              |                    |                                                             |

*Рисунок 4. Пример Активного канала*

Рассмотрим подробнее основные элементы АК.

#### **Радар**

Предназначен для графического отображения событий ИБ в различных разрезах. Можно задать следующие параметры группировки событий в радаре event (по количеству событий), severity (по критичности см. [Рисунок](#page-10-2) 5), deviceVendor(по вендорам см. [Рисунок](#page-11-0) 6 ), deviceProduct (по продуктам), type (по типам событий). Для смены типа группировки радара следует вверхнем левом углу выбрать необходимый в выпадающем списке.

<span id="page-10-2"></span>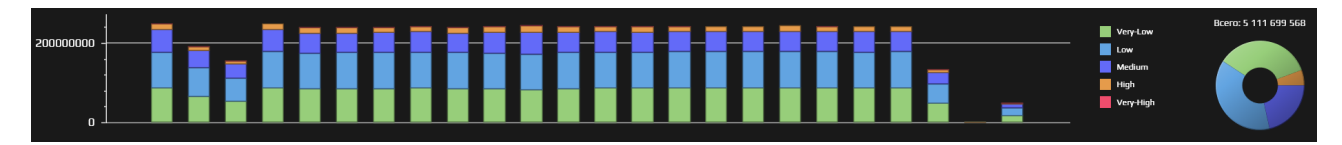

*Рисунок 5. Пример Радара по уровню критичности*

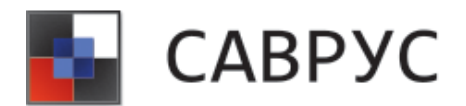

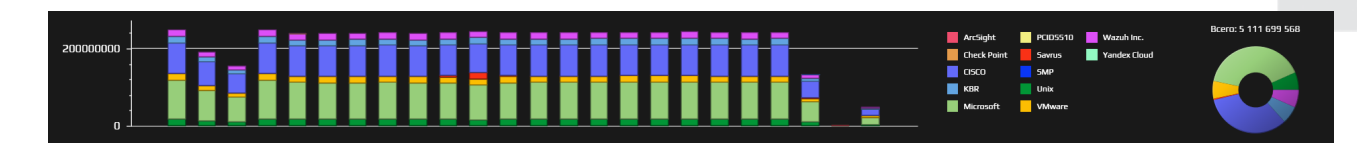

*Рисунок 6. Пример Радара по вендорам* 

#### <span id="page-11-0"></span>**Таблица АК**

Основной элемент отображения событий — это таблица, в которую выводятся все необходимые поля событий ИБ (см. [Рисунок](#page-11-1) 7).

|      |             | неретяните скода мышкои заголовок колонки для группиоовки данных по нем |                                                          |               |                  |                |                                                 |                 |               |                           |                                 |                                   |                | н юиск |
|------|-------------|-------------------------------------------------------------------------|----------------------------------------------------------|---------------|------------------|----------------|-------------------------------------------------|-----------------|---------------|---------------------------|---------------------------------|-----------------------------------|----------------|--------|
| type | seld        | <b>SRT</b>                                                              | name                                                     | deviceAddress | severity         |                | destinationAddress deviceHostName sourceAddress |                 | deviceVendor  | deviceProduct             | destinationUserN sourceUserName |                                   | agentAddress   |        |
|      | 70987036726 |                                                                         | 06.07.2022 17:13:56 crond: USER root pid                 |               | High-            |                |                                                 |                 | <b>Unix</b>   | <b>Holx</b>               |                                 |                                   | 172.16.234.112 |        |
|      | 70987036725 |                                                                         | 06.07.2022 17:13:56 Failed password for I                |               | <b>Medium</b>    |                | host zGDGtFicboyHi 122.180.48.29                |                 | <b>Unix</b>   | <b>Unix</b>               | <b>RPM</b>                      |                                   | 172.16.234.112 |        |
|      | 70987036724 | 06.07.2022 17:13:56 IIS action                                          |                                                          |               | Low:             |                |                                                 |                 | Microsoft     | Internet Information      |                                 |                                   |                |        |
|      | 70987036723 | 06.07.2022 17:13:56 moos-app-03                                         |                                                          |               | Verv-Low         |                |                                                 | 192.168.127.191 | Microsoft     | <b>DNS Server</b>         |                                 |                                   | 10.6.57.71     |        |
|      | 70987036722 | 06.07.2022 17:13:56 IIS action                                          |                                                          |               | Law.             |                |                                                 |                 | Microsoft     | Internet Information      |                                 |                                   |                |        |
|      | 70987036721 |                                                                         | 06.07.2022 17:13:56 Deny TCP (no connec 10.227.98.180)   |               | Law:             | 162.71.205.93  |                                                 | 158.180.64.27   | <b>CISCO</b>  | <b>ASA</b>                |                                 |                                   | 10.6.57.71     |        |
|      | 70987036720 | 06.07.2022 17:13:56 Вход в систему                                      |                                                          |               | Very-Low         |                | host_zGDGtFieboyHr                              |                 | KBR           | SecurityLog               | <b>N/A</b>                      |                                   | 192.168.1.41   |        |
|      | 70987036719 | 06.07.2022 17:13:56 Default Action                                      |                                                          |               | Very-Low         | 162.71.205.93  | host zGDGtFicbovHi 158.180.64.27                |                 | <b>CISCO</b>  | FirePower                 |                                 |                                   | 10.6.57.71     |        |
|      | 70987036718 | 06.07.2022 17:13:56 mops-app-03                                         |                                                          |               | Very-Low         |                |                                                 | 192.168.127.191 | Microsoft     | <b>DNS Server</b>         |                                 |                                   | 10.6.57.71     |        |
|      | 70987036717 |                                                                         | 06.07.2022 17:13:56 A real IP packet was   10.227.98.180 |               | Medium           | 162.71.205.93  |                                                 | 158.180.64.27   | <b>CISCO</b>  | <b>ASA</b>                |                                 |                                   | 10.6.57.71     |        |
|      | 70987036716 |                                                                         | 06.07.2022 17:13:56 Built inbound UDP o: 10.227.98.180   |               | Low:             | 162.71.205.93  |                                                 | 158.180.64.27   | <b>CISCO</b>  | <b>ASA</b>                |                                 |                                   | 10.6.57.71     |        |
|      | 70987036715 |                                                                         | 06.07.2022 17:13:56 Teardown TCP conns 10.227.98.180     |               | Law <sub>1</sub> | 162.71.205.93  |                                                 | 158.180.64.27   | CISCO         | ASA                       |                                 |                                   | 10.6.57.71     |        |
|      | 70987036714 | 06.07.2022 17:13:56 Default Action                                      |                                                          |               | Very-Low         | 162.71.205.93  | host_zGDGtFieboyHi 158.180.64.27                |                 | <b>CISCO</b>  | FirePower                 |                                 |                                   | 10.6.57.71     |        |
|      | 70987036713 | 06.07.2022 17:13:56 Выход из системы                                    |                                                          |               | Very-Low         |                | host_zGDGtFieboyHr                              |                 | <b>KBR</b>    | SecurityLog               | N/A                             |                                   | 192.168.1.41   |        |
|      | 70987036712 |                                                                         | 06.07.2022 17:13:56 Built inbound UDP o: 10.227.98.180   |               | l nw             | 162.71.205.93  |                                                 | 158.180.64.27   | <b>CISCO</b>  | <b>ASA</b>                |                                 |                                   | 10.6.57.71     |        |
|      | 70987036711 | 06.07.2022 17:13:56 Вход в систему                                      |                                                          |               | Very-Low         |                | host_zGDGtFicboyHi                              |                 | KBR           | SecurityLog               | N/A                             |                                   | 192.168.1.41   |        |
|      | 70987036710 | 06.07.2022 17:13:56 IIS action                                          |                                                          |               | Law:             | 10.41.233.9    |                                                 | 192.168.75.230  | Microsoft     | Internet Information      |                                 | user816                           | 10.6.57.71     |        |
|      | 70987036709 |                                                                         | 06.07.2022 17:13:56 An account was logg 10.227.98.180    |               | Law              | 10.41.233.9    | host zGDGtFiebovHr                              |                 | Microsoft     | Microsoft Windows user816 |                                 |                                   | 10.198.57.131  |        |
|      | 70987036708 |                                                                         | 06.07.2022 17:13:56 User authentication 172.16.32.74     |               | <b>Medium</b>    |                |                                                 | 158.180.64.27   | <b>CISCO</b>  | <b>CiscoRouter</b>        | user816                         |                                   | 172.16.234.112 |        |
|      | 70987036707 |                                                                         | 06.07.2022 17:13:56 VMware ESX Hostd £                   |               | Law -            |                | host zGDGtFicboyHi                              |                 | <b>VMware</b> | ESX                       |                                 | vpxuser:VCENTER.LC 172.16.234.112 |                |        |
|      | 70987036706 | 06.07.2022 17:13:56 IIS action                                          |                                                          |               | Law              |                |                                                 |                 | Microsoft     | Internet Information      |                                 |                                   |                |        |
|      | 70987036705 | 06.07.2022 17:13:56 Default Action                                      |                                                          |               | Verv-Low         | 162.71.205.93  | host zGDGtFicbovH: 158.180.64.27                |                 | <b>CISCO</b>  | FirePower                 |                                 |                                   | 10.6.57.71     |        |
|      | 70987036704 | 06.07.2022 17:13:56 IIS action                                          |                                                          |               | Low:             | 10.41.233.9    |                                                 | 192.168.75.230  | Microsoft     | Internet Information      |                                 | user816                           | 10.6.57.71     |        |
|      | 70987036703 |                                                                         | 06.07.2022 17:13:56 Windows Logon Suci 172.16.32.74      |               | Law              |                |                                                 |                 | Wazuh Inc.    | Wazuh                     |                                 | WIN-NLB965MTAM3 172.16.234.112    |                |        |
|      | 70987036702 | 06.07.2022 17:13:56 Вход в систему                                      |                                                          |               | Very-Low         |                | host_zGDGtFieboyHr                              |                 | KBR           | SecurityLog               | <b>N/A</b>                      |                                   | 192.168.1.41   |        |
|      | 70987036701 |                                                                         | 06.07.2022 17:13:56 VmPowerStateLister                   |               | Low-             |                | host zGDGtFicbovHi                              |                 | VMware        | ESX                       |                                 |                                   | 172.16.234.112 |        |
|      | 70987036700 | 06.07.2022 17:13:56 mops-app-03                                         |                                                          |               | Very-Low         |                |                                                 | 192.168.127.191 | Microsoft     | <b>DNS Server</b>         |                                 |                                   | 10.6.57.71     |        |
|      | 70987036699 |                                                                         | 06.07.2022 17:13:56 A real IP packet was   10.227.98.180 |               | Medium.          | 162.71.205.93  |                                                 | 158.180.64.27   | CISCO         | ASA                       |                                 |                                   | 10.6.57.71     |        |
|      | 70987036698 | 06.07.2022 17:13:56 DR NXDOMAIN                                         |                                                          | 10.227.98.180 | ferv-Low         | 10.221.211.174 | host zGDGtFicbowH                               |                 | Microsoft     | <b>DNS Server</b>         |                                 |                                   | 10.6.57.71     |        |
|      | 70987036697 | 06.07.2022 17:13:56 NXDOMAIN                                            |                                                          | 10.227.98.180 | Verv-Low         | 10.221.211.174 | host zGDGtFicbowH                               |                 | Microsoft     | <b>DNS Server</b>         |                                 |                                   | 10.6.57.71     |        |
|      | 70987036696 |                                                                         | 06.07.2022 17:13:56 User authentication 172.16.32.74     |               | <b>Medium</b>    |                |                                                 | 158.180.64.27   | <b>CISCO</b>  | <b>CiscoRouter</b>        | user816                         |                                   | 172.16.234.112 |        |
|      | 70987036695 |                                                                         | 06.07.2022 17:13:56 User authentication 172.16.32.74     |               | Medium           |                |                                                 | 158.180.64.27   | <b>CISCO</b>  | CiscoRouter               | user816                         |                                   | 172.16.234.112 |        |
|      |             |                                                                         |                                                          |               |                  |                |                                                 |                 |               |                           |                                 |                                   |                |        |

*Рисунок 7.Активный канал в табличном представлении* 

<span id="page-11-1"></span>Также возможно отображения событий ИБ в виде различного рода сгруппированных диаграмм и таблиц (см. [Рисунок 8\)](#page-11-2) для этого необходимо нажать на кнопку

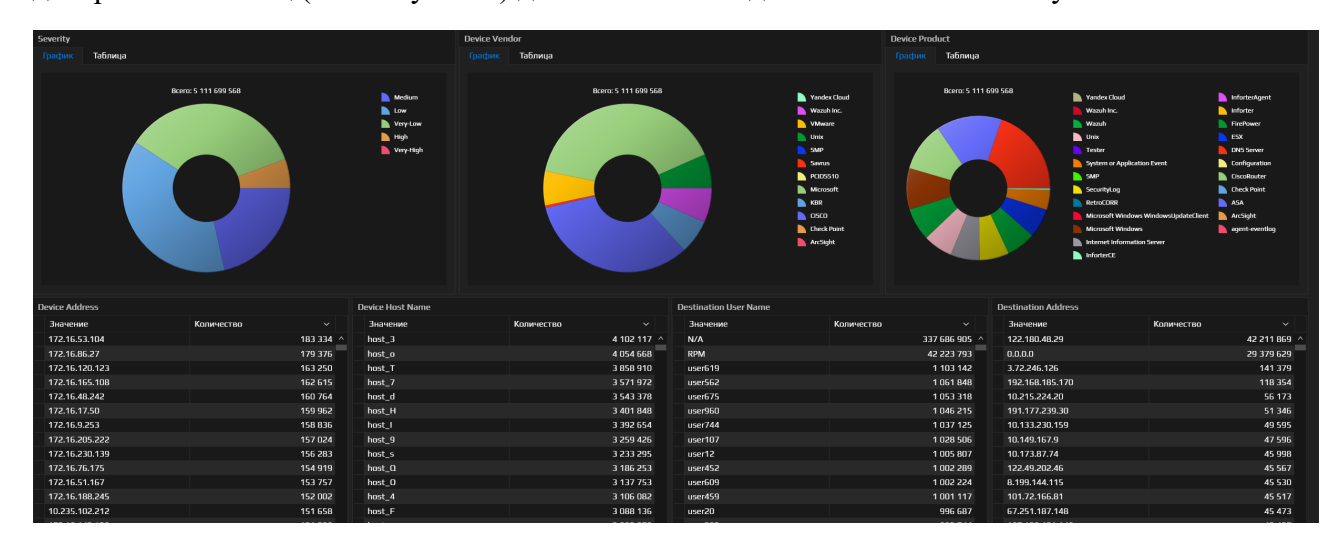

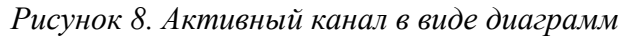

#### ООО «САВРУС»

<span id="page-11-2"></span>125445, г. Москва, ул. Смольная, д. 24А, этаж 10, офис № 1029 ИНН/КПП 7743266740/774301001, ОГРН 1187746699546

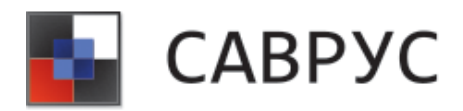

#### <span id="page-12-0"></span>**2. Создание активного канала**

Для создания АК необходимо в меню ресурсов перейти на вкладку «Активные каналы» выбрать необходимую папку, в которой будет новый канал или создать новую папку и выбрать ПМ «Создать» (см. [Рисунок 9\)](#page-12-1).

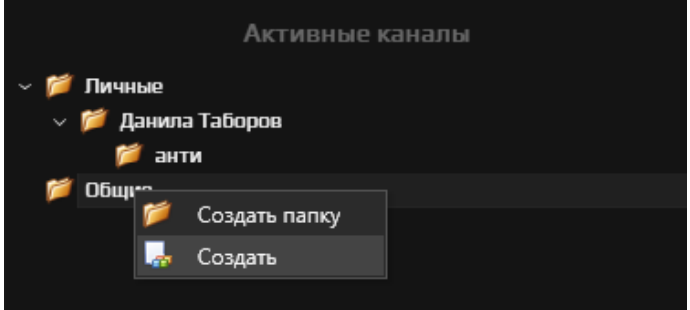

<span id="page-12-1"></span>Откроется интерфейс управления АК. По умолчанию появится АК со стандартными параметрами (см. [Рисунок](#page-13-0) 10), в котором в зависимости от вашей задачи необходимо:

- настроить временной интервал отображения данных и количество записей (см. раздел [«Изменение временного интервала и количества записей»](#page-14-0));
	- добавить/убрать поля данных (см. раздел [«Добавление полей данных»](#page-14-1));
	- добавить условия выборки данных (фильтр) (см. раздел [«Написание условий»](#page-16-0)).

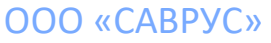

*Рисунок 9. Меню Активного канала*

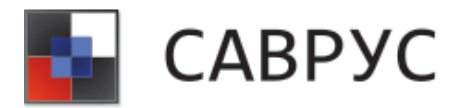

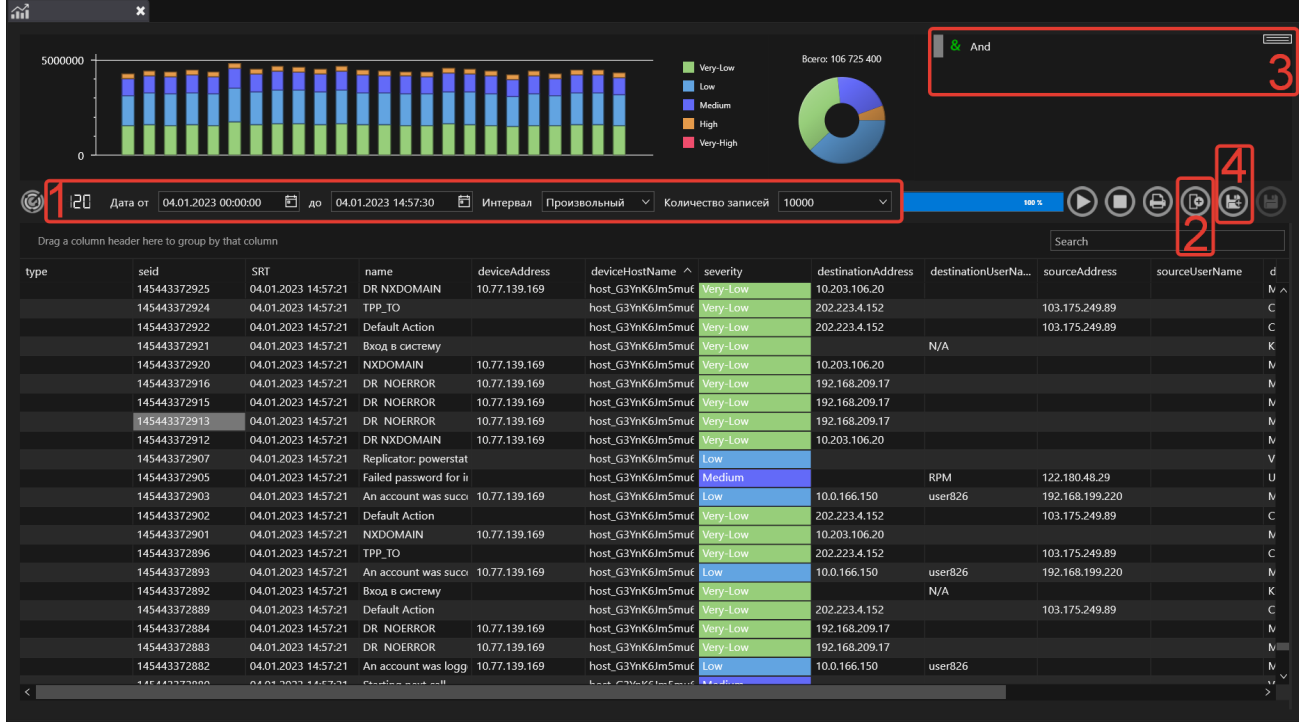

#### *Рисунок 10. Стандартный АК*

<span id="page-13-0"></span>Подробное описание элементов АК см. в [Таблица](#page-13-1) 1. В произвольном режиме для запуска загрузки данных необходимо нажать кнопку  $\Theta$ , в непроизвольном режиме загрузка данных будет осуществляться периодически по таймеру (согласно системным настройкам).

Для сохранения АК необходимо щёлкнуть по кнопке  $\left(\mathbf{E}\right)$ , задать имя и нажать на кнопку «OK». После чего АК отобразится в дереве каналов на вкладке «Активные каналы».

#### *Таблица 1. Описание полей окна создания АК*

<span id="page-13-1"></span>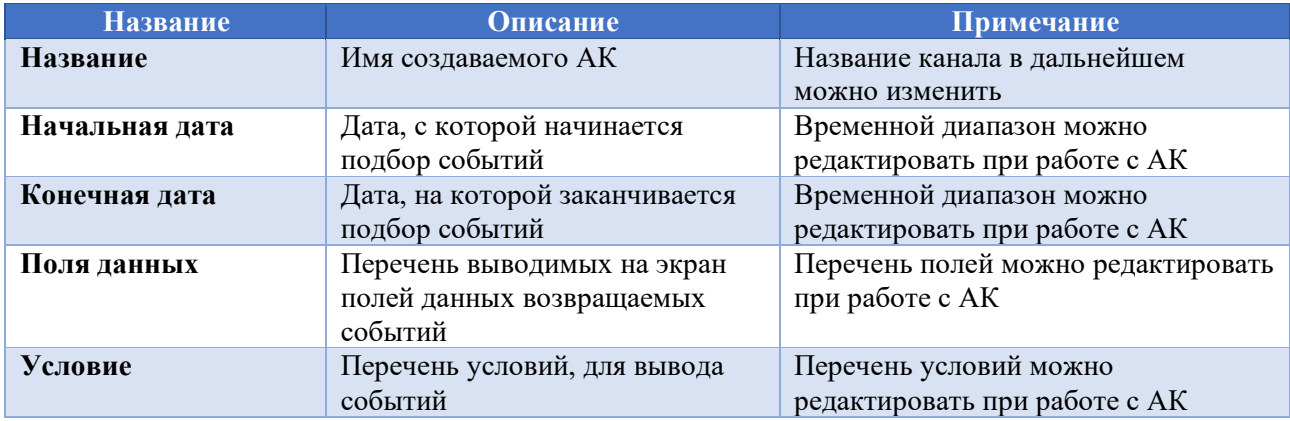

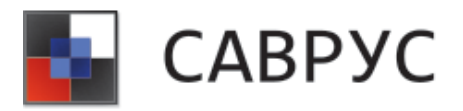

#### <span id="page-14-0"></span>**3. Изменение временного интервала и количества записей**

В АК можно менять временной диапазон и количество записей, для этого используется область под цифрой 1 (см. [Рисунок](#page-13-0) 10). Временной диапазон может быть 8-ми видов:

• произвольный – автоматически не обновляемый канал, с возможностью произвольного ввода начальной и конечной границы диапазона выборки;

- 30 минут выборка событий за последние 30 минут (автоматически обновляемый);
- 1 час выборка событий за последний час (автоматически обновляемый);
- 4 часа– выборка событий за последние 4 часа (автоматически обновляемый);
- 12 часов выборка событий за последние 12 часов (автоматически обновляемый);
- 1 день выборка событий за последний день (автоматически обновляемый);
- 2 дня выборка событий за последние 2 дня (автоматически обновляемый);
- 1 неделя выборка событий за последнюю неделю (автоматически обновляемый).

При выборе не произвольного режима временного диапазона в левой части области под цифрой 1 (см. [Рисунок](#page-13-0) 10) включается таймер, который ведёт отсчёт до следующего запроса на обновление данных.

В произвольном режиме можно выбрать количество загружаемых данных в АК, для этого в выпадающем списке следует выбрать одно из следующих значений и перезапустить АК:

- 10 000;
- 25 000;
- 50 000;
- 100 000.

#### <span id="page-14-1"></span>**4. Добавление полей данных**

Добавление полей данных в АК осуществляется с помощью редактора полей. Для этого необходимо нажать на кнопку **Фи откроется диалоговое окно редактора полей** (см. Рисунок [11](#page-15-0)). В левой части расположен список всех имеющихся в системе полей данных, а в правой части – отображаемые в данный момент в АК. Для добавления нового поля данных его необходимо перетащить из списка полей в область отображаемых полей. Порядок отображения полей данных в АК зависит от их порядкового номера в редакторе условий, его также можно изменить, перетащив поле данных на необходимую позицию.

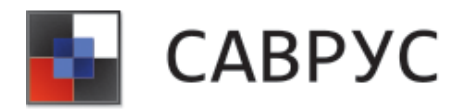

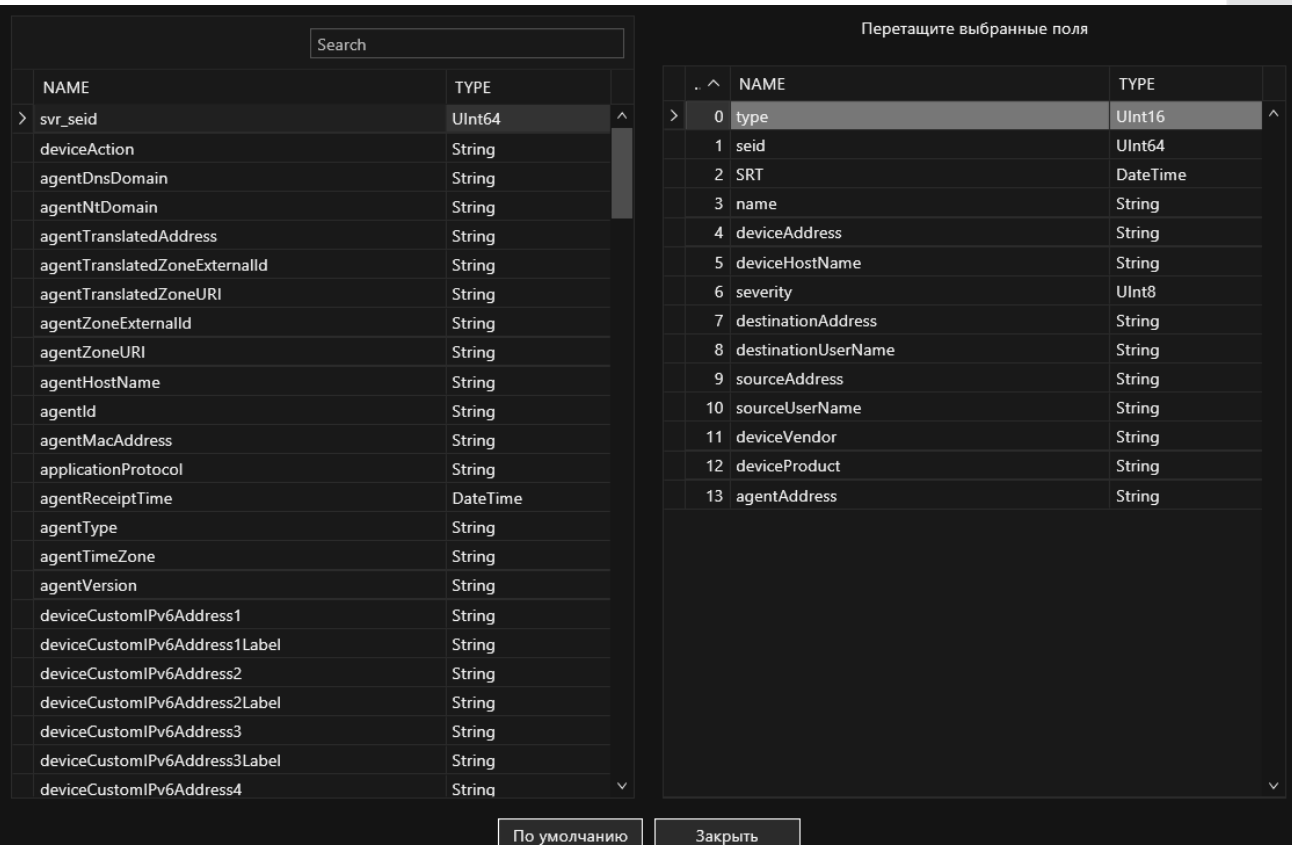

#### *Рисунок 11. Редактор полей*

<span id="page-15-0"></span>В верхней части редактора запросов расположен элемент поиска полей данных по названию (см. [Рисунок](#page-16-1) 12). Поисковые запросы полей не чувствительны к регистру.

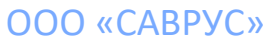

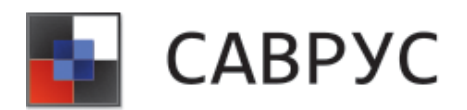

|                       |                   |                 | device                                        | $\bullet$    |   |           |                             |                    | Перетащите выбранные поля |  |
|-----------------------|-------------------|-----------------|-----------------------------------------------|--------------|---|-----------|-----------------------------|--------------------|---------------------------|--|
| <b>NAME</b>           | $\wedge$ TYPE     | <b>FUNCTION</b> | <b>ALIAS</b>                                  |              |   | $\lambda$ | <b>NAME</b>                 | <b>TYPE</b>        | <b>ALIAS</b>              |  |
| $>$ act               | <b>String</b>     |                 | device Action                                 | $\wedge$     | ↘ |           | 0 type                      | UInt16             |                           |  |
| c6a1                  | String            |                 | deviceCustomIPv6Address1                      |              |   |           | $1$ seid                    | UInt <sub>64</sub> | seid                      |  |
| c6a1Label             | String            |                 | deviceCustomIPv6Address1Label                 |              |   |           | $2 \overline{st}$           | DateTi             | SRT                       |  |
| c6a2                  | <b>String</b>     |                 | deviceCustomIPv6Address2                      |              |   |           | 3 name<br>$4 \, \text{msq}$ | String<br>String   | message                   |  |
| c6a2Label             | <b>String</b>     |                 | deviceCustomIPv6Address2Label                 |              |   |           | 5 dvc                       | String             | deviceAddress             |  |
| c6a3                  | String            |                 | deviceCustomIPv6Address3                      |              |   |           | 6 dvchost                   | String             | deviceHostName            |  |
| c6a3Label             | String            |                 | deviceCustomIPv6Address3Label                 |              |   |           | 7 severity                  | UInt8              |                           |  |
| сба4                  | String            |                 | deviceCustomIPv6Address4                      |              |   |           | 8 deviceVendor              | <b>String</b>      |                           |  |
| c6a4Label             | String            |                 | deviceCustomIPv6Address4Label                 |              |   |           | 9 deviceProduct             | String             |                           |  |
| cat                   | <b>String</b>     |                 | deviceEventCategory                           |              |   |           |                             |                    |                           |  |
| category Device Group | String            |                 |                                               |              |   |           |                             |                    |                           |  |
| cfp1                  | <b>String</b>     |                 | deviceCustomFloatingPoint1                    |              |   |           |                             |                    |                           |  |
| cfp1Label             | String            |                 | deviceCustomFloatingPoint1Label               |              |   |           |                             |                    |                           |  |
| cfp2                  | <b>String</b>     |                 | deviceCustomFloatingPoint2                    |              |   |           |                             |                    |                           |  |
| cfp2Label             | <b>String</b>     |                 | deviceCustomFloatingPoint2Label               |              |   |           |                             |                    |                           |  |
| cfp3                  | String            |                 | deviceCustomFloatingPoint3                    |              |   |           |                             |                    |                           |  |
| cfp3Label             | <b>String</b>     |                 | <mark>device</mark> CustomFloatingPoint3Label |              |   |           |                             |                    |                           |  |
| cfp4                  | String            |                 | deviceCustomFloatingPoint4                    |              |   |           |                             |                    |                           |  |
| cfp4Label             | <b>String</b>     |                 | deviceCustomFloatingPoint4Label               |              |   |           |                             |                    |                           |  |
| cn1                   | Int64             |                 | deviceCustomNumber1                           |              |   |           |                             |                    |                           |  |
| cn1Label              | <b>String</b>     |                 | deviceCustomNumber1Label                      |              |   |           |                             |                    |                           |  |
| cn2                   | Int <sub>64</sub> |                 | deviceCustomNumber2                           | $\checkmark$ |   |           |                             |                    |                           |  |
|                       |                   |                 | По умолчанию                                  | Закрыть      |   |           |                             |                    |                           |  |

*Рисунок 12. Пример поиска*

#### <span id="page-16-1"></span><span id="page-16-0"></span>**5. Написание условий**

При необходимости в запрос можно добавить различные условия (фильтры), для этого используется конструктор условий (см. цифра 3 [Рисунок](#page-13-0) 10). Для добавления условия необходимо щёлкнуть ПКМ по условию And, и в контекстном меню пункт «Добавить условие» (см. [Рисунок](#page-16-2) 13 ), и дважды щёлкнуть ЛКМ по полю условия.

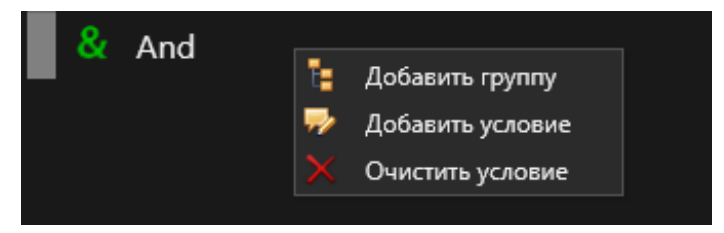

*Рисунок 13. Контекстное меню редактора условий*

<span id="page-16-2"></span>После чего откроется диалоговое окно «Редактирования условий» (см. [Рисунок](#page-17-0) 14, в котором необходимо выбрать поле данных, на которое будет накладываться условие, параметр условия и значение, которое необходимо вывести в АК. В зависимости от поля данных перечень параметров условий, которые можно использовать в условии, будет меняться. После чего нажать на кнопку «OK». Для удаления условия необходимо нажать по нему ПКМ и в контекстном меню выбрать пункт «удалить условие».

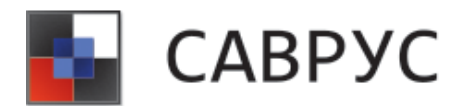

| Редактирование условия |          |                 |    | ×            |
|------------------------|----------|-----------------|----|--------------|
| deviceVendor           | $\vee$ = | $\vee$ ArcSight |    | $\checkmark$ |
| Регистрозависимость    |          |                 |    |              |
|                        |          |                 | OK | Отмена       |
|                        |          |                 |    |              |

*Рисунок 14. Редактирование условий*

<span id="page-17-0"></span>Перечень параметров условия:

- $=$  равно;
- $! = -$  не равно;
- $i =$ является (NULL/NOT NULL);
- Not contains не содержит;
- $\bullet$  contains содержит;
- Starts With начинается с;
- EndsWith оканчивается на;
- In Filter содержится в фильтре.

При необходимости можно добавить группу условий, для этого в конструкторе запросов необходимо щёлкнуть ПКМ и в контекстном меню выбрать пункт «Добавить группу», после чего сформировать условие. На [Рисунок](#page-17-1) представлен пример сформированного условия.

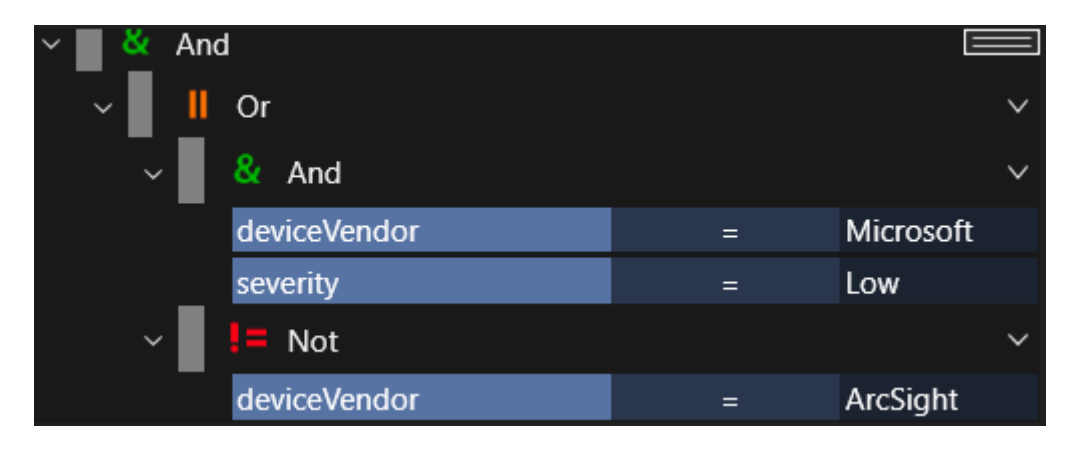

*Рисунок 15. Пример условия*

<span id="page-17-1"></span>Также необходимо сохранить изменения в канале. Для этого нужно нажать на кнопку «Сохранить» или «Сохранить как», если необходим данный канал как основа для других каналов.

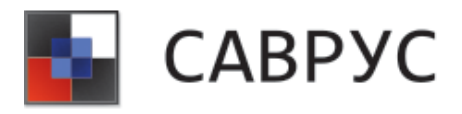

#### <span id="page-18-0"></span>**6. Открытие/запуск активного канала**

Для просмотра АК необходимо перейти на вкладку «Активные каналы», где откроется перечень всех созданных в системе АК. Для открытия необходимого канала следует найти его в списке и дважды щёлкнуть по нему ЛКМ, или же щёлкнуть ПКМ и в выпадающем меню выбрать «Открыть». А для удаления АК, необходимо выбрать «Удалить», при необходимости можно переименовать АК, выбрав пункт «Переименовать».

| ûï      | $\times$ $\hat{m}$                                |                                      |                                                         |               |                                                     |               |                                                                              |                                                    |                |                                                                   |              |               |
|---------|---------------------------------------------------|--------------------------------------|---------------------------------------------------------|---------------|-----------------------------------------------------|---------------|------------------------------------------------------------------------------|----------------------------------------------------|----------------|-------------------------------------------------------------------|--------------|---------------|
| 5000000 |                                                   |                                      |                                                         |               |                                                     |               | Very-Low<br>$\blacksquare$ Low<br>Medium<br>$\blacksquare$ High<br>Very-High | Bcero: 109 676 824                                 | $8t$ And       |                                                                   |              | $\equiv$      |
| ©       | 120<br>Дата от   04.01.2023 00:00:00              |                                      | □ до 04.01.2023 15:23:19                                |               | <b>□</b> Интервал Произвольный ∨ Количество записей |               | $\checkmark$<br>10000                                                        | 100%                                               |                | $\mathbf{\Theta} \mathbf{\Theta} \mathbf{\Theta} \mathbf{\Theta}$ |              |               |
|         | Drag a column header here to group by that column |                                      |                                                         |               |                                                     |               |                                                                              |                                                    |                | Search                                                            |              |               |
| type    | seid                                              | <b>SRT</b>                           | name                                                    | deviceAddress | deviceHostName                                      | severity      |                                                                              | destinationAddress destinationUserNa sourceAddress |                | sourceUserName                                                    | deviceVendor |               |
|         | 145447230697                                      |                                      | 04.01.2023 15:23:14 An account was logg 10.167.9.16     |               | host SY1IYdiD                                       | Low           | 10.151.208.10                                                                | user678                                            |                |                                                                   | Microsoft    |               |
|         | 145447230696                                      |                                      | 04.01.2023 15:23:14 SSH2 Session from fc 172.16.125.121 |               |                                                     | <b>Medium</b> |                                                                              | 'user678'                                          | 50.229.237.35  |                                                                   | <b>CISCO</b> |               |
|         | 145447230695                                      |                                      | 04.01.2023 15:23:14    Failed password for in           |               | host SY1IYdiD                                       | <b>Medium</b> |                                                                              | <b>RPM</b>                                         | 122.180.48.29  |                                                                   | Unix         |               |
|         | 145447230694                                      | 04.01.2023 15:23:14 Выход из системы |                                                         |               | host_SY1IYdiD                                       | Very-Low      |                                                                              | N/A                                                |                |                                                                   | <b>KBR</b>   |               |
|         | 145447230693                                      | 04.01.2023 15:23:14 TPP TO           |                                                         |               | host SY1IYdiD                                       | Very-Low      | 143.208.98.148                                                               |                                                    | 50.229.237.35  |                                                                   | <b>CISCO</b> |               |
|         | 145447230692                                      | 04.01.2023 15:23:14                  | <b>Default Action</b>                                   |               | host SY1IYdiD                                       | Very-Low      | 143.208.98.148                                                               |                                                    | 50.229.237.35  |                                                                   | <b>CISCO</b> |               |
|         | 145447230691                                      |                                      | 04.01.2023 15:23:14     VmPowerStateListene             |               | host SY1IYdiD                                       | Low:          |                                                                              |                                                    |                |                                                                   | VMware       |               |
|         | 145447230690                                      |                                      | 04.01.2023 15:23:14 A real IP packet was < 10.167.9.16  |               |                                                     | Medium        | 143.208.98.148                                                               |                                                    | 50.229.237.35  |                                                                   | CISCO        |               |
|         | 145447230689                                      |                                      | 04.01.2023 15:23:14 Deny TCP (no connec 10.167.9.16     |               |                                                     | Low           | 143.208.98.148                                                               |                                                    | 50.229.237.35  |                                                                   | CISCO        |               |
|         | 145447230688                                      |                                      | 04.01.2023 15:23:14 input userauth reque                |               | host SY1IYdiD                                       | Medium        |                                                                              | user678                                            |                |                                                                   | Unix         |               |
|         | 145447230687                                      | 04.01.2023 15:23:14 mops-app-03      |                                                         |               |                                                     | Very-Low      |                                                                              |                                                    | 192.168.105.15 |                                                                   | Microsoft    |               |
|         | 145447230686                                      |                                      | 04.01.2023 15:23:14 An account was succi 10.167.9.16    |               | host SY1IYdiD                                       | Low           | 10.151.208.10                                                                | user678                                            | 192.168.105.30 |                                                                   | Microsoft    |               |
|         | 145447230685                                      | 04.01.2023 15:23:14 NXDOMAIN         |                                                         | 10.167.9.16   | host SY1IYdiD                                       | Very-Low      | 10.192.186.53                                                                |                                                    |                |                                                                   | Microsoft    |               |
|         | 145447230684                                      | 04.01.2023 15:23:14 DR NXDOMAIN      |                                                         | 10.167.9.16   | host SY1IYdiD                                       | Very-Low      | 10.192.186.53                                                                |                                                    |                |                                                                   | Microsoft    |               |
|         | 145447230683                                      | 04.01.2023 15:23:14 NOERROR          |                                                         | 10.167.9.16   | host SY1IYdiD                                       | Very-Low      | 10.192.186.53                                                                |                                                    |                |                                                                   | Microsoft    |               |
|         | 145447230682                                      | 04.01.2023 15:23:14 Debug event      |                                                         |               | host_SY1IYdiD                                       | Very-Low      |                                                                              |                                                    |                |                                                                   | VMware       |               |
|         | 145447230681                                      | 04.01.2023 15:23:14 Default Action   |                                                         |               | host_SY1IYdiD                                       | Very-Low      | 143.208.98.148                                                               |                                                    | 50.229.237.35  |                                                                   | <b>CISCO</b> |               |
|         | 145447230680                                      | 04.01.2023 15:23:14 DR NXDOMAIN      |                                                         | 10.167.9.16   | host_SY1IYdiD                                       | Very-Low      | 10.192.186.53                                                                |                                                    |                |                                                                   | Microsoft    |               |
|         | 145447230679                                      | 04.01.2023 15:23:14                  | <b>TPP TO</b>                                           |               | host SY1IYdiD                                       | Very-Low      | 143.208.98.148                                                               |                                                    | 50.229.237.35  |                                                                   | <b>CISCO</b> |               |
|         | 145447230678                                      | 04.01.2023 15:23:14 Default Action   |                                                         |               | host SY1IYdiD                                       | Very-Low      | 143.208.98.148                                                               |                                                    | 50.229.237.35  |                                                                   | <b>CISCO</b> |               |
|         | 145447230677                                      |                                      | 04.01.2023 15:23:14   Failed password for in            |               | host_SY1IYdiD                                       | <b>Medium</b> |                                                                              | <b>RPM</b>                                         | 122.180.48.29  |                                                                   | Unix         |               |
|         | 145447230676                                      | 04.01.2023 15:23:14 Вход в систему   |                                                         |               | host SY1IYdiD                                       | Very-Low      |                                                                              | N/A                                                |                |                                                                   | <b>KBR</b>   |               |
|         | 145447230675                                      |                                      | 04.01.2023 15:23:14 An account was succi 10.167.9.16    |               | host_SY1IYdiD                                       | Low           | 10.151.208.10                                                                | user678                                            | 192.168.105.30 |                                                                   | Microsoft    |               |
|         | 145447230674                                      |                                      | 04.01.2023 15:23:14 SSH2 Session reques: 172.16.125.121 |               |                                                     | Medium        |                                                                              |                                                    | 50.229.237.35  |                                                                   | CISCO        |               |
|         |                                                   |                                      |                                                         |               |                                                     |               |                                                                              |                                                    |                |                                                                   |              | $\rightarrow$ |

*Рисунок 16. Окно АК* 

<span id="page-18-1"></span>В области под цифрой 1 (см. [Рисунок](#page-18-1) 16) представлен перечень вкладок с открытыми АК для быстрого переключения между ними. В области под цифрой 2 (см. [Рисунок](#page-18-1) 16) представлена инфографика событий/радар. При наведении курсора на любую из диаграмм можно просмотреть детали событий, такие как промежуток времени, отображаемый частью радара, и кол-во событий, и их критичность. Также если дважды щёлкнуть ЛКМ в диаграмму на радаре, то построится АК за тот промежуток, что указан на радаре.

При необходимости быстрого поиска конкретного значения можно использовать поиск, расположенный в области под цифрой 3 (см. [Рисунок](#page-18-1) 16).

Для детального просмотра события необходимо дважды щёлкнуть по событию, представленному в таблице. В открывшемся окне есть возможность просмотра деталей события, для закрытия окна необходимо нажать на кнопку 2 (см. [Рисунок](#page-19-0) 17).

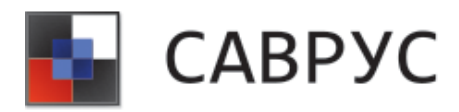

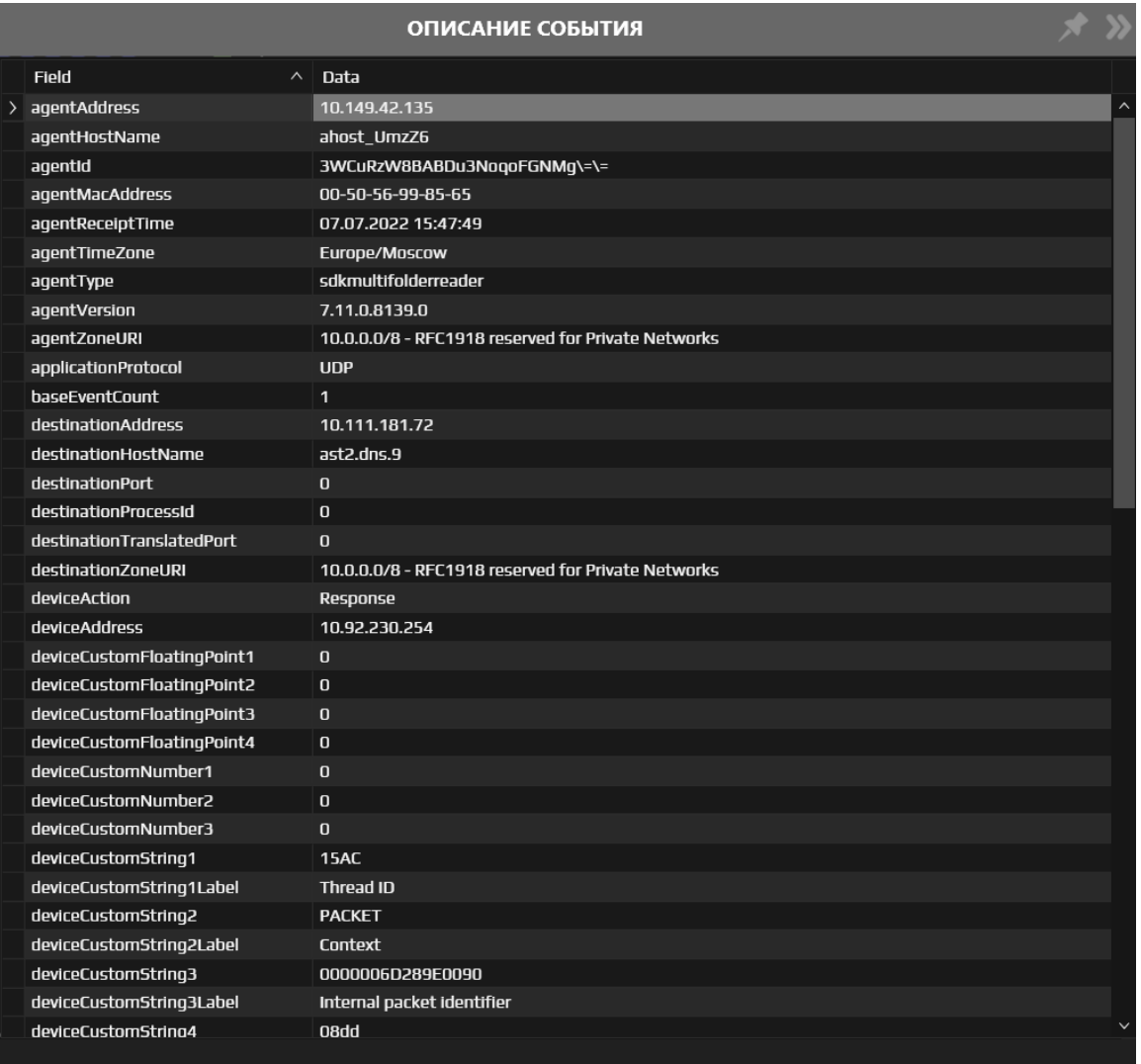

#### *Рисунок 17. Описание события*

<span id="page-19-0"></span>При необходимости окно с детальным просмотром события можно закрепить в правой части области таблицы АК. Для этого следует открыть окно «Описание события» и нажать на кнопку , для открепления нажать на кнопку (см. [Рисунок 18\)](#page-20-1).

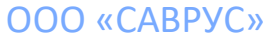

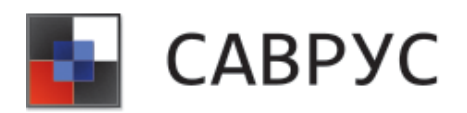

|             | ышкой заголовок колонки для группировки данных по ней |                                                        |               | Поиск                 |               |                | ОПИСАНИЕ СОБЫТИЯ                 |              |
|-------------|-------------------------------------------------------|--------------------------------------------------------|---------------|-----------------------|---------------|----------------|----------------------------------|--------------|
| seid        | <b>SRT</b>                                            | name                                                   | deviceAddress | deviceHostName        | severity      | d€             | Field<br>$\widehat{\phantom{a}}$ | Data         |
| 71547733905 | 07.07.2022 15:48:25 NXDOMAIN                          |                                                        | 10.92.230.254 | host I3V9HrD          | Very-Low      | 10 $\land$     | agentAddress                     | 10.14        |
| 71547733904 | 07.07.2022 15:48:25 IIS action                        |                                                        |               |                       | Low           | $10^{\circ}$   | agentHostName                    | ahost        |
| 71547733903 |                                                       | 07.07.2022 15:48:25 Deny TCP (no connec 10.92.230.254  |               |                       | Low           | 84             | agentid                          | 3WCu         |
| 71547733902 |                                                       | 07.07.2022 15:48:25 SSH2 Session reques 172.16.194.11  |               |                       | <b>Medium</b> |                | agentMacAddress                  | $00 - 50 - $ |
| 71547733901 |                                                       | 07.07.2022 15:48:25 SSH2 Session reques 172.16.194.11  |               |                       | <b>Medium</b> |                | agentReceiptTime                 | 07.07        |
| 71547733900 | 07.07.2022 15:48:25 Default Action                    |                                                        |               | host I3V9HrD          | Verv-Low      | 84             | agentTimeZone                    | Europ        |
| 71547733899 | 07.07.2022 15:48:25 NOERROR                           |                                                        | 10.92.230.254 | host I3V9HrD          | Very-Low      | 1 <sup>C</sup> | agentType                        | sdkmu        |
| 71547733898 |                                                       | 07.07.2022 15:48:25 Deny TCP (no connec 10.92.230.254  |               |                       | Low           | 84             | agentVersion                     | 7.11.0       |
| 71547733897 |                                                       | 07.07.2022 15:48:25 An account was logg 10.92.230.254  |               | host I3V9HrD          | Low           | 1 <sup>C</sup> | agentZoneURI                     | 10.0.0       |
| 71547733896 | 07.07.2022 15:48:25 IIS action                        |                                                        |               |                       | Low           |                | applicationProtocol              | <b>UDP</b>   |
| 71547733895 |                                                       | 07.07.2022 15:48:25 User authentication 172.16.194.11  |               |                       | <b>Medium</b> |                | baseEventCount                   | $\mathbf{1}$ |
| 71547733894 |                                                       | 07.07.2022 15:48:25 SSH2 Session from f 172.16.194.11  |               |                       | <b>Medium</b> |                | destinationAddress               | 10.11        |
| 71547733893 |                                                       | 07.07.2022 15:48:25 An account was succ 10.92.230.254  |               | host I3V9HrD          | <b>Low</b>    | 1 <sup>C</sup> | destinationHostName              | ast2.d       |
| 71547733892 |                                                       | 07.07.2022 15:48:25 SSH2 Session from fi 172.16.194.11 |               |                       | <b>Medium</b> |                | destinationPort                  | $\mathbf{0}$ |
| 71547733891 |                                                       | 07.07.2022 15:48:25 Windows Logon Suci 172.16.194.11   |               |                       | <b>Low</b>    |                | destinationProcessId             | $\Omega$     |
| 71547733890 |                                                       | 07.07.2022 15:48:25 Desktop Window Ma 172.16.194.11    |               | WIN2012 host I3V! Low |               |                | destinationTranslatedPort        | $\Omega$     |
| 71547733889 | 07.07.2022 15:48:25 Entered VmPowerSt                 |                                                        |               | host_I3V9HrD          | <b>Low</b>    |                | destinationZoneURI               | 10.0.0       |
| 71547733888 | 07.07.2022 15:48:25 Вход в систему                    |                                                        |               | host I3V9HrD          | Very-Low      |                | deviceAction                     | Respo        |
| 71547733887 |                                                       | 07.07.2022 15:48:25 User authentication 172.16.194.11  |               |                       | <b>Medium</b> |                | deviceAddress                    | 10.92        |
| 71547733886 | 07.07.2022 15:48:25 NOERROR                           |                                                        | 10.92.230.254 | host I3V9HrD          | Very-Low      | 10             | deviceCustomFloatingPoint1       | $\Omega$     |
| 71547733885 |                                                       | 07.07.2022 15:48:25 Teardown TCP conne 10.92.230.254   |               |                       | Low           | 84             | deviceCustomFloatingPoint2       | $\mathbf{0}$ |
| 71547733884 | 07.07.2022 15:48:25 Completed callback                |                                                        |               | host I3V9HrD          | Medium        | $\checkmark$   | deviceCustomFloatingPoint3       | $\bf{0}$     |
|             |                                                       |                                                        |               |                       |               | $\rightarrow$  | deviceCustomFloatingPoint4       | $\Omega$     |

*Рисунок 18. Привязка окна "Описание события"*

#### <span id="page-20-1"></span><span id="page-20-0"></span>**7. Редактирование активного канала**

Для редактирования АК необходимо открыть нужный канал, подробное описание открытия представлено в разделе «6[.Открытие/запуск активного канала»](#page-18-0) данного руководства. Для изменения или добавления условия используйте конструктор условий (см. «[Написание условий»](#page-16-0)). Если необходимо изменить список полей данных, то используйте кнопку <sup>(26</sup>) (см. [«Добавление полей данных»](#page-14-1)).

Порядок столбцов в таблице можно менять в окне АК, для этого необходимо зажать нужный столбец и передвинуть его на то место, где хотите его расположить.

Также в шапке полей АК можно установить фильтр. ЛКМ щёлкнуть по иконке фильтра в названии столбца и установить галочки напротив искомых значений (см. [Рисунок 19\)](#page-21-0). Данный фильтр отображается значения в данной колонки уже созданного канала.

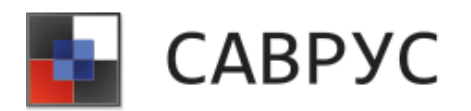

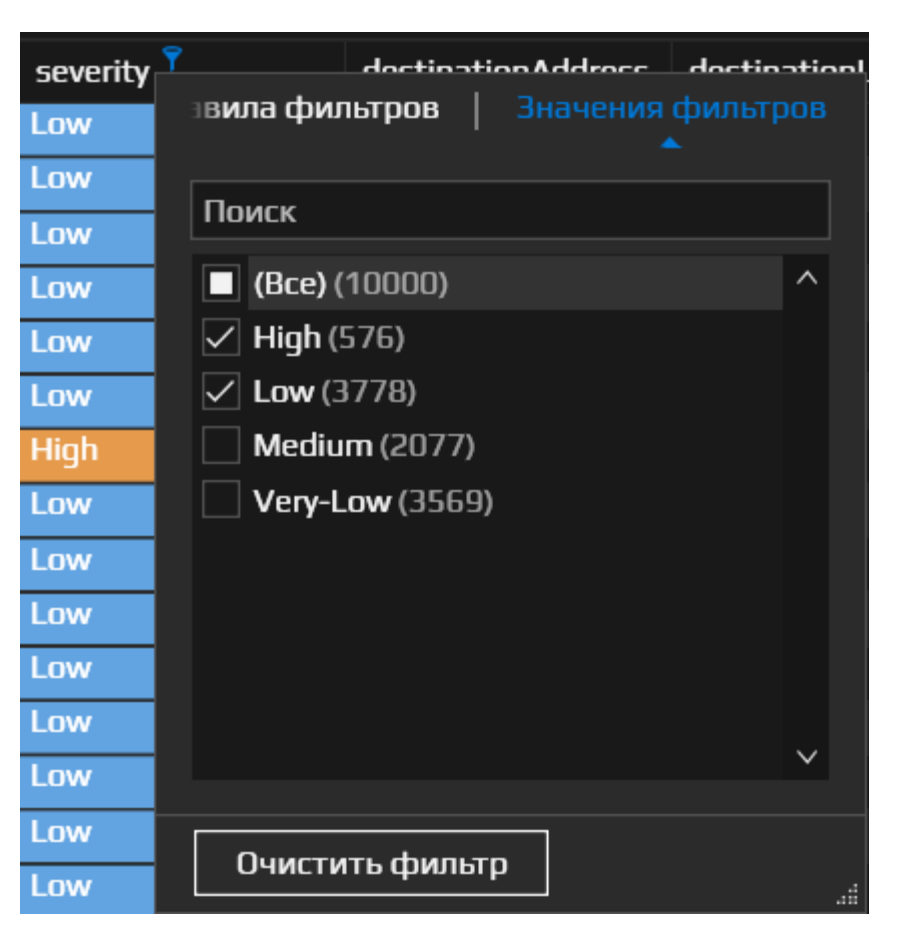

*Рисунок 19. Диалоговое окно фильтра*

<span id="page-21-0"></span>В случае необходимости сохранения изменений следует нажать на кнопку .

Добавлять фильтры, можно с использованием контекстного меню (см. [Рисунок](#page-22-0) 20) в канале, щёлкнув ПКМ по интересующему столбцу события. Выбранное условие автоматически отобразится в конструкторе условий.

Перечень параметров:

- and «имя столбца» = «имя события»;
- and «имя столбца»  $\le$  «имя события»;
- or «имя столбца» = «имя события»;
- ог «имя столбца»  $\le$  «имя события».

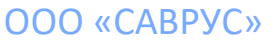

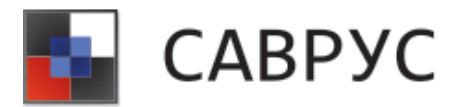

| deviceHostName | severity | destinationAddress<br>destinationUserNa     |
|----------------|----------|---------------------------------------------|
|                | Low      | 8<br>AND severity = Low                     |
| host_RKCkOT    | Medium   | AND severity <> Low<br>یخ                   |
| host_RKCkOT    | Very-Low | OR severity $=$ Low                         |
|                | Low      | OR severity <> Low                          |
|                | Medium   | Открыть в браузере                          |
|                | Medium   | îń<br>Создать активный канал из содержимого |
|                | High     | Создать цепочку корреляции                  |
|                | Low      | Создать канал цепочки корреляции            |
| host_RKCkOT    | Very-Low | 10.208.253.96                               |

*Рисунок 20. Условия / фильтры*

<span id="page-22-0"></span>Для фильтрации и сортировки событий в АК, необходимо ПКМ щёлкнуть по названию полей и в контекстном меню выбрать необходимую функцию (см. [Рисунок](#page-23-0) 21).

Перечень функций для сортировки/фильтрации событий:

- Sort Ascending сортировка по алфавиту от А до  $Z$ ;
- Sort Descending сортировка по алфавиту от  $Z$  до A;
- Clear Sorting отменяет все применённые условия сортировки;
- Group By This Column группировка событий по выбранному столбцу;
- Hide Group Panel скрывает панель сгруппированных столбцов;
- Show Group Panel диалоговое окно, в котором можно выбрать столбцы для отображения;
- Best Fit подбор размера колонки по содержимому;
- Best Fit (all columns) (все колонки) подбор размера всех колонок по содержимому;
- Filter Editor...– конструктор для создания фильтров.

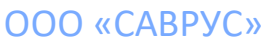

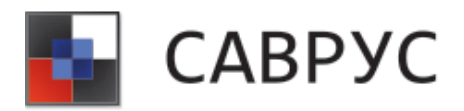

| name                                   | deviceAddress | $\checkmark$ | deviceHostName                          | severity    |
|----------------------------------------|---------------|--------------|-----------------------------------------|-------------|
| User authentication f 172.16.197.172   |               |              | Sort Ascending                          | Medium      |
| Integrity checksum cl 172.16.197.172   |               |              | Sort Descending<br>Clear Sorting        | <b>High</b> |
| SSH2 Session request 172.16.197.172    |               | $\bullet$    | Group By This Column                    | Medium      |
| User authentication f 172.16.197.172   |               | £            | Show Group Panel<br>Show Column Chooser | Medium      |
| User authentication f   172.16.197.172 |               | Ħ            |                                         | Medium      |
| SSH2 Session from fc 172.16.197.172    |               | <b>A</b>     | <b>Best Fit</b>                         | Medium      |
| User authentication f 172.16.197.172   |               |              | Best Fit (all columns)                  | Medium      |
| SSH2 Session from fc 172.16.197.172    |               |              | Filter Editor                           | Medium      |
| SSH2 Session from fc 172.16.197.172    |               |              |                                         | Medium      |
| User authentication f 172.16.197.172   |               |              |                                         | Medium      |
| Windows Logon Succ   172.16.197.172    |               |              |                                         | Low         |

*Рисунок 21. Фильтрация и сортировка*

#### <span id="page-23-0"></span>**Фильтрация событий**

Для применения фильтра необходимо щёлкнуть ПКМ по названию необходимого столбца и в контекстном меню выбрать пункт «Filter Editor». Откроется диалоговое окно создания фильтров (см. [Рисунок](#page-23-1) 22). Принцип создания фильтра похож на создание условия, необходимо выбрать логический оператор, а после чего в выпадающем списке выбрать пункт «Добавить условие».

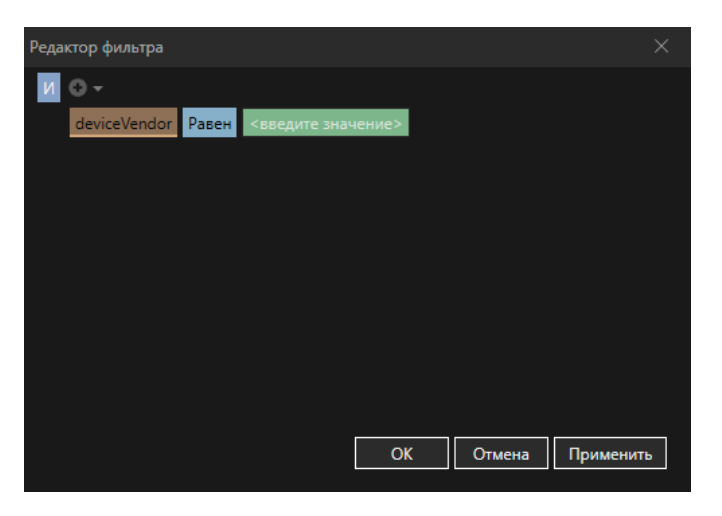

*Рисунок 22. Диалоговое окно создание фильтра*

<span id="page-23-1"></span>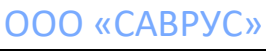

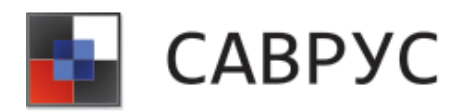

В появившейся конструкции **deviceAddress** Equals <enter a value> необходимо заполнить поля « seid» – имя поля, «Equals» – параметр условия, «<enter a value>» – искомое значение поля. Имя поля и параметр условия выбирается из выпадающего меню, а значение можно прописать вручную или, в некоторых случаях, выбрать из списка.

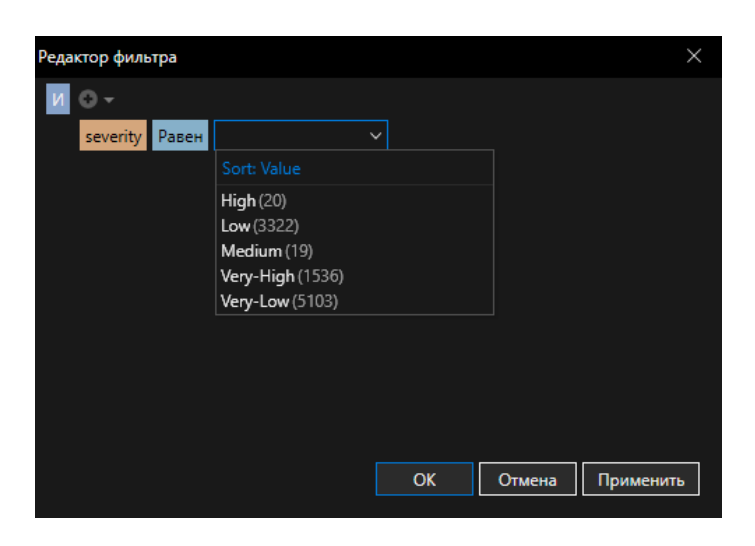

*Рисунок 23. Выбор значения из предложенных вариантов* 

<span id="page-24-0"></span>Пример: колонка severity содержит значение. И на выбор то, что уже есть в колонке открывается при наведении на стрелочку рядом с полем. Либо, значение можно внести вручную (см. [Рисунок](#page-24-0) 23).

Для добавления ещё одного условия необходимо нажать на кнопку .

Если необходимо добавить условие с другим оператором, следует открыть выпадающее меню и выбрать ПМ «Add Group» (см. [Рисунок](#page-25-0) 24) и в новой группе сменить оператора.

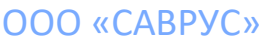

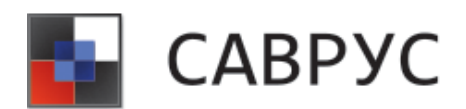

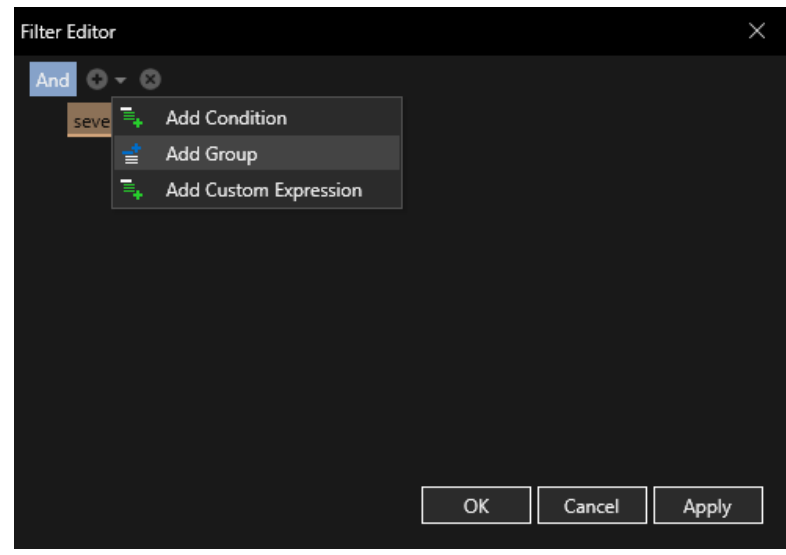

*Рисунок 24. Выпадающий список* 

<span id="page-25-0"></span>После добавления всех условий необходимо нажать на кнопку «Apply».

Для отмены фильтрации нажать на кнопку «Cansel», а для закрытия окна создания фильтров нажать кнопку «OK».

#### **Группировка событий**

Группировать события в системе можно 2-мя способами:

- методом drag&drop;
- с помощью контекстного меню столбца.

Для группировки полей с помощью контекстного меню столбца, в АК следует нажать ПКМ по нужной колонке и в контекстном меню выбрать пункт «Сгруппировать по этой колонке» (см[.Рисунок](#page-26-0) 25 ). Если необходимо группировать события внутри уже сгруппированных событий, следует в контекстном меню нужного столбца выбрать пункт «Group By This Column» и события перейдут на следующий уровень группировки. Открыть описание событий, можно нажатием на кнопку  $\geq$ .

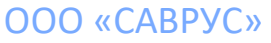

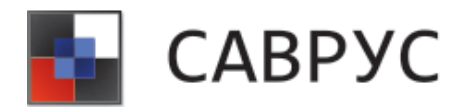

| deviceAddress |           | deviceHostName         | severity |
|---------------|-----------|------------------------|----------|
|               |           | Sort Ascending         | y-Low    |
|               | Χl        | Sort Descending        | v-Low    |
|               |           | Clear Sorting          |          |
|               | $\bullet$ | Group By This Column   | v-Low    |
|               |           | Hide Group Panel       |          |
|               |           |                        | v-Low    |
|               | Ħ         | Show Column Chooser    | v-Low    |
|               | <b>A</b>  | <b>Best Fit</b>        | v-Low    |
|               |           | Best Fit (all columns) |          |
|               |           |                        | v-Low    |
|               |           | Filter Editor          | /-Low    |

*Рисунок 25. Контекстное меню группировки*

<span id="page-26-0"></span>Для отмены группировки, в поле группировки щёлкнуть ПКМ в пустой части поля, рядом с названием группировки и в контекстном меню выбрать пункт «Clear Grouping».

Для группировки полей методом drag&drop, в АК следует перетянуть название столбца, по которому будет производиться группировка, в панель группировки (см. [Рисунок](#page-26-1) 26 область под цифрой 1). Если необходимо группировать события внутри уже сгруппированных событий, то следует перетащить необходимый столбец в панель группировки.

| deviceProduct $\wedge$                         |      |            |      |         |
|------------------------------------------------|------|------------|------|---------|
| type                                           | seid | <b>SRT</b> | name | message |
| $\rightarrow$ deviceProduct: agent             |      |            |      |         |
| > deviceProduct: agent-eventlog                |      |            |      |         |
| > deviceProduct: ArcSight                      |      |            |      |         |
| $\rightarrow$ deviceProduct: Inforter          |      |            |      |         |
| > deviceProduct: InforterAgent                 |      |            |      |         |
| $>$ deviceProduct: InforterCE                  |      |            |      |         |
| > deviceProduct: Microsoft Windows             |      |            |      |         |
| $>$ deviceProduct: System or Application Event |      |            |      |         |
| $\rightarrow$ deviceProduct: Unix              |      |            |      |         |
|                                                |      |            |      |         |
|                                                |      |            |      |         |

*Рисунок 26. Группировка событий*

<span id="page-26-1"></span>Чтобы снять группировку со столбца, следует нажать ПКМ по нему в панели группировки и в контекстном меню выбрать пункт «Ungroup». Для снятия группировки со

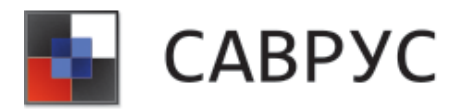

всех столбцов необходимо нажать ПКМ по панели группировки и в контекстном меню выбрать пункт «Clear Grouping», или просто перетянуть необходимый столбец обратно в область таблицы АК. Пункты меню «Full Collapse» и «Full Expandе» предназначены для развёртывания и скрытия всех событий, во всех блоках группировки соответственно. При нажатии на имя столбца в панели группировки происходит сортировка группировки по алфавиту от A до Z, а при повторном нажатие сортировка от Z до Z.

При необходимости вывести подсчёт количества сгруппированных событий, следует нажать ПКМ по любому столбцу в панели группировки и в контекстном меню выбрать пункт «Group Summary Editor...» (см. [Рисунок](#page-27-0) 27).

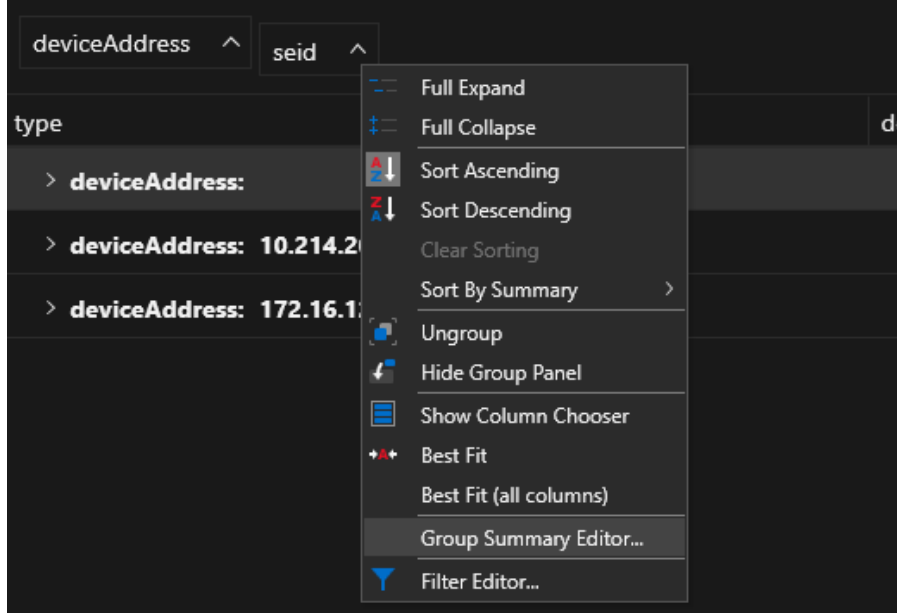

*Рисунок 27. Контекстное меню элемента панели группировки*

<span id="page-27-0"></span>После чего откроется окно «Group Summaries», в котором необходимо поставить галочку у поля «Show row count» и нажать кнопку «OK» (см. [Рисунок 28\)](#page-28-0).

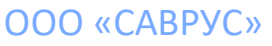

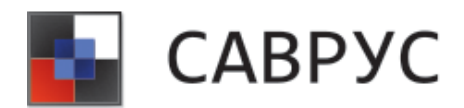

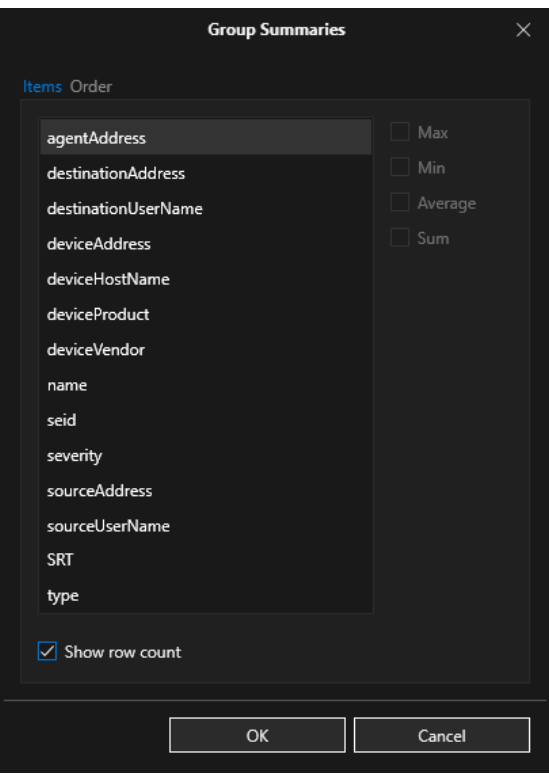

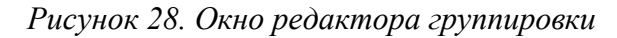

<span id="page-28-0"></span>Пример группировки с подсчётом количества событий представлен на [Рисунок 29.](#page-28-1)

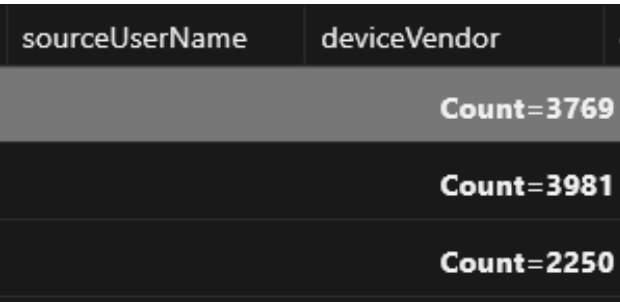

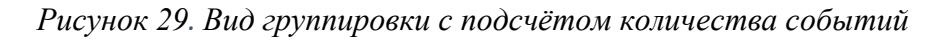

<span id="page-28-1"></span>Также с помощью редактора группировки на вкладке «Элементы» по каждому столбцу можно вывести следующие значения:

- Max;
- Min;
- Average;
- Sum.

На вкладке «Order» каждому значению группировки можно изменить формат числа и присвоить префикс и/или постфикс (см. [Рисунок](#page-29-0) 30).

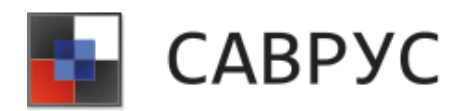

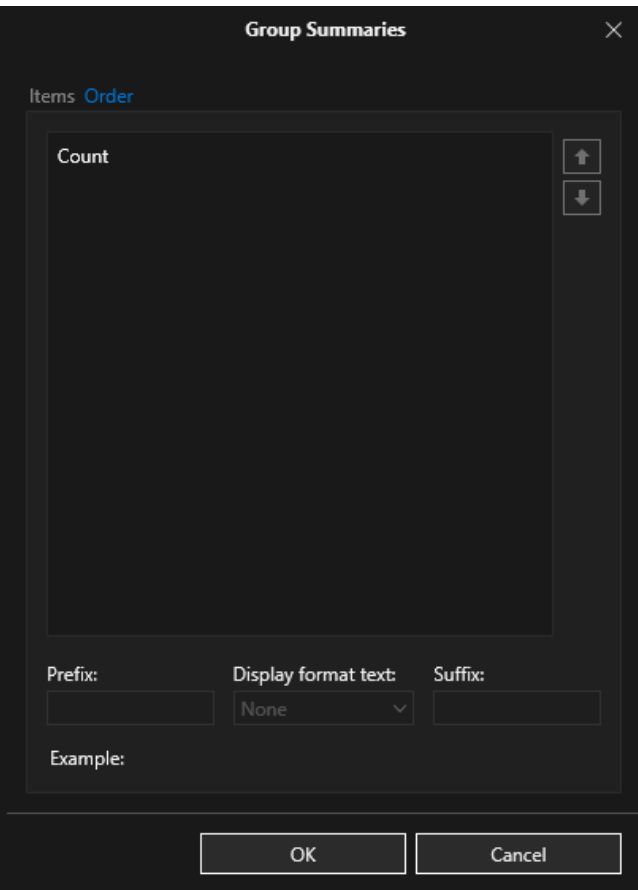

*Рисунок 30. Редактор группировки* 

<span id="page-29-0"></span>Для печати или выгрузки во внешний файл данных АК следует нажать на кнопку  $\bigoplus_{\mathbf{H}}$ выбрать необходимые параметры печати, также можно выгрузить отчёт по сгруппированным столбцам.

Сохранение внесённых изменений осуществляется нажатием на кнопку «Сохранить» или «Сохранить как». *Если изменения не были сохранены, то после запуска АК они удалятся.*

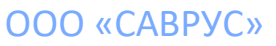

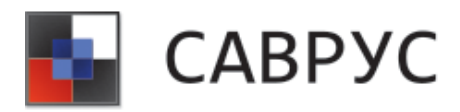

## **СОЗДАНИЕ ОБЪЕКТОВ ВИЗУАЛИЗАЦИИ ДАННЫХ**

<span id="page-30-0"></span>Для создания элемента визуализации данных, необходимо в разделе меню ресурсов перейти на вкладку «Визуализация» и нажатием ПКМ на любой строке выбрать ПМ «Создать» (см. [Рисунок](#page-30-1) 31). После чего откроется окно создания элементов визуализации (см. [Рисунок](#page-30-2)  [32](#page-30-2)).

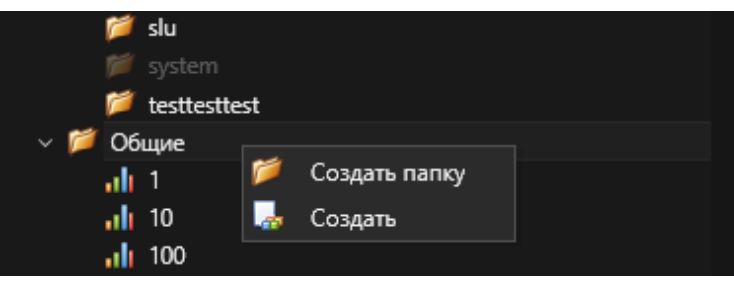

*Рисунок 31. Вкладка визуализация*

<span id="page-30-1"></span>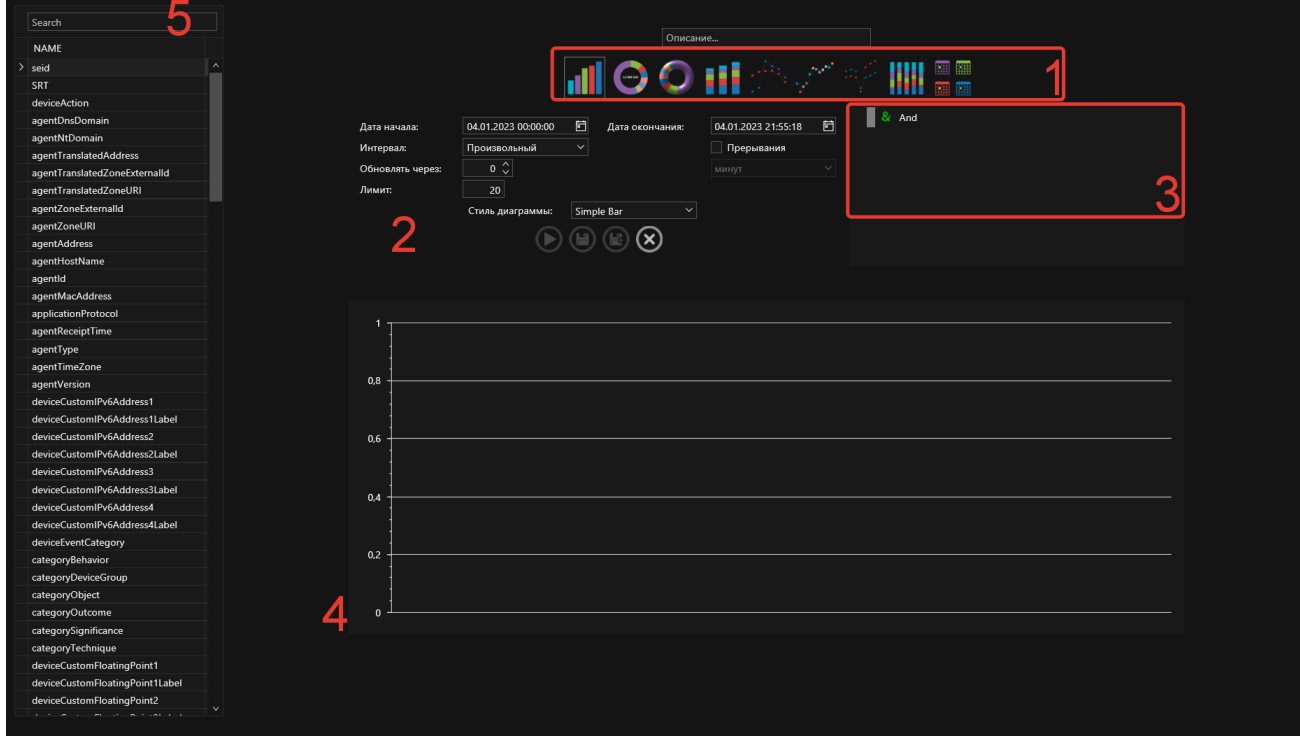

*Рисунок 32. Конструктор объектов визуализации*

<span id="page-30-2"></span>Для создания объекта визуализации данных необходимо, выбрать тип представления данных, расположенный в области под цифрой 1 [Рисунок](#page-30-2) 32.

Перечень типов представления данных:

• столбчатая диаграмма;

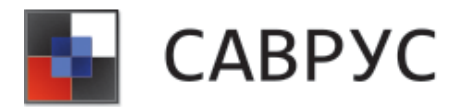

- круговая диаграмма;
- 3-D круговая диаграмма;
- сложенная диаграмма;
- линейная диаграмма;
- пошаговая диаграмма;
- сплайн диаграмма;
- полная сложенная диаграмма;
- таблина.

После выбора типа представления данных необходимо выбрать поля данных, по которым будет построиться визуализацию, они расположены в левой части конструктора визуализации.

Далее необходимо выбрать параметры визуализации, расположенные в области под цифрой 2 [Рисунок](#page-30-2) 32. Выбрать временной диапазон данных, указать промежуток обновления данных, стиль диаграммы и при необходимости поставить галочку напротив «Прерывания», для корректного вывода диаграммы, в которой могут быть большие разлёты в данных.

При необходимости можно добавить условие на данные, для этого используется конструктор условий в области под цифрой 3 [Рисунок](#page-30-2) 32 (см. [«Написание условий»](#page-16-0)). Область под цифрой 4 [Рисунок](#page-30-2) 32 предназначена для предварительного просмотра элемента визуализации.

Для просмотра объекта визуализации необходимо нажать на кнопку запуска <sup>[9]</sup>. Чтобы сохранить объект визуализации данных, необходимо нажать на кнопку  $\circledR$ , затем задать имя, при необходимости описание и нажать на кнопку «OK».

| Название поля   | Лисание                            | Примечание                       |
|-----------------|------------------------------------|----------------------------------|
| Описание        | Описание объекта визуализации      | Не обязательное поле             |
| Дата начала     | Дата, с которой начинается выборка | Временной<br>диапазон<br>можно   |
|                 | событий                            | регулировать<br>при              |
| Дата окончания  | Дата, на которой заканчивается     | редактировании<br>элемента       |
|                 | выборка событий                    | визуализации                     |
| Стиль диаграммы | Для каждого элемента визуализации  |                                  |
|                 | предусмотрены<br>свои<br>стили     |                                  |
|                 | отображения данных                 |                                  |
| Интервал        | Временной диапазон, используемый   | Может быть 2-х видов:            |
|                 | для выборки событий                | произвольный - в нем             |
|                 |                                    | указывается дата начала и конца; |
|                 |                                    | фиксированный<br>30              |
|                 |                                    | минут/1час/4часа/12 часов/1 день |
|                 |                                    | /2 дня/1 неделя - события за     |
|                 |                                    | последний указанный временной    |
|                 |                                    | диапазон.                        |

*Таблица 2. Описание полей при создании элементов визуализации*

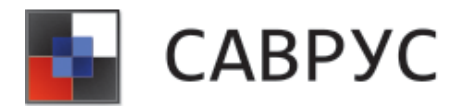

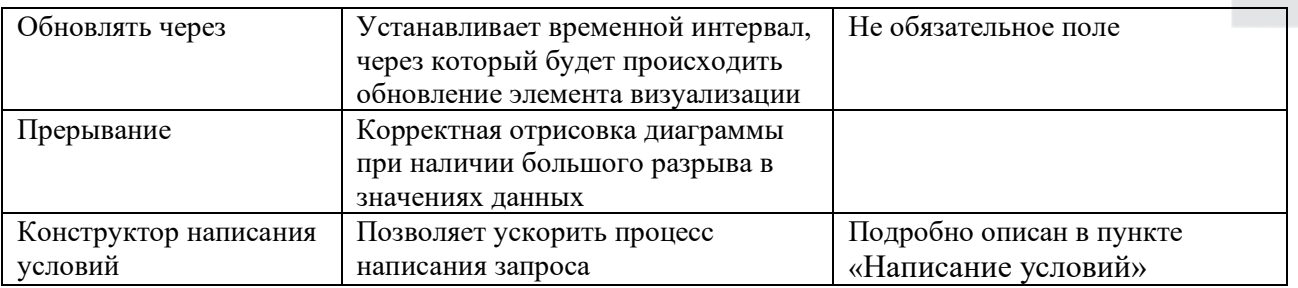

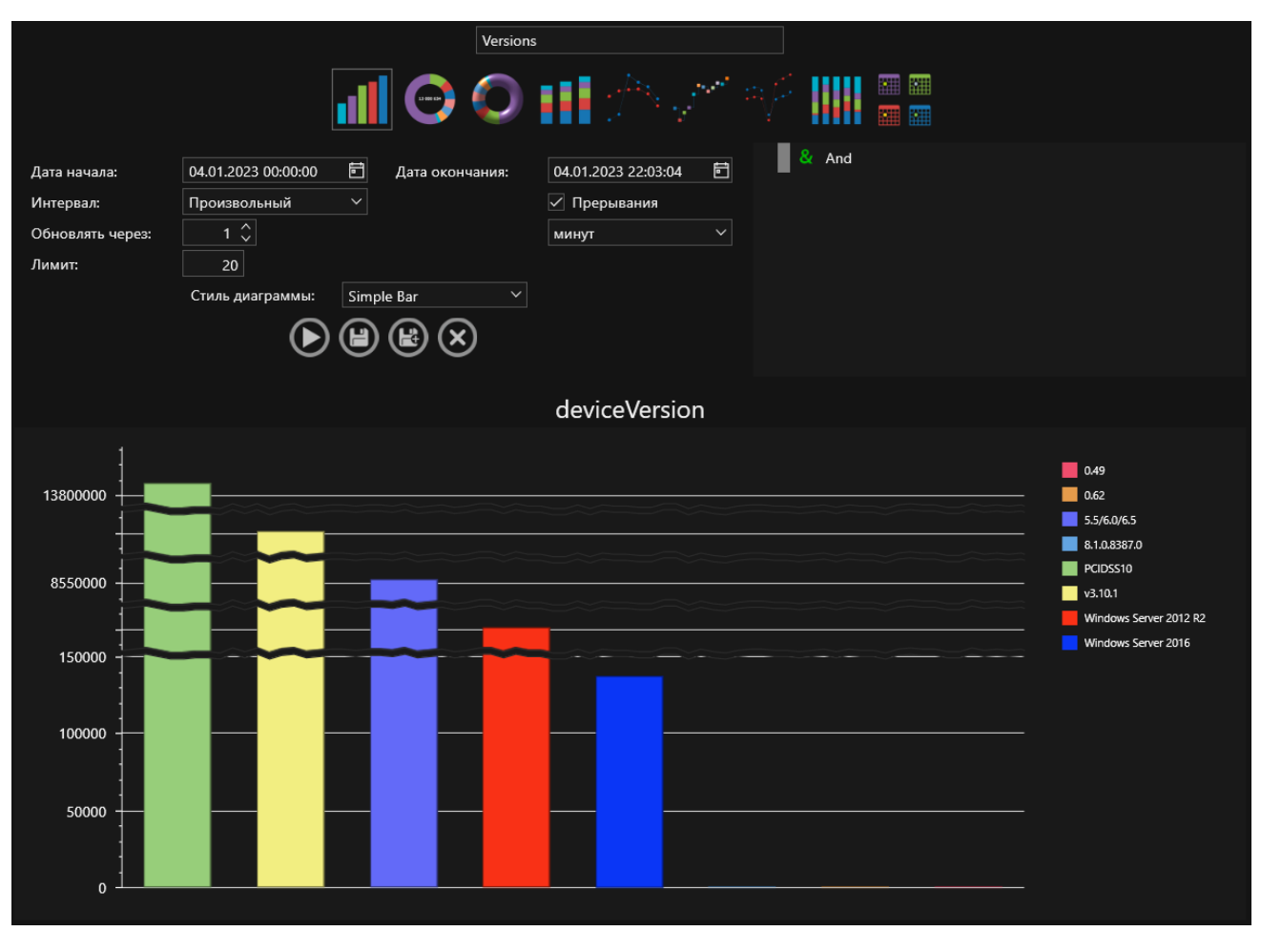

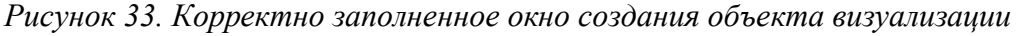

При необходимости, все ранее созданные элементы визуализации можно изменить. Для этого на вкладке «Визуализация» необходимо открыть ранее созданный объект визуализации данных. Откроется окно конструктора визуализации. В нем следует внести необходимые изменения и нажать кнопку запуска. Убедившись, что отобразившийся объект отвечает внесённым изменениям, его следует сохранить.

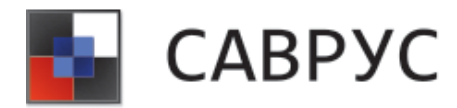

# **РАБОТА С ДАШБОРДАМИ**

#### <span id="page-33-1"></span><span id="page-33-0"></span>**1. Создание дашбордов**

Для создания дашборда необходимо иметь созданные ранее объекты визуализации данных: диаграммы и отчетные таблицы. Далее в меню ресурсов перейти на вкладку «Дашборды», откроются все созданные ранее дашборды, щёлкнув ПКМ в любой строчке, выбрать ПМ «Создать» (см. [Рисунок](#page-33-2) 34).

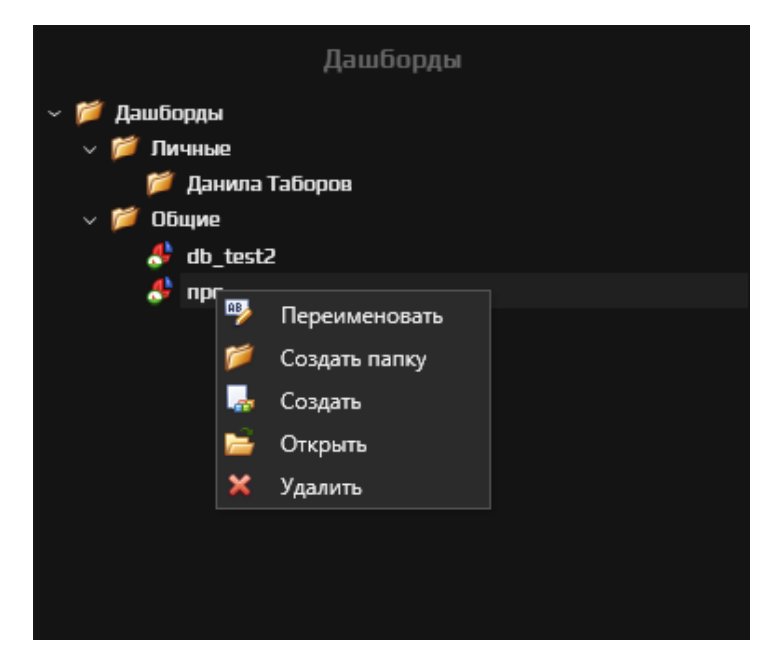

*Рисунок 34. Дерево дашбордов*

<span id="page-33-2"></span>Откроется страница «Конструктор создания дашбордов» [\(Рисунок](#page-34-0) 35), в которой необходимо дать название, перетащить ранее созданный элемент визуализации из области под цифрой 1 (см. [Рисунок](#page-34-0) 35 ) в область под цифрой 2 (см. [Рисунок](#page-34-0) 35 ). После чего необходимо сохранить созданный дашборд, нажав на кнопку «Сохранить», для закрытия окна конструктора следует нажать на кнопку «Закрыть».

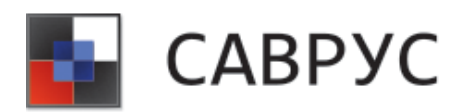

|                                              |                | КОНСТРУКТОР СОЗДАНИЯ ДАШБОРДОВ |                   |  |
|----------------------------------------------|----------------|--------------------------------|-------------------|--|
| Визуализации                                 |                |                                | Название дашборда |  |
| $\boldsymbol{\wedge}$<br><b>Визуализация</b> |                |                                |                   |  |
| $\sim$ Г Личные                              |                |                                |                   |  |
| <b>Данила Таборов</b>                        |                |                                |                   |  |
| $\sim 5$ Общие                               |                |                                |                   |  |
| all rop                                      |                |                                |                   |  |
| all hhy                                      | $\overline{2}$ |                                |                   |  |
| all ailr                                     |                |                                |                   |  |
| all kihrf                                    |                |                                |                   |  |
| all fdjj                                     |                |                                |                   |  |
| all devices                                  |                |                                |                   |  |
| di Versions                                  |                |                                |                   |  |
| di Versions                                  |                |                                |                   |  |
| all tipes                                    |                |                                |                   |  |
| all system                                   |                |                                |                   |  |
|                                              |                |                                |                   |  |
|                                              |                |                                |                   |  |
|                                              |                |                                |                   |  |
|                                              |                |                                |                   |  |
|                                              |                |                                |                   |  |
|                                              |                |                                |                   |  |
|                                              |                |                                |                   |  |
|                                              |                |                                |                   |  |
|                                              |                |                                |                   |  |
|                                              |                |                                |                   |  |
|                                              |                |                                |                   |  |
|                                              |                |                                |                   |  |
|                                              |                |                                |                   |  |
|                                              |                |                                |                   |  |
|                                              |                |                                |                   |  |
|                                              |                |                                |                   |  |
| $\checkmark$                                 |                |                                |                   |  |
|                                              |                |                                |                   |  |
|                                              |                |                                |                   |  |
|                                              |                |                                |                   |  |

*Рисунок 35. Конструктор создания дашбордов*

<span id="page-34-0"></span>Элементы визуализации данных можно располагать в любом порядке, для этого необходимо перетащить элемент в область, которая вам кажется наиболее подходящей из тех, что предлагает система (см. [Рисунок](#page-35-0) 36), количество элементов также не ограничено.

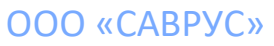

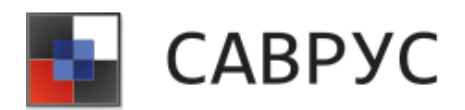

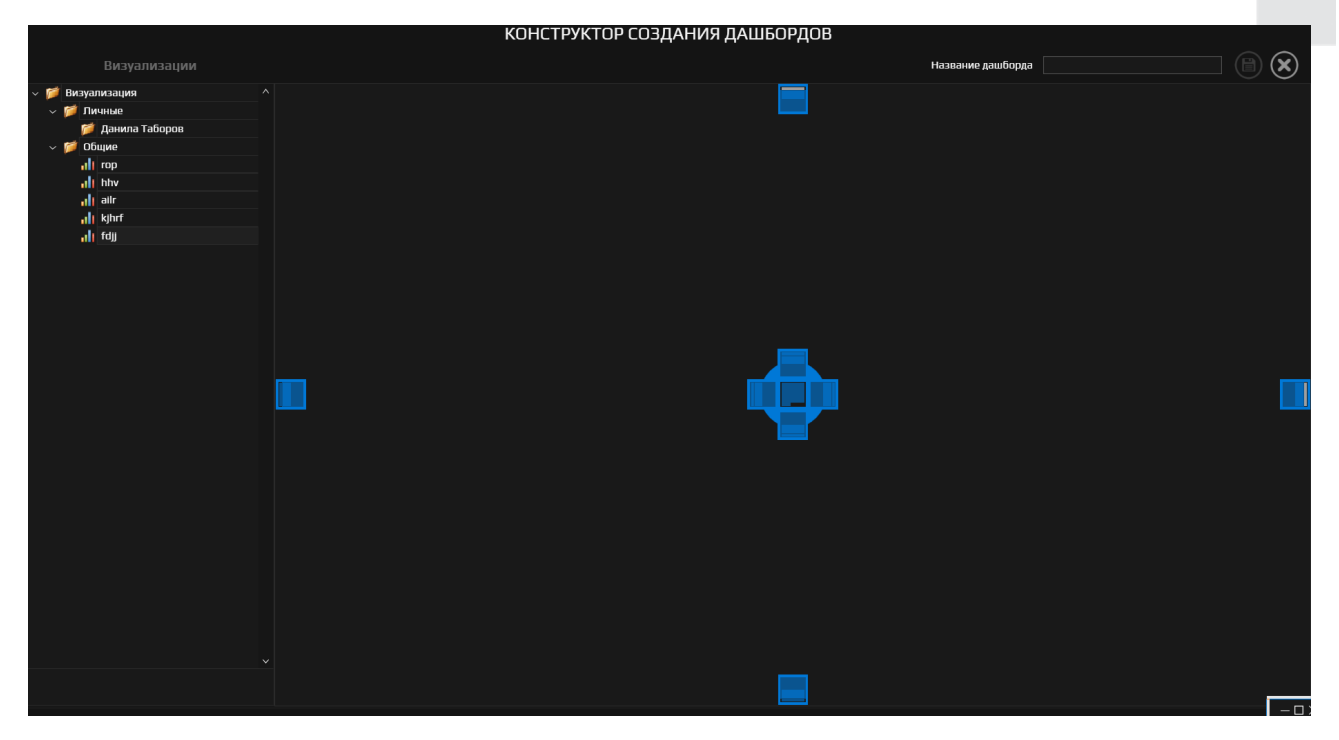

*Рисунок 36. Расположение элементов на дашборде*

<span id="page-35-0"></span>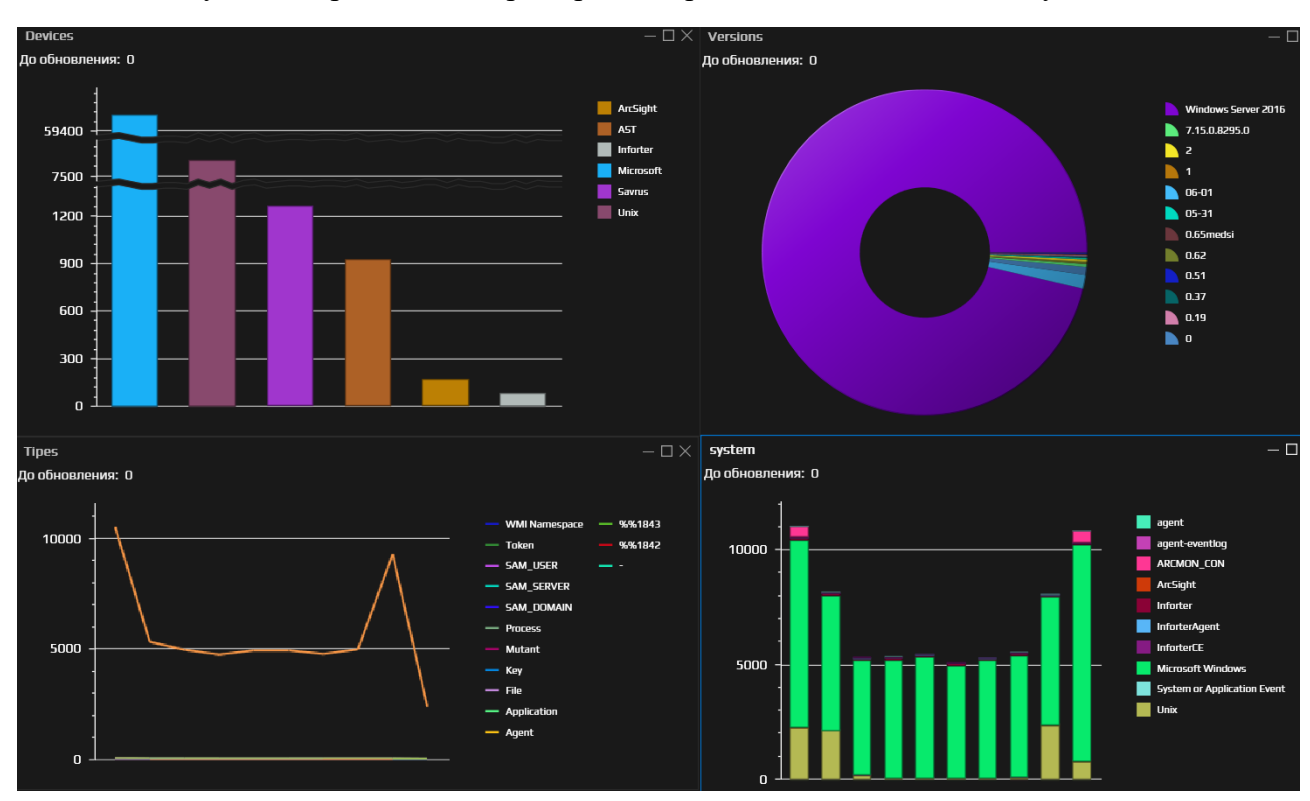

На [Рисунок](#page-35-1) 37 представлен пример дашборда с 4-мя элементами визуализации данных.

*Рисунок 37. Пример создания дашбордов*

#### ООО «САВРУС»

<span id="page-35-1"></span>125445, г. Москва, ул. Смольная, д. 24А, этаж 10, офис № 1029 ИНН/КПП 7743266740/774301001, ОГРН 1187746699546
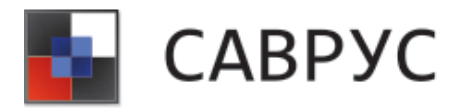

## **2. Просмотр дашборда**

Для просмотра дашборда, в меню ресурсов необходимо перейти на вкладку «Дашборды», после чего откроется перечень всех созданных в системе дашбордов. Для открытия необходимого, найдите его в списке и дважды щёлкните по нему ЛКМ, или же щёлкните ПКМ и в выпадающем меню выберете «Открыть». А для удаления дашборда необходимо выбрать пункт «Удалить». В области, выделенной красным прямоугольником (см. [Рисунок 38\)](#page-36-0), представлены открытые в данный момент дашборды и/или АК, для быстрого переключения между ними.

<span id="page-36-0"></span>

|                                  | CABPYC - 172.16.4.114 administrator |                                                   |                                            |                                                                                                    |             |        |               |              |                                                         |                                     | 因图图面            | $\vert - \vert$ $\Box$ $\times$ |
|----------------------------------|-------------------------------------|---------------------------------------------------|--------------------------------------------|----------------------------------------------------------------------------------------------------|-------------|--------|---------------|--------------|---------------------------------------------------------|-------------------------------------|-----------------|---------------------------------|
|                                  | in list                             | $\frac{1}{2}$ $\frac{1}{2}$ Vendors               | ×                                          |                                                                                                    |             |        |               |              |                                                         |                                     |                 |                                 |
| ٦                                |                                     |                                                   |                                            |                                                                                                    |             |        |               |              |                                                         |                                     |                 |                                 |
|                                  |                                     |                                                   |                                            |                                                                                                    |             |        |               |              |                                                         |                                     |                 |                                 |
|                                  |                                     |                                                   |                                            |                                                                                                    |             |        |               | Very-Low     |                                                         |                                     |                 |                                 |
| ۳                                | 5000000                             |                                                   |                                            |                                                                                                    |             |        |               | <b>Low</b>   |                                                         |                                     |                 |                                 |
|                                  |                                     |                                                   |                                            |                                                                                                    |             |        |               | Medium       |                                                         |                                     |                 |                                 |
| $\bigcirc$                       |                                     |                                                   |                                            |                                                                                                    |             |        |               | $H$ gh       |                                                         |                                     |                 |                                 |
|                                  |                                     |                                                   |                                            |                                                                                                    |             |        |               | Way-High     |                                                         |                                     |                 |                                 |
| ۵                                |                                     |                                                   |                                            |                                                                                                    |             |        |               |              |                                                         |                                     |                 |                                 |
|                                  |                                     |                                                   |                                            |                                                                                                    |             |        |               |              |                                                         |                                     |                 |                                 |
|                                  | $^{\copyright}$<br>120 -            | Дата от 04.01.2023 00:00:00                       |                                            |                                                                                                    |             |        |               | $\checkmark$ |                                                         |                                     |                 |                                 |
| $\circledR$                      |                                     |                                                   |                                            | $\equiv$<br>8 And<br>Bcero: 155 902 747<br>,,,,,,<br>$\left. \begin{array}{ccc} \ast & \circ & \bullet & \circ & \circ \end{array} \right. \oplus \left. \begin{array}{ccc} \circ & \circ & \circ & \circ & \circ \end{array} \right.$<br>$\boxed{1}$ 40 04.01.2023 22:09:09<br><b>id</b> Интервал Произвольный ∨ Количество записей 10000<br>100%<br>Search<br>destinationAddress<br>deviceProdu<br>deviceAddress<br>deviceHostName<br>destinationUserNa sourceAddress<br>sourceUserName<br>deviceVendor<br>severity<br>name<br>host_KFiJ2v<br>188.235.143.140<br>156.200.181.162<br>TPP TO<br><b>CISCO</b><br>/ery-Lov<br>FirePower ^<br>host KFiJ2v<br>N/A<br><b>KBR</b><br>SecurityLog<br>Вход в систему<br>Very-Low<br>172.16.201.29<br>Integrity checksum cl<br>Wazuh Inc.<br>Wazuh<br>tiah.<br>188,235,143,140<br>156,200,181,162<br>host KFiJ2v<br>CISCO<br><b>FirePower</b><br>Very-Lov<br><b>Default Action</b><br>04.01.2023 22:09:06 172.16.201.29<br>156.200.181.162<br>CISCO<br><b>CiscoRouter</b><br>Medium<br>user98<br>User authentication f<br>10.202.26.149<br><b>NOERROR</b><br>host KFiJ2v<br>10.42.13.108<br>Microsoft<br><b>DNS Server</b><br>Very-Low<br>172.16.201.29<br>Windows Logon Succ WIN-NL896SMTAM3 Wazuh Inc.<br>Wazuh<br>Low<br>10.202.26.149<br>10.9.174.81<br>192.168.73.166<br>Microsoft W<br>host KFiJ2v<br>user98<br>An account was succi<br>Microsoft<br>Low<br>188.235.143.140<br><b>CISCO</b><br>host KFU2v<br>156.200.181.162<br><b>Default Action</b><br><b>FirePower</b><br>Very-Low<br>Low<br><b>IIS</b> action<br>Microsoft<br>Internet Info<br>10.202.26.149<br>host KFiJ2v<br>10.9.174.81<br>user98<br>192.168.73.166<br>Microsoft W<br>An account was succi<br>Microsoft<br>Low<br>10.202.26.149<br>host_KFiJ2v<br>10.9.174.81<br>user98<br>Microsoft W<br>Low<br>An account was logg-<br>Microsoft<br>10.202.26.149<br>10.42.13.108<br><b>DNS Server</b><br>host_KFiJ2v<br><b>NXDOMAIN</b><br>Microsoft<br>Very-Low<br>192.168.70.92<br><b>DNS Server</b><br>Microsoft<br>mops-app-03<br>Very-Lov<br>172.16.201.29<br>156.200.181.162<br><b>CISCO</b><br>Medium<br><b>SSH2 Session request</b><br>CiscoRouter<br>10.202.26.149<br>10.42.13.108<br><b>NXDOMAIN</b><br>host_KFiJ2v<br>Microsoft<br><b>DNS Server</b><br>Very-Low<br>10.202.26.149<br>188.235.143.140<br>156,200,181,162<br><b>CISCO</b><br><b>ASA</b><br>A real IP packet was a<br>Medium<br>10.202.26.149<br>host KFiJ2v<br>10.9.174.81<br>user98<br>192.168.73.166<br>Microsoft W<br>Microsoft<br>Low<br>An account was succe<br>10.9.174.81<br>192.168.73.166<br>user98<br>Microsoft<br>Low<br>IIS action<br>Internet Info<br>Updating cached valu<br>ESX<br>host_KFiJ2v<br>Medium<br>VMware<br><b>KBR</b><br>host KFiJ2v<br>N/A<br>ery-Lov<br>Выход из системы<br>SecurityLog<br>10.202.26.149<br>188.235.143.140<br>156.200.181.162<br>CISCO<br><b>ASA</b><br>Deny TCP (no connec<br>Low<br>10.9.174.81<br>192.168.73.166<br>user98<br>Internet Info<br>Low<br><b>IIS</b> action<br>Microsoft<br>N/A<br><b>KBR</b><br>host KFiJ2v<br>/ery-Low<br>Вход в систему<br>SecurityLog<br>host_KFiJ2v<br>N/A<br><b>KBR</b><br>Вход в систему<br>SecurityLog<br>Very-Low |             |        |               |              |                                                         |                                     |                 |                                 |
|                                  |                                     | Drag a column header here to group by that column |                                            |                                                                                                    |             |        |               |              |                                                         |                                     |                 |                                 |
| $\circledR$                      |                                     | seid                                              | SRT                                        |                                                                                                    |             |        |               |              |                                                         |                                     |                 |                                 |
|                                  | type                                |                                                   |                                            |                                                                                                    |             |        |               |              |                                                         |                                     |                 |                                 |
| $\textcircled{\footnotesize{8}}$ |                                     | 145507587032                                      | 04.01.2023 22:09:06                        |                                                                                                    |             |        |               |              |                                                         |                                     |                 |                                 |
|                                  |                                     | 145507587031<br>145507587030                      | 04.01.2023 22:09:06<br>04.01.2023 22:09:06 |                                                                                                    |             |        |               |              |                                                         |                                     |                 |                                 |
|                                  |                                     |                                                   | 04.01.2023 22:09:06                        |                                                                                                    |             |        |               |              |                                                         |                                     |                 |                                 |
| €                                |                                     | 145507587029<br>145507587028                      |                                            |                                                                                                    |             |        |               |              |                                                         |                                     |                 |                                 |
|                                  |                                     |                                                   |                                            |                                                                                                    |             |        |               |              |                                                         |                                     |                 |                                 |
| €                                |                                     | 145507587027                                      | 04.01.2023 22:09:06                        |                                                                                                    |             |        |               |              |                                                         |                                     |                 |                                 |
|                                  |                                     | 145507587026                                      | 04.01.2023 22:09:06                        |                                                                                                    |             |        |               |              |                                                         |                                     |                 |                                 |
| $\circledcirc$                   |                                     | 145507587025                                      | 04.01.2023 22:09:06                        |                                                                                                    |             |        |               |              |                                                         |                                     |                 |                                 |
|                                  |                                     | 145507587024<br>145507587023                      | 04.01.2023 22:09:06<br>04.01.2023 22:09:06 |                                                                                                    |             |        |               |              |                                                         |                                     |                 |                                 |
|                                  |                                     |                                                   |                                            |                                                                                                    |             |        |               |              |                                                         |                                     |                 |                                 |
| $\circledast$                    |                                     | 145507587022                                      | 04.01.2023 22:09:06                        |                                                                                                    |             |        |               |              |                                                         |                                     |                 |                                 |
|                                  |                                     | 145507587021<br>145507587020                      | 04.01.2023 22:09:06                        |                                                                                                    |             |        |               |              |                                                         |                                     |                 |                                 |
|                                  |                                     |                                                   | 04.01.2023 22:09:06<br>04.01.2023 22:09:06 |                                                                                                    |             |        |               |              |                                                         |                                     |                 |                                 |
|                                  |                                     | 145507587019<br>145507587018                      | 04.01.2023 22:09:06                        |                                                                                                    |             |        |               |              |                                                         |                                     |                 |                                 |
|                                  |                                     | 145507587017                                      | 04.01.2023 22:09:06                        |                                                                                                    |             |        |               |              |                                                         |                                     |                 |                                 |
|                                  |                                     | 145507587016                                      | 04.01.2023 22:09:06                        |                                                                                                    |             |        |               |              |                                                         |                                     |                 |                                 |
|                                  |                                     | 145507587015                                      | 04.01.2023 22:09:06                        |                                                                                                    |             |        |               |              |                                                         |                                     |                 |                                 |
|                                  |                                     | 145507587014                                      | 04.01.2023 22:09:06                        |                                                                                                    |             |        |               |              |                                                         |                                     |                 |                                 |
|                                  |                                     | 145507587013                                      | 04.01.2023 22:09:06                        |                                                                                                    |             |        |               |              |                                                         |                                     |                 |                                 |
|                                  |                                     | 145507587012                                      | 04.01.2023 22:09:06                        |                                                                                                    |             |        |               |              |                                                         |                                     |                 |                                 |
|                                  |                                     | 145507587011                                      | 04.01.2023 22:09:06                        |                                                                                                    |             |        |               |              |                                                         |                                     |                 |                                 |
|                                  |                                     | 145507587010                                      | 04.01.2023 22:09:06                        |                                                                                                    |             |        |               |              |                                                         |                                     |                 |                                 |
|                                  |                                     | 145507587009                                      | 04.01.2023 22:09:06                        |                                                                                                    |             |        |               |              |                                                         |                                     |                 |                                 |
|                                  |                                     | 145507587008                                      | 04.01.2023 22:09:06                        |                                                                                                    |             |        |               |              |                                                         |                                     |                 |                                 |
|                                  |                                     |                                                   |                                            |                                                                                                    |             |        |               |              |                                                         |                                     |                 |                                 |
|                                  |                                     | 145507587007                                      | 04.01.2023 22:09:06<br>ALOS 2022 23,000    |                                                                                                    | host KFiJ2v | Medium | 400.225442444 |              | $\overline{AB}$ and $\overline{AB}$ and $\overline{AB}$ | Starting next call<br><b>TOD TO</b> | VMware<br>cicco | <b>ESX</b>                      |
|                                  | $\langle$ 1                         |                                                   |                                            |                                                                                                    |             |        |               |              |                                                         |                                     |                 |                                 |
|                                  |                                     |                                                   |                                            |                                                                                                    |             |        |               |              |                                                         |                                     |                 |                                 |

*Рисунок 38. Окно дашборда*

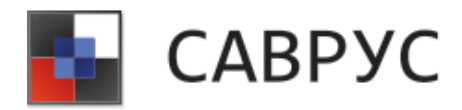

# **РАБОТА С АКТИВНЫМИ ЛИСТАМИ**

### **1. Создание активного листа**

Для создания АЛ в меню ресурсов необходимо перейти на вкладку «Активные листы» и выбрать необходимую папку, в которой будет располагаться новый АЛ, или создать новую, после чего выбрать ПМ «Создать» (см. [Рисунок 39\)](#page-37-0).

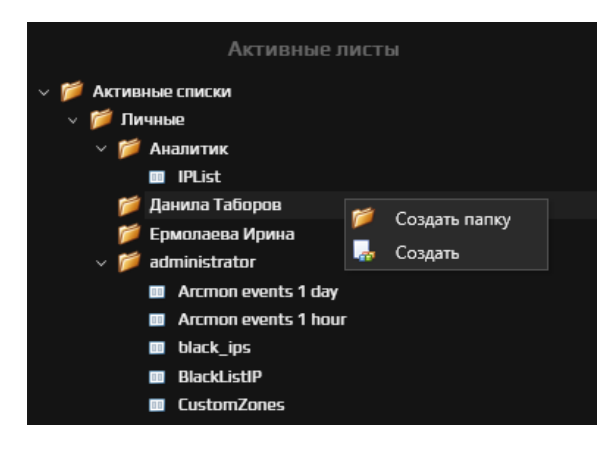

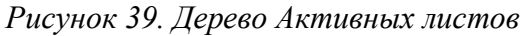

После чего откроется окно создания Активного листа (см. [Рисунок](#page-37-1) 40).

<span id="page-37-0"></span>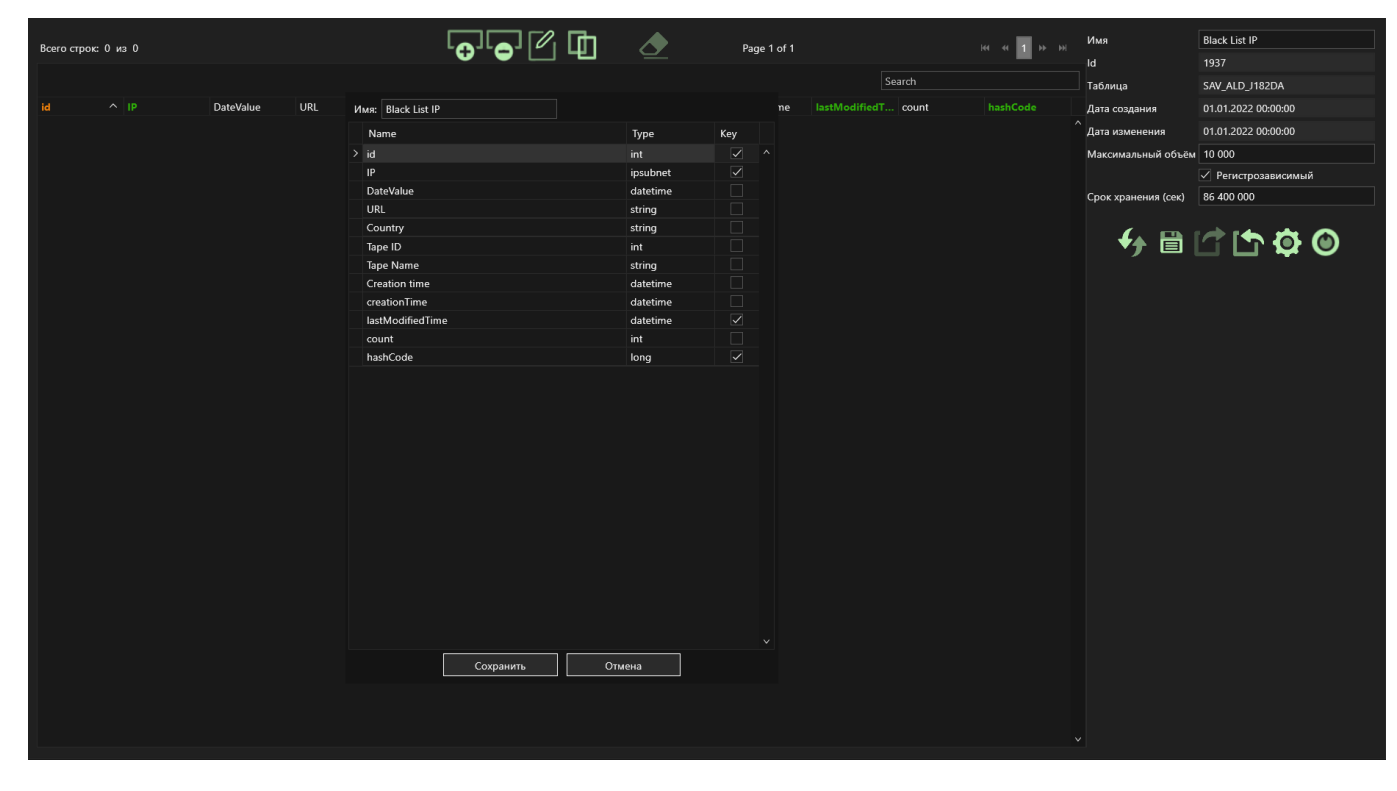

<span id="page-37-1"></span>*Рисунок 40. Конструктор создания Активного листа*

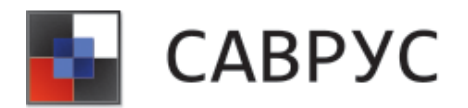

При создании АЛ необходимо задать его название в поле «Имя» и добавить необходимые поля АЛ. Для добавления полей АЛ необходимо щёлкнуть ПКМ и выбрать ПМ «Добавить строку» (См. [Рисунок](#page-38-0) 41 ).

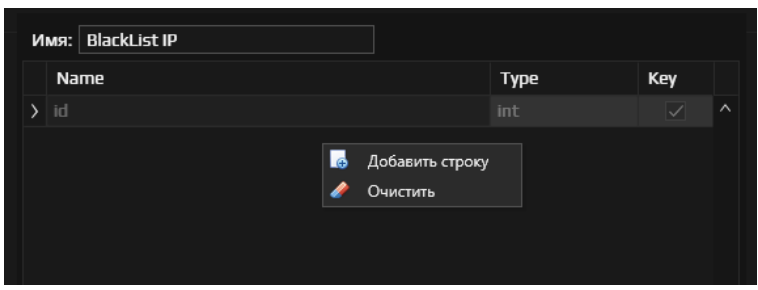

*Рисунок 41. Добавление поля Активного листа* 

<span id="page-38-0"></span>В добавившейся строке необходимо указать Наименование поля АЛ (Name), тип поля (Type) и при необходимости указать ключевое поле (Key).

Типы полей АЛ, поддерживаемые системой указаны в таблице [ниже.](#page-38-1)

*Таблица 3. Типы полей АЛ* 

<span id="page-38-1"></span>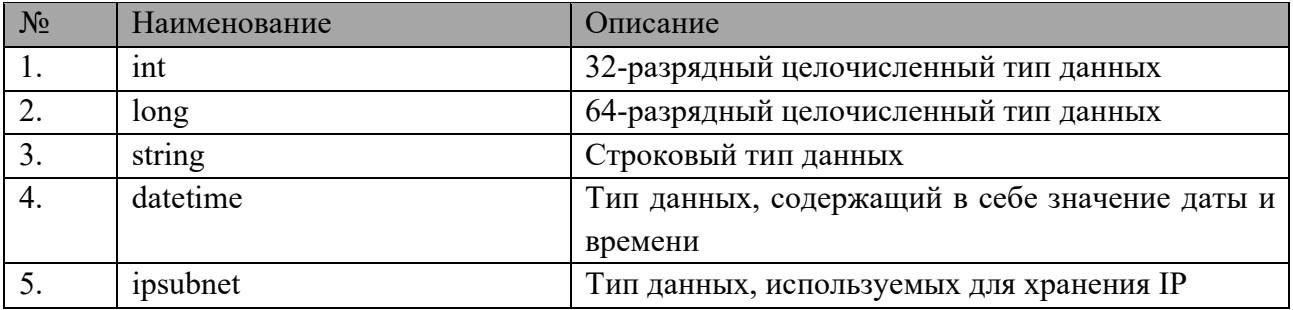

После добавления всех необходимых полей в АЛ следует нажать кнопку «Сохранить», для отмены сохранения – копку «Отменить».

Далее необходимо задать параметры АЛ (см. [Рисунок](#page-39-0) 42), для этого в полях «Максимальный объём» и «Срок хранения (сек)» следует указать соответствующие значения. При необходимости учитывать регистр в таблице АЛ следует поставить галочку у параметра «Регистрозависимый». После внесения всех изменений в АЛ следует нажать на кнопку  $\blacksquare$ для сохранения АЛ.

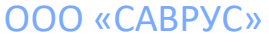

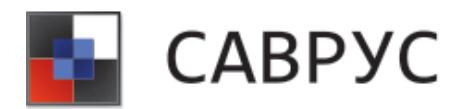

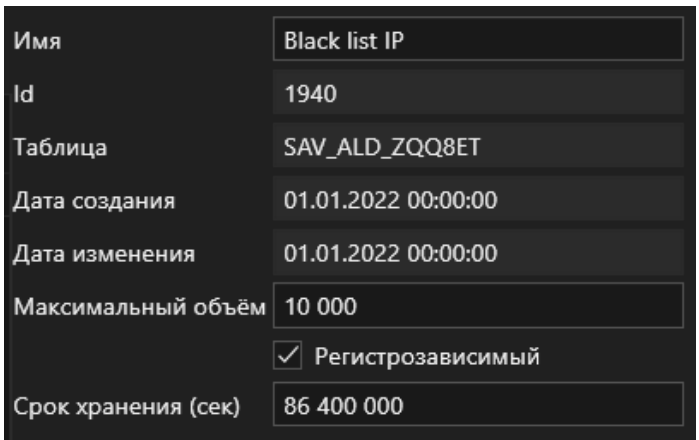

*Рисунок 42. Параметры Активного листа* 

## <span id="page-39-0"></span>**2. Наполнение активного листа**

Наполнение АЛ может производиться как в ручном режиме, так и на основе правил корреляции событий. Для наполнения АЛ с помощью правил корреляции необходимо создать соответствующее правило и выбрать в нем действие по добавлению данных в АЛ (подробнее см. раздел «**[РАБОТА С ПРАВИЛАМИ](#page-45-0)**»).

Для наполнения АЛ в ручном режиме необходимо открыть ранее созданный АЛ и нажать на кнопку **. В** отрывшемся диалоговом окне «Добавить строку» заполнить данными соответствующие поля (см. [Рисунок](#page-40-0) 43). После чего нажать на кнопку «OK», для отмены сохранения данных следует нажать на кнопку «Cancel».

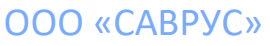

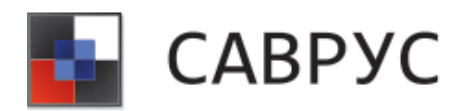

#### СРЕДА АНАЛИЗА И ВИЗУАЛИЗАЦИИ РИСКОВ В УПРАВЛЕНЧЕСКИХ СИСТЕМАХ

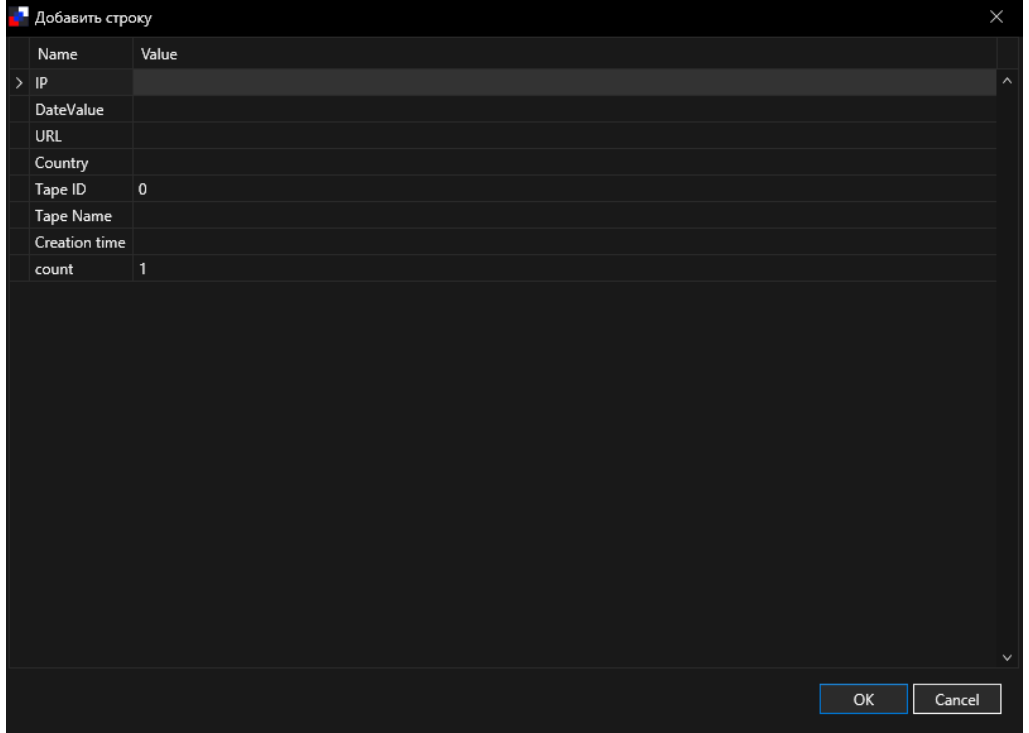

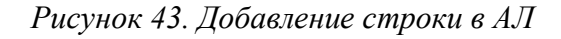

<span id="page-40-0"></span>Редактирование строки АЛ можно производить с помощью кнопки редактирования, для этого выделите строку, которую необходимо отредактировать и нажмите на кнопку $\mathbb{Z}_1$ . После чего откроется диалоговое окно редактирования строки АЛ. Также можно щёлкнуть ПКМ по необходимой строке и в контекстном меню выбрать «Редактировать».

Удаление строки АЛ можно производить с помощью кнопки удаления, для этого выделите строку, которую необходимо удалить и нажмите на кнопку  $\blacksquare$ Подтвердите удаление строки. Также можно щёлкнуть ПКМ по необходимой строке и в контекстном меню выбрать «Удалить».

Ниже представлен пример заполненного АЛ.

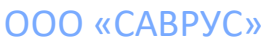

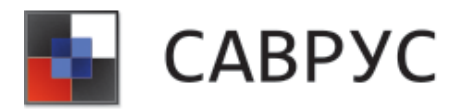

#### СРЕДА АНАЛИЗА И ВИЗУАЛИЗАЦИИ РИСКОВ В УПРАВЛЕНЧЕСКИХ СИСТЕМАХ

| <b>ITE</b> IPList     | $\boldsymbol{\mathsf{x}}$             |                                         |                                        |       |                         |                                |                           |                                |
|-----------------------|---------------------------------------|-----------------------------------------|----------------------------------------|-------|-------------------------|--------------------------------|---------------------------|--------------------------------|
|                       |                                       |                                         |                                        |       |                         |                                |                           |                                |
| Всего строк: 50 из 50 |                                       | ெ] ⊘ ⊡                                  | $\sum$ Page 1 of 1                     |       |                         |                                | Имя                       | <b>IPList</b>                  |
|                       |                                       |                                         |                                        |       |                         |                                | <sub>Id</sub>             | 1655                           |
|                       |                                       |                                         |                                        |       | Search                  |                                | Таблица                   | SAV_ALD_RWBF2J                 |
| id                    | $\wedge$ ip<br><b>CI ITELIVIERATT</b> | creationTime<br><b>VENUEVEE I HUJUE</b> | lastModifiedTime<br>VENUICULE I INVINE | count |                         | hashCode<br>U ITIVUUTTTUULGUUU | Дата создания             | 01.01.2022 00:00:00            |
|                       | 22 20.86.173.234                      | 02.06.2022 11:09:42                     | 02.06.2022 11:09:42                    |       |                         | 3748488819885005362            | Дата изменения            | 01.01.2022 00:00:00            |
|                       | 23 184.85.154.29                      | 02.06.2022 11:09:42                     | 02.06.2022 11:09:42                    |       | $\overline{2}$          | 3168749120306081973            | Максимальный объём 10 000 |                                |
|                       | 24 217.21.60.18                       | 02.06.2022 11:09:42                     | 02.06.2022 11:10:31                    |       | $\boldsymbol{\Lambda}$  | 1312080463575532738            |                           | √ Регистрозависимый            |
|                       | 34 172.16.4.10                        | 02.06.2022 11:29:54                     | 02.06.2022 19:29:35                    |       | 6                       | 41659920490748704              |                           | 86 400 000                     |
|                       | 35 172.16.2.1                         | 02.06.2022 11:32:43                     | 02.06.2022 20:33:21                    |       | 10 <sup>°</sup>         | 1343868402925454               | Срок хранения (сек)       |                                |
|                       | 62 172.16.4.246                       | 02.06.2022 11:40:45                     | 02.06.2022 19:40:37                    |       | 9                       | 1291457535213210963            |                           |                                |
|                       | 71 172.16.4.180                       | 02.06.2022 11:43:46                     | 02.06.2022 19:43:36                    |       | 9                       | 1291457535213210120            |                           | $\bigoplus$ dia dia $\bigcirc$ |
|                       | 75 8.252.26.121                       | 02.06.2022 11:44:35                     | 02.06.2022 16:00:54                    |       | $\overline{3}$          | 1461946209671426939            |                           |                                |
|                       | 76 184.51.233.240                     | 02.06.2022 11:44:35                     | 02.06.2022 20:14:49                    |       | $\overline{7}$          | 5997419631339473057            |                           |                                |
|                       | 95 51.124.78.146                      | 02.06.2022 11:49:35                     | 02.06.2022 14:49:49                    |       | $\overline{2}$          | 6136697321645575315            |                           |                                |
|                       | 101 172.16.0.99                       | 02.06.2022 11:52:00                     | 02.06.2022 20:00:07                    |       | 9                       | 41659920490629797              |                           |                                |
|                       | 144 52.191.219.104                    | 02.06.2022 12:04:31                     | 02.06.2022 12:04:31                    |       | 1                       | 6558021531760024619            |                           |                                |
|                       | 258 77.88.8.1                         | 02.06.2022 12:43:29                     | 02.06.2022 16:03:44                    |       | $\overline{\mathbf{3}}$ | 48464682379995                 |                           |                                |
|                       | 283 52.185.211.133                    | 02.06.2022 12:49:35                     | 02.06.2022 12:49:35                    |       | $\mathbf{1}$            | 6557998503694625636            |                           |                                |
|                       | 363 209.197.3.8                       | 02.06.2022 13:14:32                     | 02.06.2022 18:45:07                    |       | 3                       | 42300441753892011              |                           |                                |
|                       | 425 52.137.106.217                    | 02.06.2022 13:34:34                     | 02.06.2022 13:34:34                    |       | $\mathbf{1}$            | 6557868010454382839            |                           |                                |
|                       | 718 20.73.194.208                     | 02.06.2022 15:04:05                     | 02.06.2022 19:34:35                    |       | $\overline{2}$          | 3748459821647914102            |                           |                                |
|                       | 857 108.177.14.94                     | 02.06.2022 15:48:15                     | 02.06.2022 15:48:15                    |       | $\mathbf{1}$            | 2968753910968684468            |                           |                                |
|                       | 879 20.190.160.12                     | 02.06.2022 15:55:04                     | 02.06.2022 15:55:04                    |       | $\mathbf{1}$            | 3748306353396761498            |                           |                                |
|                       | 880 20.123.104.105                    | 02.06.2022 15:55:04                     | 02.06.2022 15:55:04                    |       | $\blacksquare$          | 5516849994192203537            |                           |                                |
|                       | 904 52.249.36.204                     | 02.06.2022 16:00:54                     | 02.06.2022 16:00:54                    |       | 1                       | 6162134081392923443            |                           |                                |
|                       | 905 40.126.31.68                      | 02.06.2022 16:00:55                     | 02.06.2022 16:00:55                    |       | $\mathbf{1}$            | 1361842395589805671            |                           |                                |
|                       | 906 20.49.150.241                     | 02.06.2022 16:00:55                     | 02.06.2022 18:04:33                    |       | $\overline{2}$          | 3748385620009446164            |                           |                                |
|                       | 907 20.54.89.106                      | 02.06.2022 16:00:55                     | 02.06.2022 16:00:55                    |       | $\mathbf{1}$            | 1311028901578090505            |                           |                                |
|                       | 912 67.27.205.126                     | 02.06.2022 16:01:59                     | 02.06.2022 16:01:59                    |       | $\mathbf{1}$            | 7076841509161057314            |                           |                                |
|                       | 913 20.54.110.119                     | 02.06.2022 16:02:00                     | 02.06.2022 16:02:00                    |       | $\mathbf{1}$            | 3748407795061901980            |                           |                                |
|                       | 914 88.221.132.145                    | 02.06.2022 16:02:00                     | 02.06.2022 16:02:00                    |       | $\mathbf{1}$            | -7696448691626160919           |                           |                                |
|                       | 965 172.16.42.1                       | 02.06.2022 16:17:45                     | 02.06.2022 20:17:43                    |       | 9                       | 41659920490752456              |                           |                                |
|                       | 974 20.106.86.13                      | 02.06.2022 16:19:36                     | 02.06.2022 16:19:36                    |       | $\mathbf{1}$            | 1311025386776534187 $\times$   |                           |                                |

*Рисунок 44. Пример заполненного АЛ* 

Для наполнения АЛ с помощью файла Excel, необходимо нажать на кнопку **В**и в появившемся диалоговом окне выбрать файл для загрузки. *Убедитесь, что в загружаемом файле количество столбцов соответствует полям АЛ.*

## **3. Управление активным листом**

Для управления АЛ следует использовать кнопки, описанные в [Таблица](#page-41-0) 4.

*Таблица 4. Элементы управления АЛ* 

<span id="page-41-0"></span>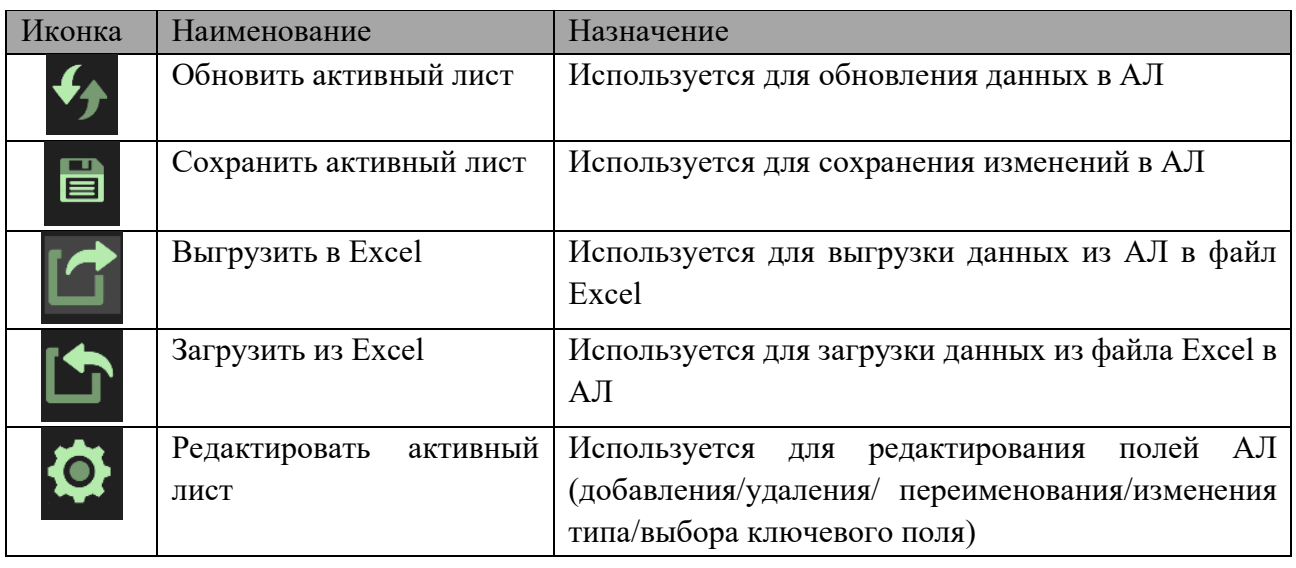

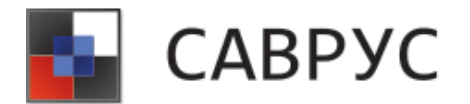

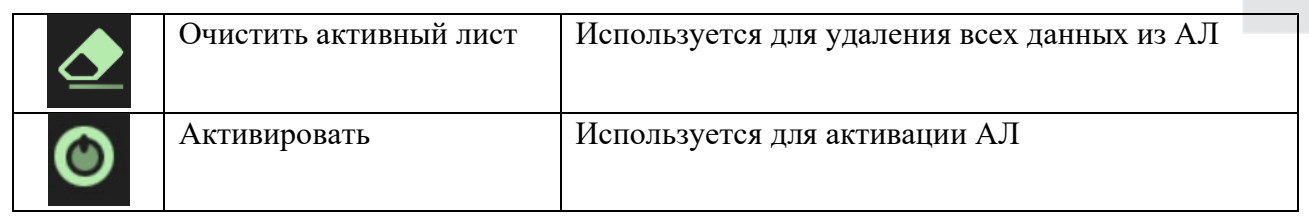

#### **4. Удаление активного листа**

<span id="page-42-0"></span>Для удаления АЛ в меню ресурсов необходимо перейти на вкладку «Активные листы» и выбрать необходимый АЛ, после чего выбрать ПМ «Удалить» (см. [Рисунок](#page-42-0) 45).

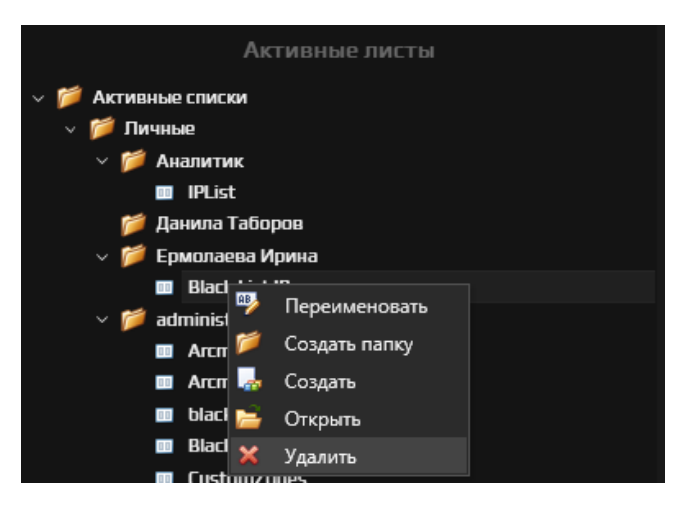

*Рисунок 45. Удаление Активного листа*

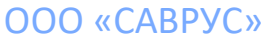

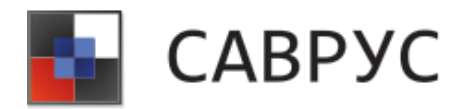

# **РАБОТА С УВЕДОМЛЕНИЯМИ**

<span id="page-43-2"></span>Для настройки отправки Уведомлений необходимо в меню ресурсов перейти на вкладку «Уведомления» и выбрать необходимую папку, в которой будет располагаться новый Получатель, или создать новую, после чего выбрать ПМ «Создать» (см. [Рисунок](#page-43-0) 46).

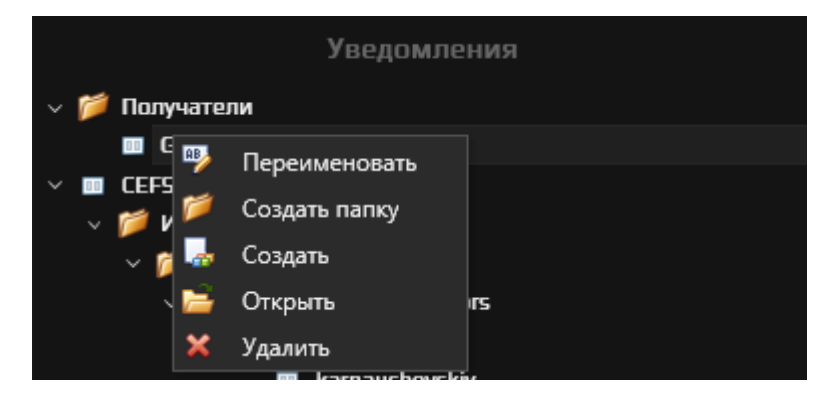

*Рисунок 46. Дерево правил*

<span id="page-43-0"></span>После чего откроется окно создания Получателя (см. [Рисунок](#page-43-1) 47), в котором необходимо указать Имя получателя, способ получения (по почте или cefsyslog), адрес почты или данные для отправки cefsyslog (хост, порт и протокол). После чего необходимо сохранить внесённые изменения.

<span id="page-43-1"></span>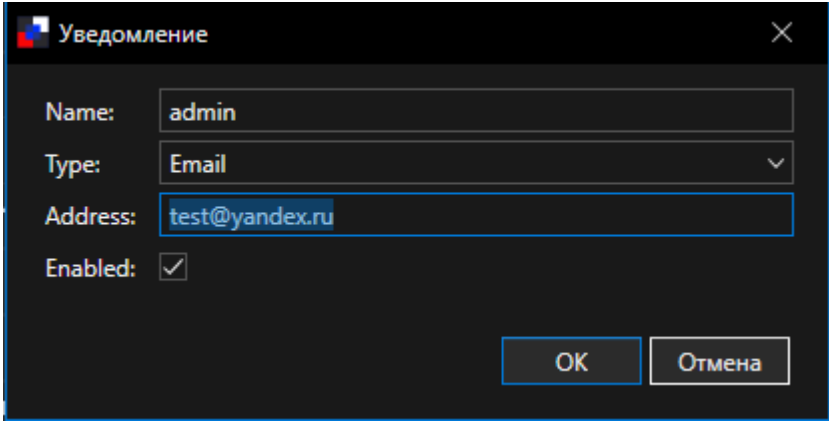

*Рисунок 47. Окно создания получателя*

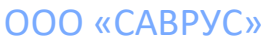

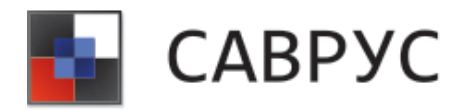

# **РАБОТА С ШАБЛОНАМИ УВЕДОМЛЕНИЙ**

<span id="page-44-2"></span>Для создания Шаблонов Уведомлений в меню ресурсов необходимо перейти на вкладку «Шаблоны» и выбрать необходимую папку, в которой будет располагаться новый Шаблон, или создать новую, после чего выбрать ПМ «Создать» (см. [Рисунок 48\)](#page-44-0).

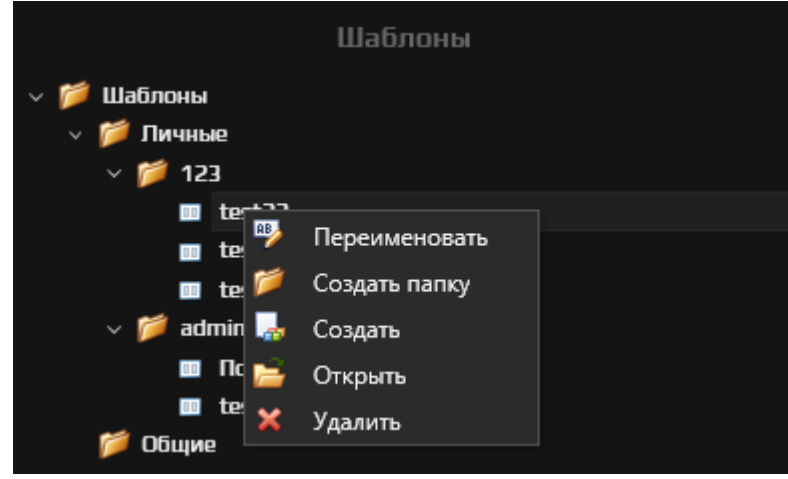

*Рисунок 48. Дерево Шаблонов*

<span id="page-44-0"></span>После чего откроется окно создания Шаблона (см. [Рисунок 49\)](#page-44-1). В данном окне в поле «Имя» необходимо задать название Шаблона, в поле «Текст» добавить необходимое описание уведомление. После чего сохранить Шаблон, нажатием на кнопку «Сохранить».

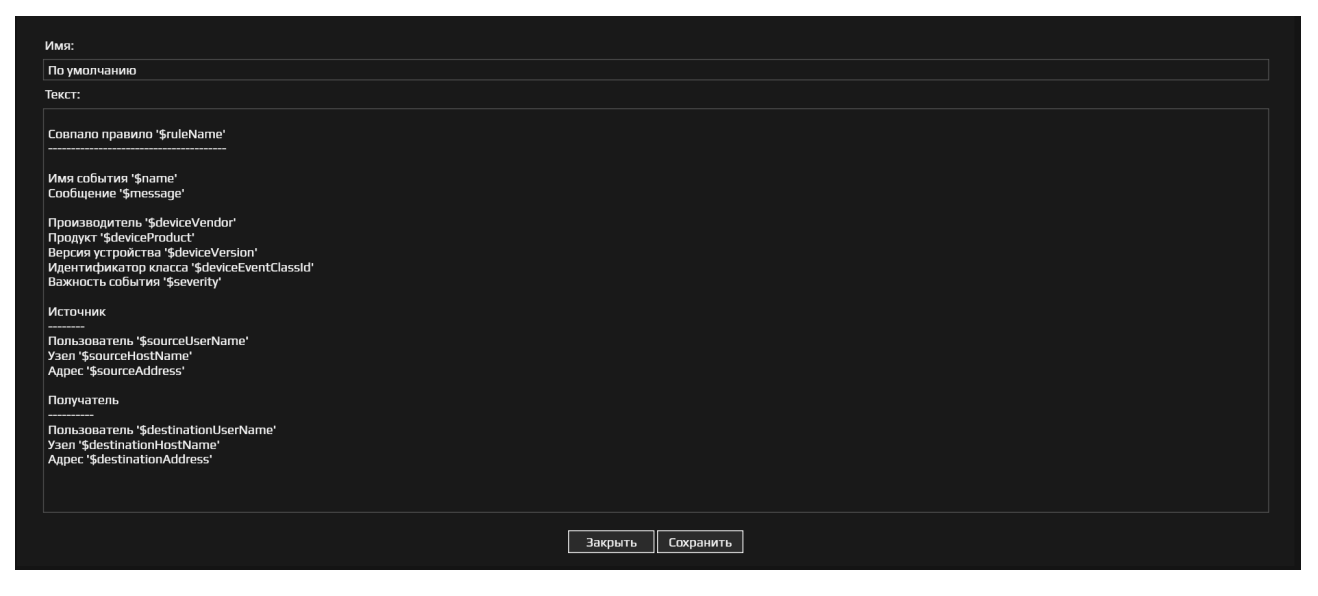

*Рисунок 49. Пример Шаблона*

<span id="page-44-1"></span>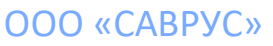

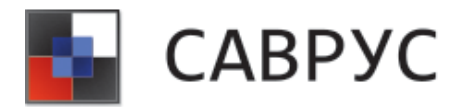

# **РАБОТА С ПРАВИЛАМИ**

## <span id="page-45-0"></span>**1. Создание правил**

Для создания Правил в меню ресурсов необходимо перейти на вкладку «Правила» и выбрать необходимую папку, в которой будет располагаться новое Правило, или создать новую, после чего выбрать ПМ «Создать» (см. [Рисунок](#page-45-1) 50).

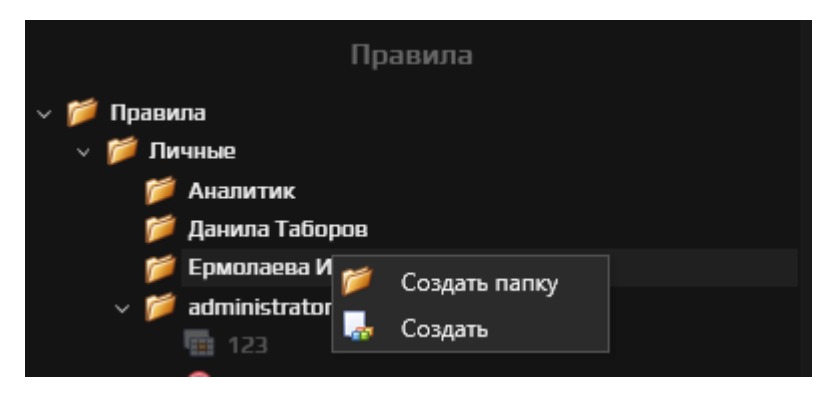

*Рисунок 50. Дерево правил*

<span id="page-45-1"></span>После чего откроется окно создания Правил (см. [Рисунок](#page-45-2) 51).

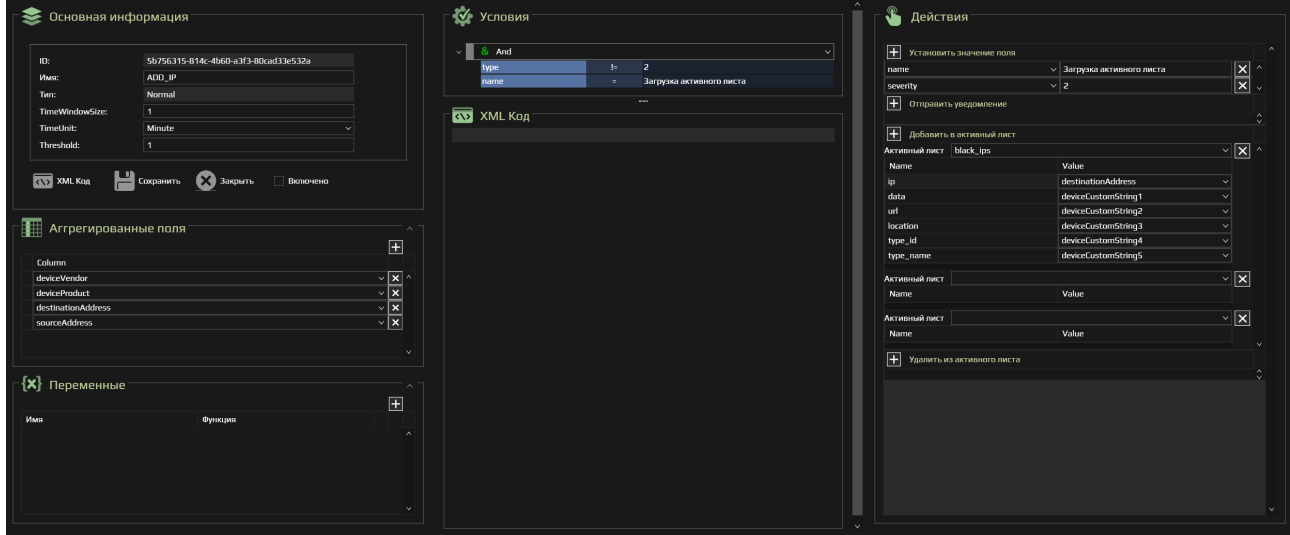

*Рисунок 51. Конструктор создания Правил*

<span id="page-45-2"></span>Для создания правил в первую очередь необходимо заполнить основную информацию (см. [Рисунок](#page-46-0) 52 ), где:

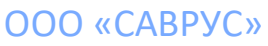

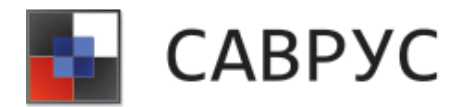

#### СРЕДА АНАЛИЗА И ВИЗУАЛИЗАЦИИ РИСКОВ В УПРАВЛЕНЧЕСКИХ СИСТЕМАХ

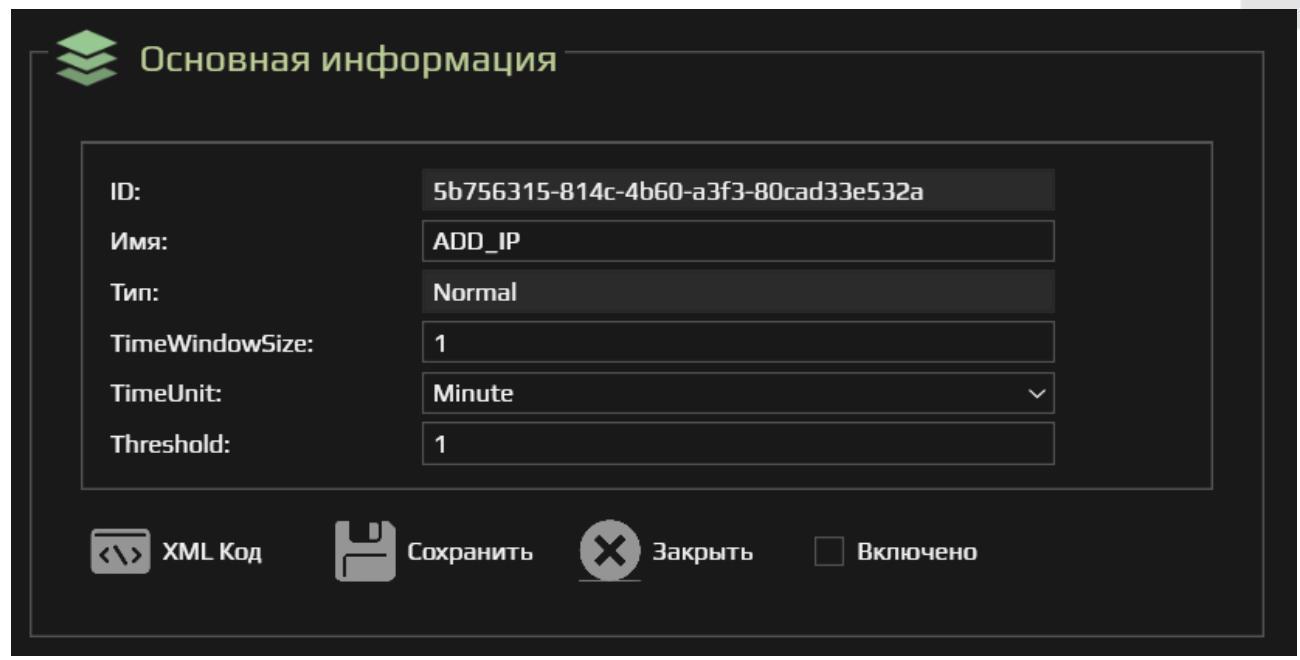

*Рисунок 52. Основная информация по Правилу*

- <span id="page-46-0"></span>• ID – уникальный идентификатор Правила присваивается автоматически;
- Имя наименование правила;
- Включено данный параметр необходим для активации Правила;
- XML код кнопка предназначена для отображения правила в формате XML кода (отображается в отдельной области конструктора правил, см. [Рисунок](#page-46-1) 53).

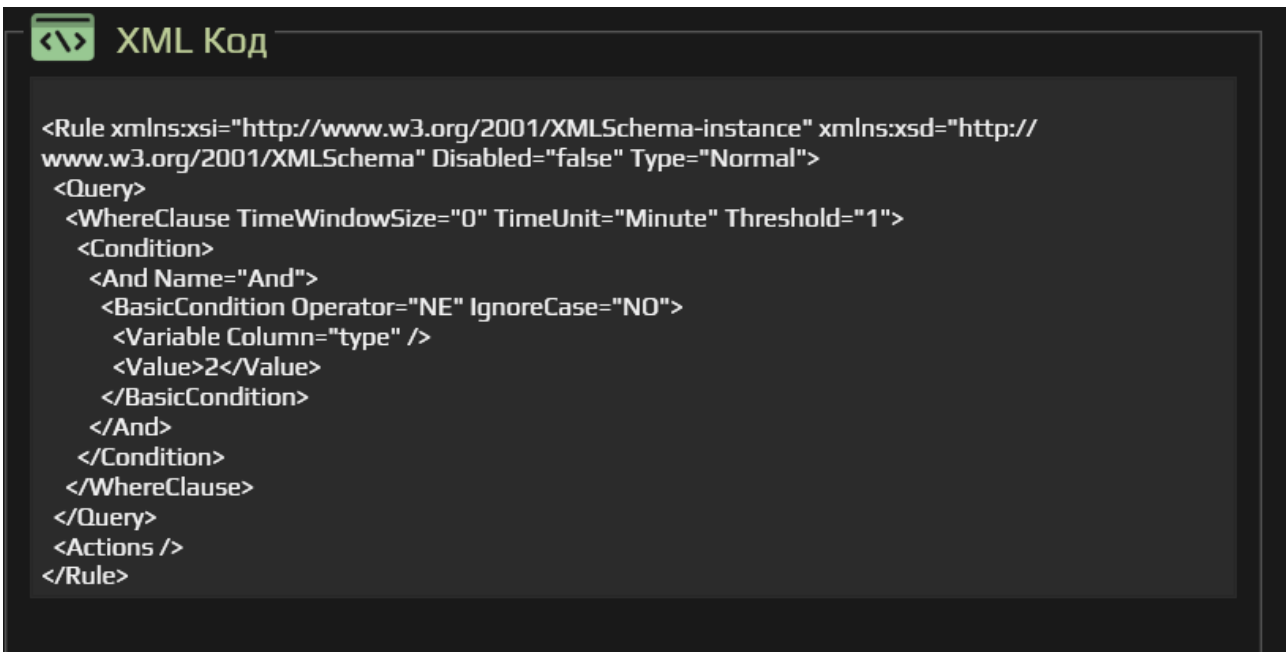

<span id="page-46-1"></span>*Рисунок 53. Пример отображение Правила в виде XML кода*

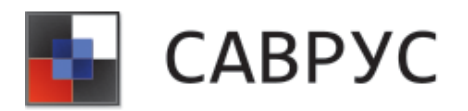

После добавления основной информации по Правилу следует добавить условия в разделе «Условия» (см. [Рисунок](#page-47-0) 54) (Подробнее как создавать условия описано в разделе «**[Написание условий](#page-16-0)**»). По умолчанию Правило создаётся с условием type=2, это сделано для того, чтобы оно не уходило в рекурсию.

| <b>Условия</b>      |      |                          |
|---------------------|------|--------------------------|
| And<br>$\checkmark$ |      | $\checkmark$             |
| type                | $!=$ | 2                        |
| name                | $=$  | Загрузка активного листа |
|                     |      |                          |

*Рисунок 54. Раздел "Условия"*

<span id="page-47-0"></span>Далее в разделе «Действия» (см. [Рисунок](#page-47-1) 55) Правилу можно назначить определённые действия, т.е. что Правило должно сделать после срабатывания.

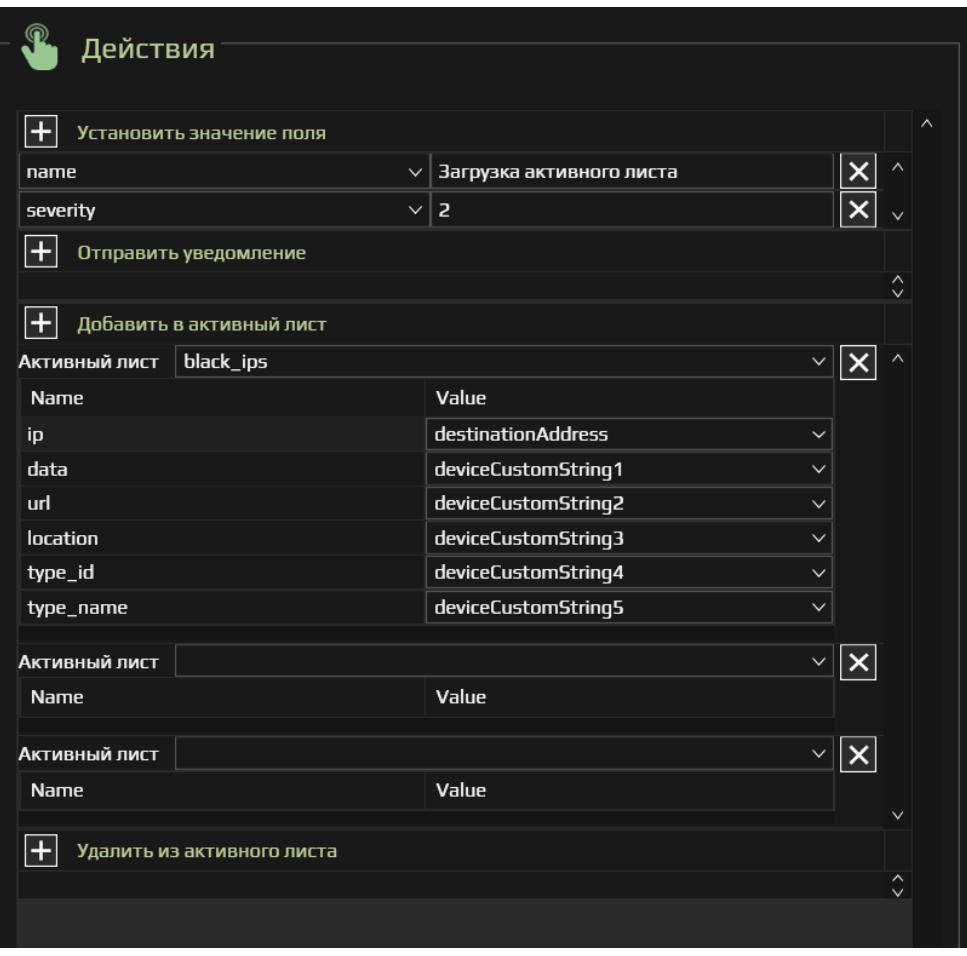

<span id="page-47-1"></span>*Рисунок 55. Раздел "Действия"*

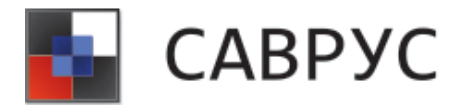

Правилу можно назначить следующие действия:

• **Установить значение поля** (см. [Рисунок](#page-48-0) 56) – система во вновь созданном корреляционном событии присвоит выбранным полям назначенные параметры. Кнопка предназначена для добавления нового поля, кнопка **X** предназначена для удаление добавленного поля.

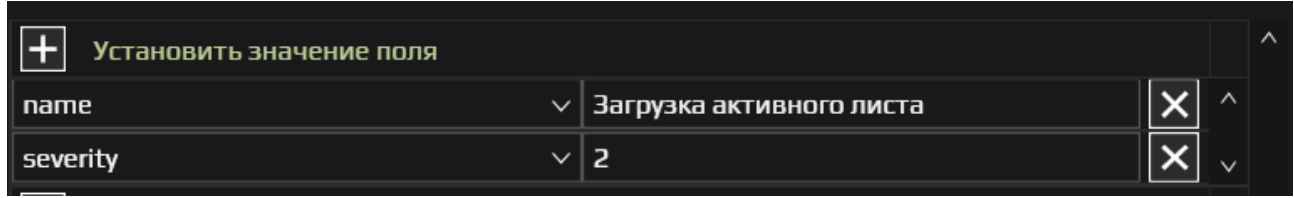

*Рисунок 56. Окно установки значений полям*

<span id="page-48-0"></span>• **Отправить уведомление** – система позволяет направлять уведомление ответственным лицам о срабатывании правил. Для этого необходимо в поле «Тема» указать тему уведомления и выбрать «Получателя» и «Шаблон». «Получателя» и «Шаблон» необходимо создать заранее подробнее см. «**[РАБОТА С УВЕДОМЛЕНИЯМИ](#page-43-2)** и **[РАБОТА](#page-44-2)  [С ШАБЛОНАМИ УВЕДОМЛЕНИЙ](#page-44-2)** соответственно».

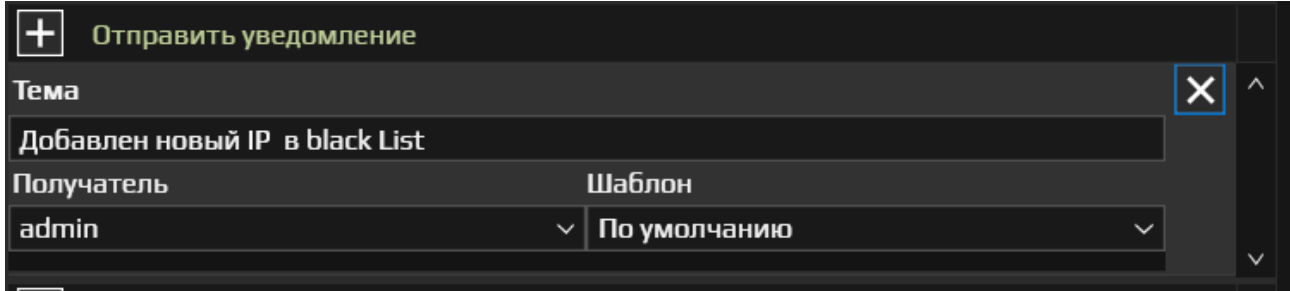

*Рисунок 57. Окно настройки отправки уведомлений* 

• **Добавить в АЛ /Удалить из АЛ** – на основе Правил можно обновлять данные в ранее созданных АЛ. Для этого необходимо выбрать раздел «Добавление в активный лист» или «Удаление из активного листа» и в поле «Активный лист» выбрать АЛ, в который будут вноситься изменения. Далее отобразятся поля АЛ для которых необходимо выбрать значения, которые следует в них добавить после срабатывания Правила (см. [Рисунок 58\)](#page-49-0).

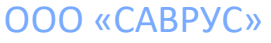

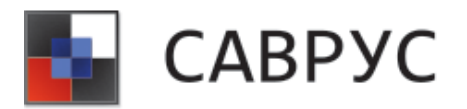

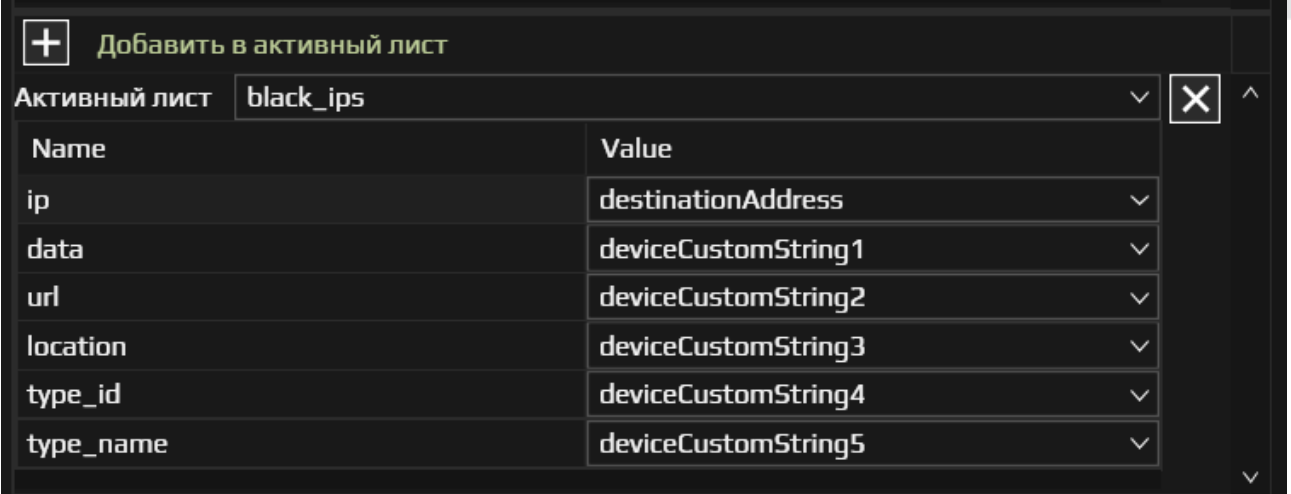

*Рисунок 58. Окно обновления данных в АЛ*

<span id="page-49-0"></span>• **Агрегированные поля** – предназначены для обогащения корреляционных событий данными. Для обогащения необходимо в раздел «Агрегированные поля» выбрать поля, которые будут дополнительно выводиться в воссозданном корреляционном событии. (см. [Рисунок 59\)](#page-49-1).

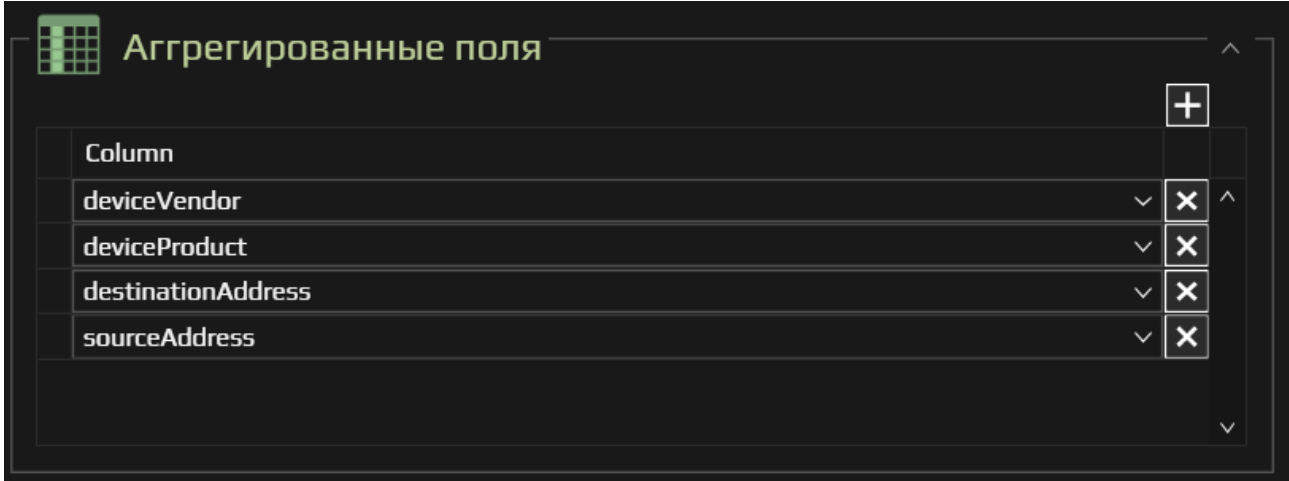

*Рисунок 59. Окно агрегированных полей*

<span id="page-49-1"></span>• **Переменные** – при необходимости в Правила можно добавлять различные переменные (см. [Рисунок](#page-50-0) 60). Подробное описание переменных представлено в разделе «**[ОПИСАНИЕ ПЕРЕМЕННЫХ](#page-52-0)**».

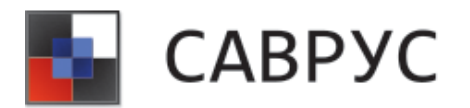

#### СРЕДА АНАЛИЗА И ВИЗУАЛИЗАЦИИ РИСКОВ В УПРАВЛЕНЧЕСКИХ СИСТЕМАХ

| $\mathcal{L}\left\{\mathsf{x}\right\}$ Переменные |             | ╭<br>$\vert + \vert$          |
|---------------------------------------------------|-------------|-------------------------------|
| Имя                                               | Функция     |                               |
| var1                                              | alias_field | $\checkmark$<br>$\sim$ $\sim$ |
|                                                   |             |                               |
|                                                   |             |                               |
|                                                   |             |                               |
|                                                   |             |                               |
|                                                   |             | $\checkmark$                  |

*Рисунок 60. Окно добавления Переменных*

## <span id="page-50-0"></span>**2. Управление правилами**

### **a. Включение/отключения правил**

Для включения/отключения Правил в меню ресурсов необходимо перейти на вкладку «Правила» и выбрать необходимое Правило, после чего выбрать ПМ «Включить/Отключить» (см. [Рисунок](#page-50-1) 61). Включённое правило помечается иконкой **поведения**, а отключённое - <sup>2</sup>.

<span id="page-50-1"></span>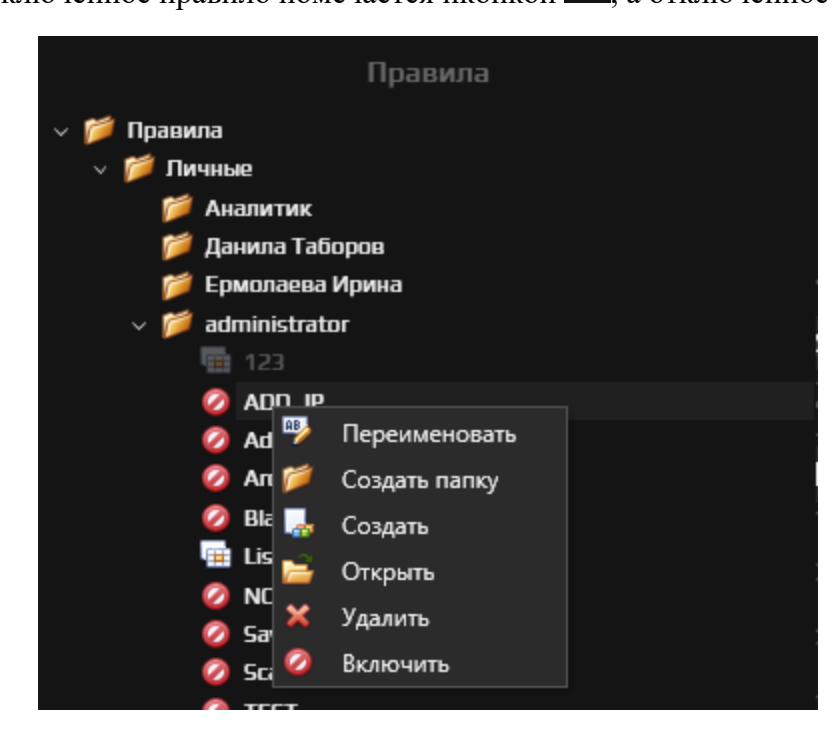

*Рисунок 61. Управление Правилами*

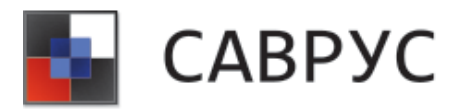

### **b. Редактирование Правил**

Для удаления Правил в меню ресурсов необходимо перейти на вкладку «Правила» и выбрать необходимое Правило, после чего выбрать ПМ «Открыть» (см. [Рисунок](#page-50-1) 61). В отрывшемся конструкторе следует внести необходимые изменения и сохранить их нажав кнопку «Сохранить».

## **c. Удаление Правил**

Для удаления Правил в меню ресурсов необходимо перейти на вкладку «Правила» и выбрать необходимое Правило, после чего выбрать ПМ «Удалить» (см. [Рисунок](#page-50-1) 61).

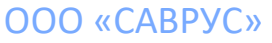

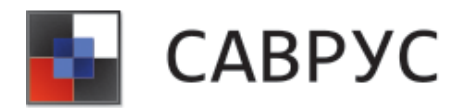

# **ОПИСАНИЕ ПЕРЕМЕННЫХ**

## <span id="page-52-0"></span>**1. Арифметические переменные**

## • **«absolute»**

**Описание:** данная переменная возвращает абсолютное значение (числовое значение без учёта знака) числового аргумента.

#### **Алгоритм создания**

Для создания переменной необходимо нажать на иконку **. В** открывшемся списке выбрать переменную «absolute» (см. [Рисунок](#page-52-1) 62).

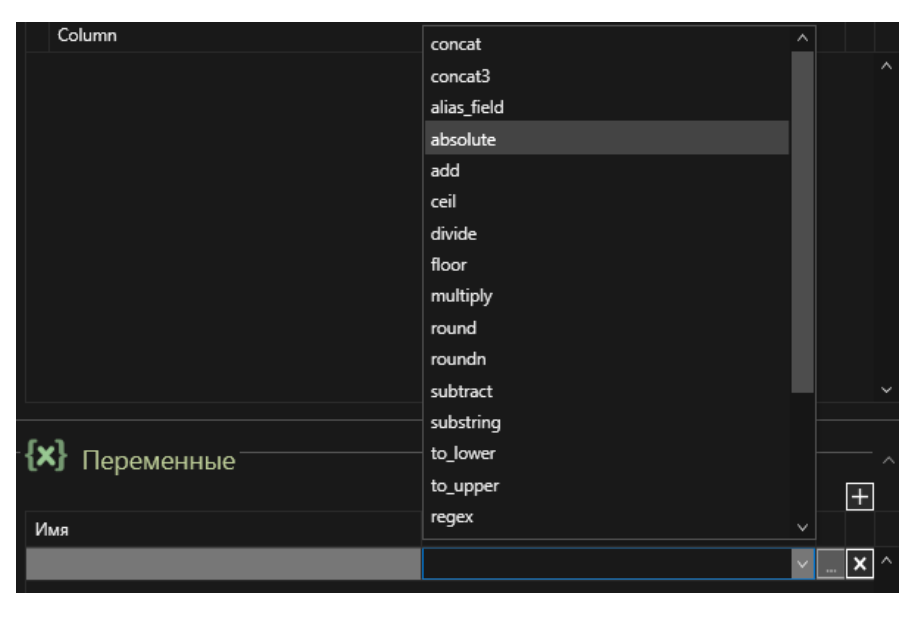

*Рисунок 62. Выбор переменной*

<span id="page-52-1"></span>Далее, необходимо задать параметры переменной (кнопка ). В открывшемся диалоговом окне (см. [Рисунок](#page-53-0) 63) необходимо задать имя переменной (1) и её параметры (2) (кнопка  $\Box$ ). Переменная absolute имеет только 1 параметр - «Переменная».

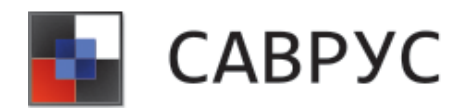

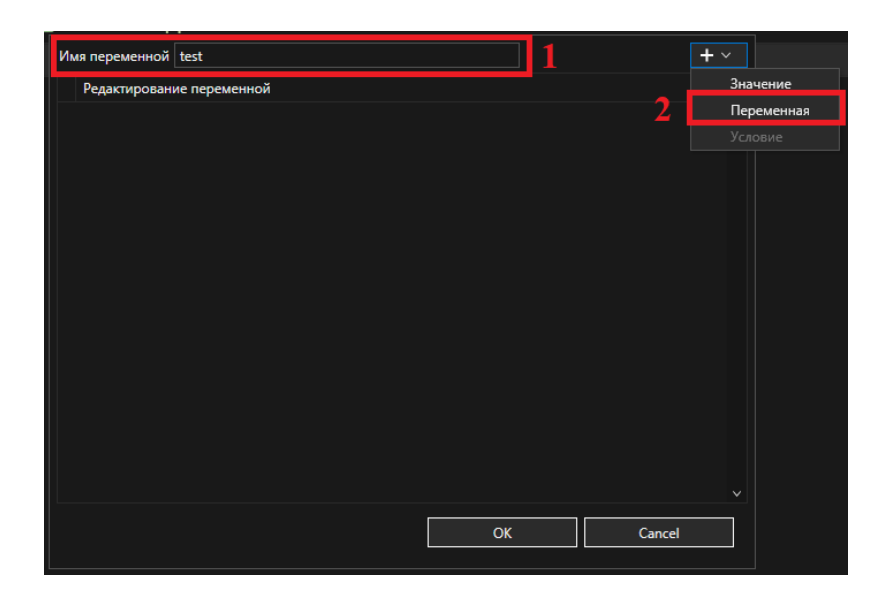

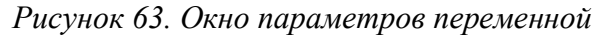

<span id="page-53-0"></span>В параметре «Переменная» необходимо выбрать поле события, которому будет возвращаться абсолютное значение (см. [Рисунок](#page-53-1) 64).

| Имя переменной test       |                               |        |              |  |
|---------------------------|-------------------------------|--------|--------------|--|
| Редактирование переменной |                               |        |              |  |
| Столбец<br>v              | deviceCustomNumber1           |        |              |  |
|                           |                               |        |              |  |
|                           | Столбец                       |        |              |  |
|                           | deviceCustomIPv6Address3Label |        | ∧            |  |
|                           | deviceCustomIPv6Address4      |        |              |  |
|                           | deviceCustomIPv6Address4Label |        |              |  |
|                           | deviceCustomNumber1           |        |              |  |
|                           | deviceCustomNumber1Label      |        |              |  |
|                           | deviceCustomNumber2           |        |              |  |
|                           | deviceCustomNumber2Label      |        |              |  |
|                           | deviceCustomNumber3           |        |              |  |
|                           | deviceCustomNumber3Label      |        |              |  |
|                           | deviceCustomString1           |        | $\checkmark$ |  |
|                           |                               |        | al.          |  |
|                           |                               |        |              |  |
|                           |                               |        |              |  |
|                           | OK                            | Cancel |              |  |
|                           |                               |        |              |  |

*Рисунок 64. Окно «Переменная»*

<span id="page-53-1"></span>Для сохранения изменений следует нажать на кнопку «OK», для отмены - «Cancel».

• **«add»**

**Описание:** данная переменная возвращает результат сложения двух числовых аргументов.

#### **Алгоритм создания**

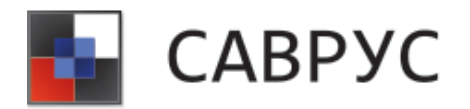

Для создания переменной необходимо нажать на иконку **. В** открывшемся списке выбрать переменную «add» (см. [Рисунок](#page-54-0) 65).

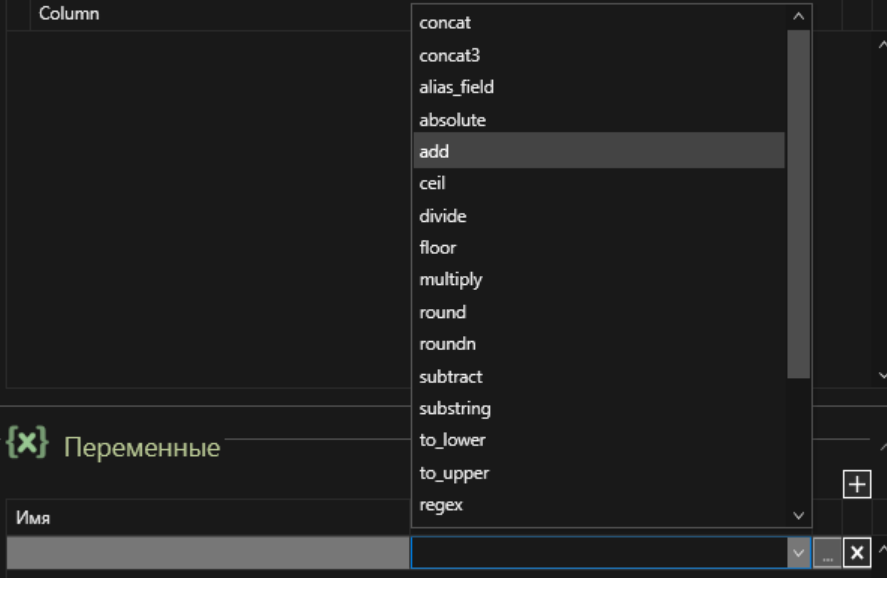

*Рисунок 65. Выбор переменной*

<span id="page-54-0"></span>Далее, необходимо задать параметры переменной (кнопка ... ). В открывшемся диалоговом окне (см. [Рисунок](#page-54-1) 66) необходимо задать имя переменной (1) и её параметры (2) (кнопка **).** Переменная add имеет 2 параметра – «Значение» и «Переменная». Параметр «Значение» используется при необходимости использования константы при вычислениях.

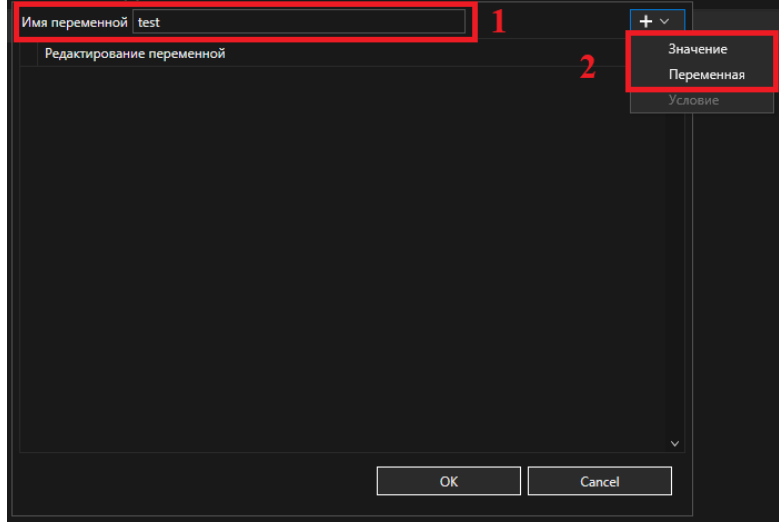

## *Рисунок 66. Окно создания переменной*

<span id="page-54-1"></span>В параметре «Значение» можно вести значение константы. Для этого необходимо выбрать тип константы (1) и ввести её значение (2) (см. [Рисунок](#page-55-0) 67).

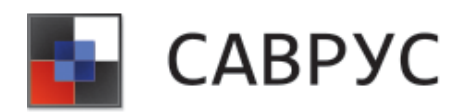

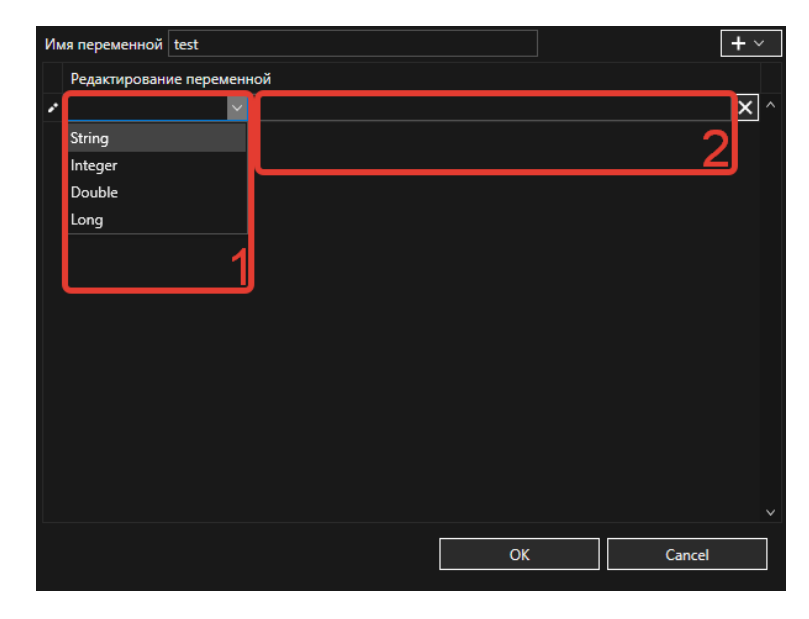

*Рисунок 67. Параметр «Значение» переменной*

<span id="page-55-0"></span>В параметре «Переменная» необходимо выбрать поля события, с которыми необходимо произвести операцию сложения (см. [Рисунок 68\)](#page-55-1). Переменная «add» поддерживает сложение только 2-х слагаемых.

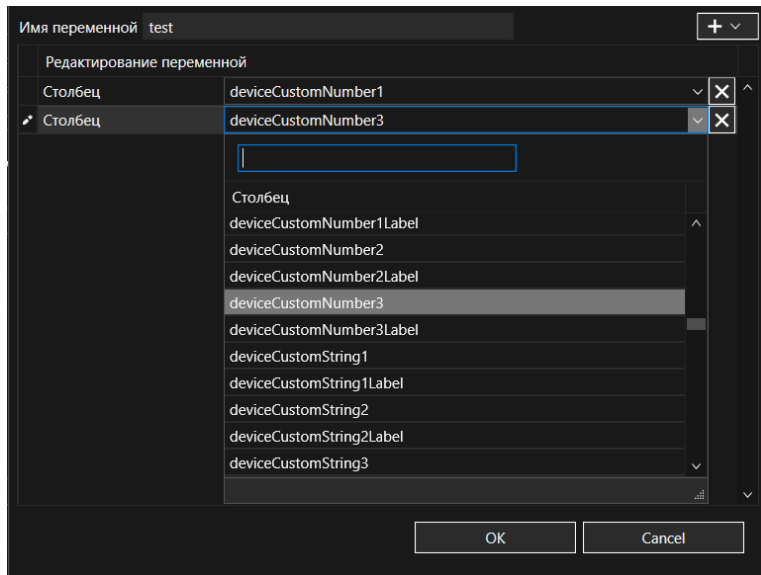

*Рисунок 68. Параметр «Переменная»*

<span id="page-55-1"></span>Для сохранения изменений следует нажать на кнопку «OK», для отмены - «Cancel».

#### • **«ceil»**

**Описание:** данная переменная возвращает наименьшее целочисленное значение, которое не меньше заданного аргумента.

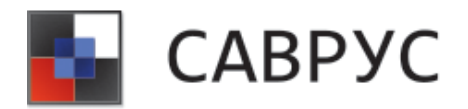

#### **Алгоритм создания**

Для того чтобы создать данную переменную необходимо нажать на иконку  $\blacksquare$ . В открывшемся списке выбрать переменную «ceil» (см. [Рисунок 69\)](#page-56-0).

| Column             | concat3         | $\wedge$     |              |
|--------------------|-----------------|--------------|--------------|
|                    | alias_field     |              |              |
|                    | absolute        |              |              |
|                    | add             |              |              |
|                    | ceil            |              |              |
|                    | divide          |              |              |
|                    | floor           |              |              |
|                    | multiply        |              |              |
|                    | round           |              |              |
|                    | roundn          |              |              |
|                    | subtract        |              |              |
|                    | substring       |              |              |
|                    | to_lower        |              |              |
| $\{x\}$ Переменные | to_upper        |              |              |
|                    | regex           |              | $\mathbf{H}$ |
| Имя                | get_hour_of_day | $\checkmark$ |              |
|                    |                 | $\checkmark$ | Ιx           |

*Рисунок 69. Выбор переменной*

<span id="page-56-0"></span>Далее, необходимо задать параметры переменной (кнопка ). В открывшемся диалоговом окне (см. [Рисунок](#page-56-1) 70) необходимо задать имя переменной (1) и её параметры (2) (кнопка  $\Box$ ). Переменная «cell» имеет только 1 параметр – «Переменная».

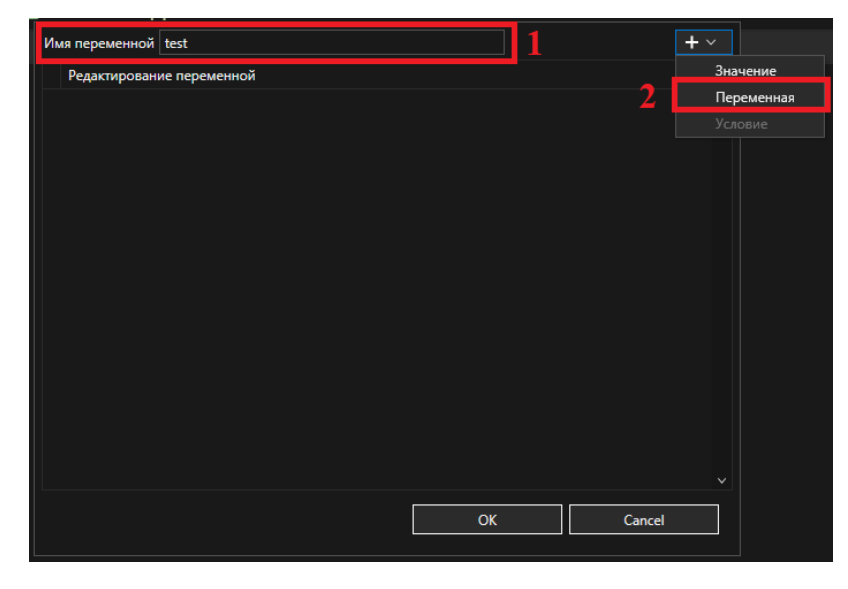

## *Рисунок 70. Окно создания переменной*

<span id="page-56-1"></span>В параметре «Переменная» необходимо выбрать поле события, которому будет возвращаться наименьшее целочисленное значение (см. [Рисунок](#page-57-0) 71).

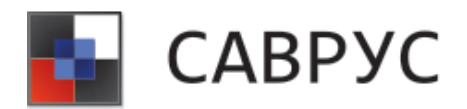

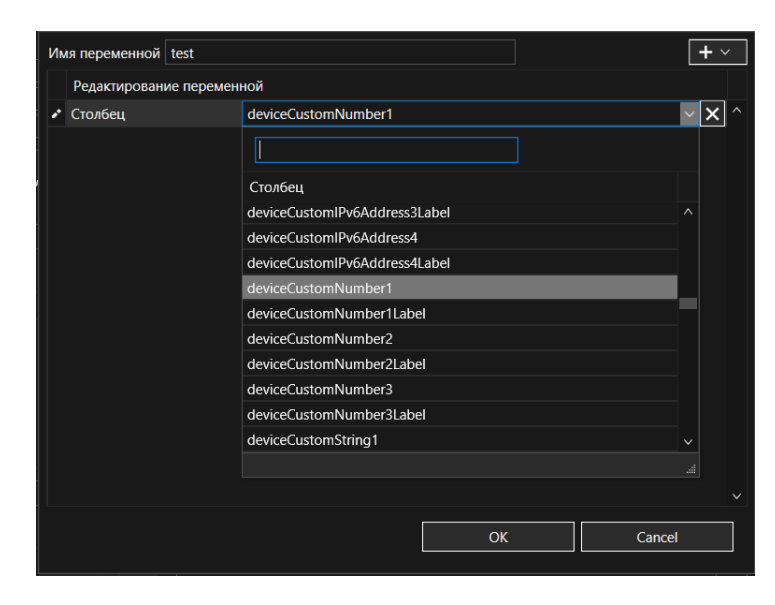

*Рисунок 71. Окно «Переменная»* 

<span id="page-57-0"></span>Для сохранения изменений следует нажать на кнопку «OK», для отмены - «Cancel».

## • **«divide»**

**Описание:** Данная переменная возвращает результат деления первого числового аргумента на второй числовой аргумент. Первый аргумент может принимать любые значения, а второй не может быть равен 0.

#### **Алгоритм создания**

Для того чтобы создать данную переменную необходимо нажать на иконку  $\blacksquare$ . В открывшемся списке выбираем переменную «divide» (см. [Рисунок](#page-57-1) 72).

| Column             | concat3         | ∧            |       |
|--------------------|-----------------|--------------|-------|
|                    | alias_field     |              |       |
|                    |                 |              |       |
|                    | absolute        |              |       |
|                    | add             |              |       |
|                    | ceil            |              |       |
|                    | divide          |              |       |
|                    | floor           |              |       |
|                    | multiply        |              |       |
|                    | round           |              |       |
|                    | roundn          |              |       |
|                    | subtract        |              |       |
|                    | substring       |              |       |
|                    | to_lower        |              |       |
| $\{x\}$ Переменные | to_upper        |              |       |
|                    | regex           |              | $\pm$ |
| Имя                | get_hour_of_day | $\checkmark$ |       |
|                    |                 | $\checkmark$ | x     |

*Рисунок 72. Выбор переменной*

<span id="page-57-1"></span>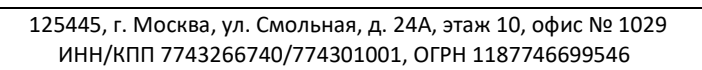

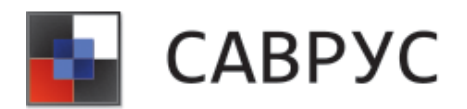

Далее, необходимо задать параметры переменной (кнопка ). В открывшемся диалоговом окне (см. [Рисунок](#page-58-0) 73) необходимо задать имя переменной (1) и её параметры (2) (кнопка  $\Box$ ). Переменная «divide» имеет 2 параметра – «Значение» и «Переменная». Параметр «Значение» используется при необходимости использования константы при вычислениях.

| Имя переменной test       |    |        | $+$ $\vee$   |
|---------------------------|----|--------|--------------|
| Редактирование переменной |    |        | Значение     |
|                           |    | 2      | Переменная   |
|                           |    |        | Условие      |
|                           |    |        |              |
|                           |    |        |              |
|                           |    |        |              |
|                           |    |        |              |
|                           |    |        |              |
|                           |    |        |              |
|                           |    |        |              |
|                           |    |        |              |
|                           |    |        |              |
|                           |    |        |              |
|                           |    |        |              |
|                           |    |        | $\checkmark$ |
|                           |    |        |              |
|                           | OK | Cancel |              |
|                           |    |        |              |

*Рисунок 73. Окно создания переменной*

<span id="page-58-0"></span>В параметре «Значение» можно вести значение константы. Для этого необходимо выбрать тип константы (1) и ввести её значение (2) (см. [Рисунок](#page-58-1) 74).

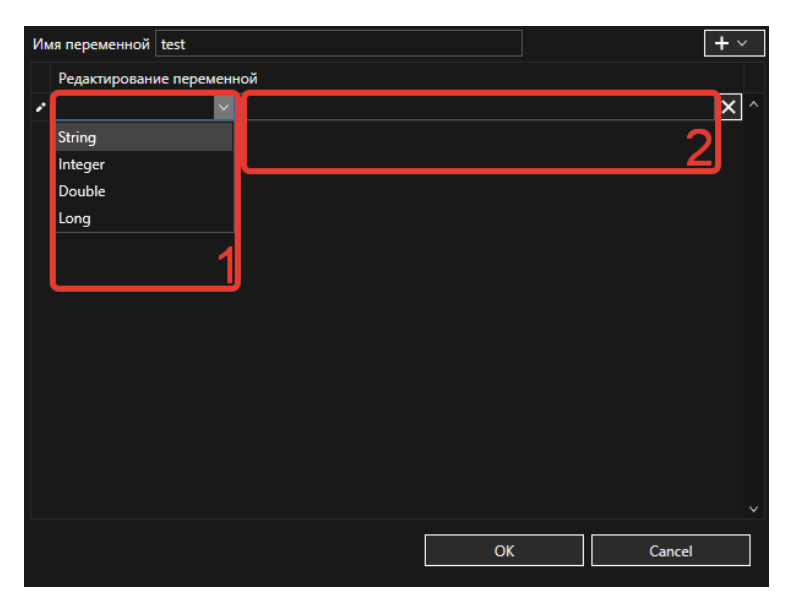

*Рисунок 74. «Значение» переменной*

<span id="page-58-1"></span>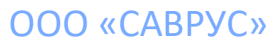

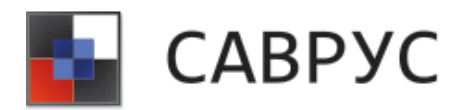

В параметре «Переменная» необходимо выбрать поля события, с которыми необходимо произвести операцию сложения (см. [Рисунок](#page-59-0) 75). Переменная «divide» поддерживает деление только 2-х аргументов.

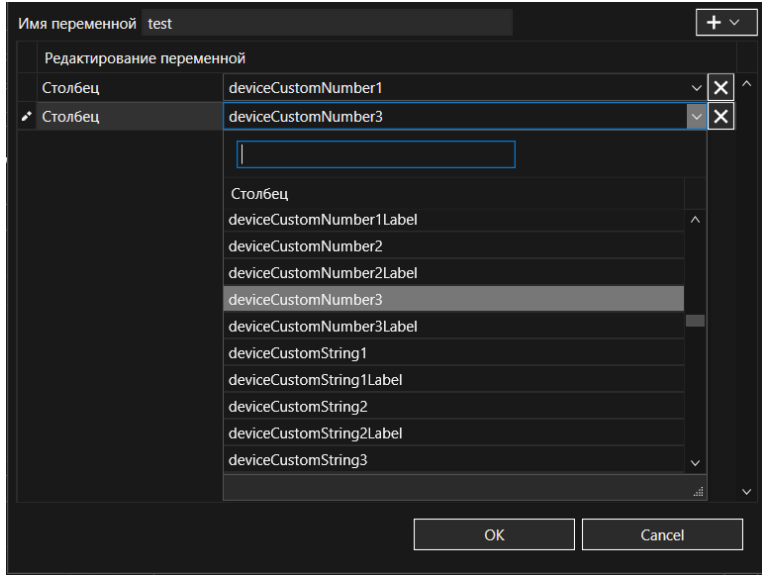

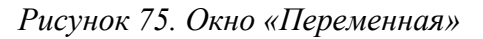

<span id="page-59-0"></span>Для сохранения изменений следует нажать на кнопку «OK», для отмены - «Cancel».

## • **«floor»**

**Описание:** данная переменная возвращает наибольшее целочисленное значение, не превышающее числовой аргумент.

#### **Алгоритм создания**

Для того чтобы создать данную переменную необходимо нажать на иконку  $\blacksquare$ . В открывшемся списке выбирать переменную «floor» (см. [Рисунок](#page-60-0) 76).

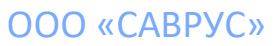

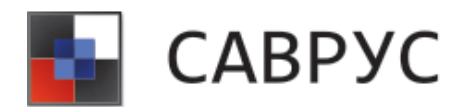

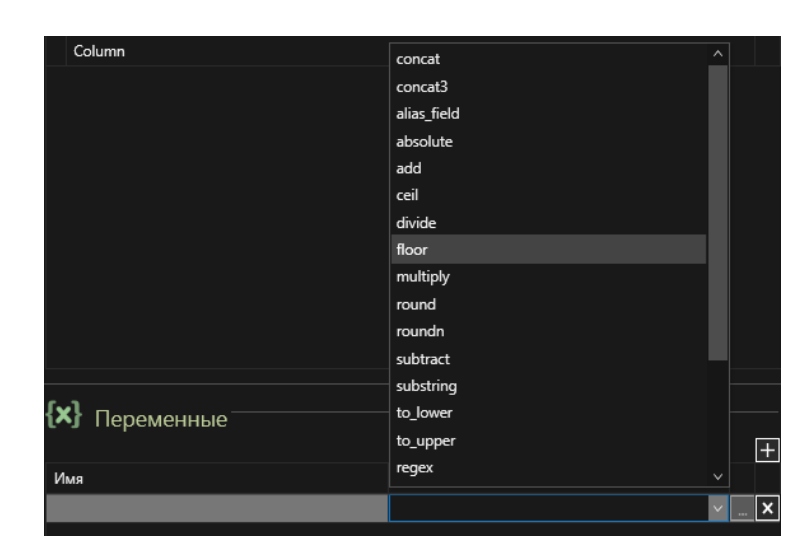

*Рисунок 76. Выбор переменной*

<span id="page-60-0"></span>Далее, необходимо задать параметры переменной (кнопка ... ). В открывшемся диалоговом окне (см. [Рисунок](#page-60-1) 77) необходимо задать имя переменной (1) и её параметры (2) (кнопка  $\Box$ ). Переменная «floor» имеет только 1 параметр – «Переменная».

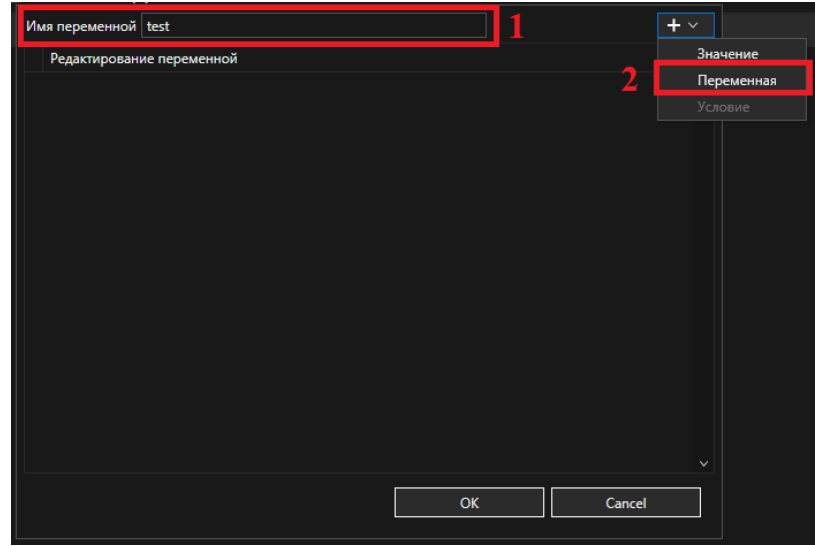

*Рисунок 77. Окно создания переменной*

<span id="page-60-1"></span>В параметре «Переменная» необходимо выбрать поле события, которому будет возвращаться наибольшее целочисленное значение (см. [Рисунок 78\)](#page-61-0).

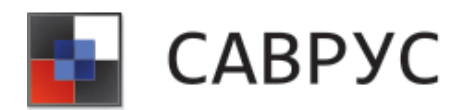

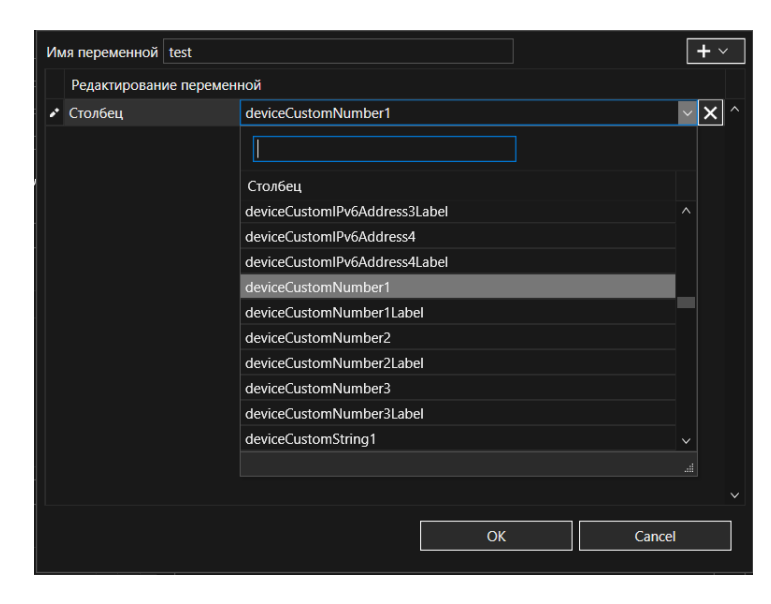

*Рисунок 78. Окно «Переменная»* 

<span id="page-61-0"></span>Для сохранения изменений следует нажать на кнопку «OK», для отмены - «Cancel».

## • **«multiply»**

**Описание:** данная переменная возвращает произведение двух числовых аргументов.

#### **Алгоритм создания**

Для того чтобы создать данную переменную необходимо нажать на иконку  $\blacksquare$ . В открывшемся списке выбираем переменную «multiply» (см. [Рисунок 79\)](#page-61-1).

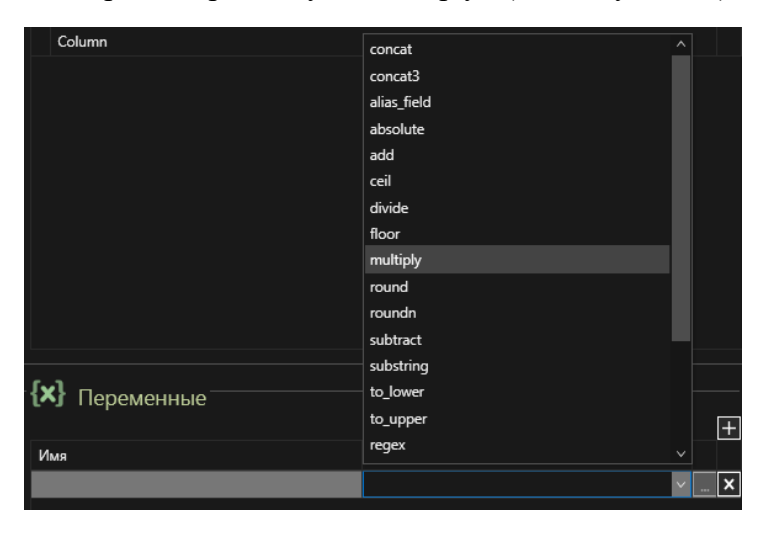

*Рисунок 79. Выбор переменной*

<span id="page-61-1"></span>Далее, необходимо задать параметры переменной (кнопка ). В открывшемся диалоговом окне (см. [Рисунок 80\)](#page-62-0) необходимо задать имя переменной (1) и её параметры (2)

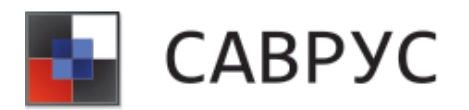

(кнопка  $\Box$ ). Переменная «multiply» имеет 2 параметра – «Значение» и «Переменная». Параметр «Значение» используется при необходимости использования константы при вычислениях.

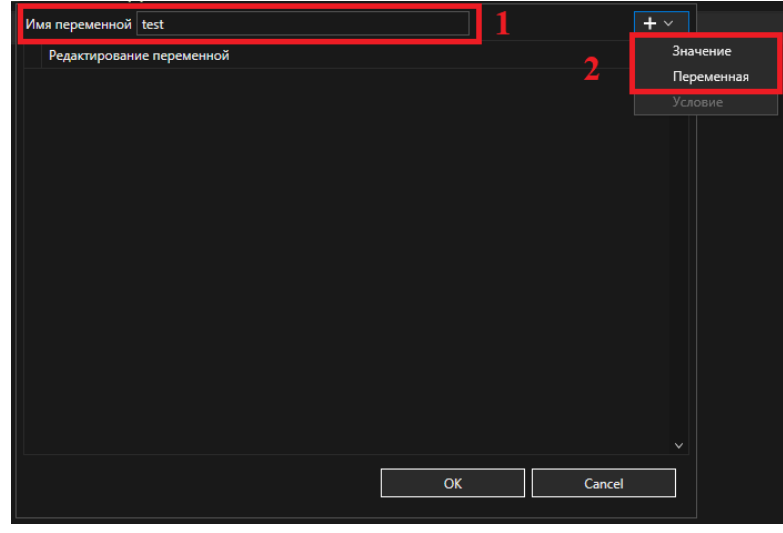

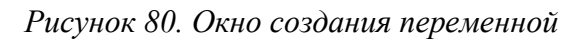

<span id="page-62-0"></span>В параметре «Значение» можно вести значение константы. Для этого необходимо выбрать тип константы (1) и ввести её значение (2) (см. [Рисунок 81\)](#page-62-1).

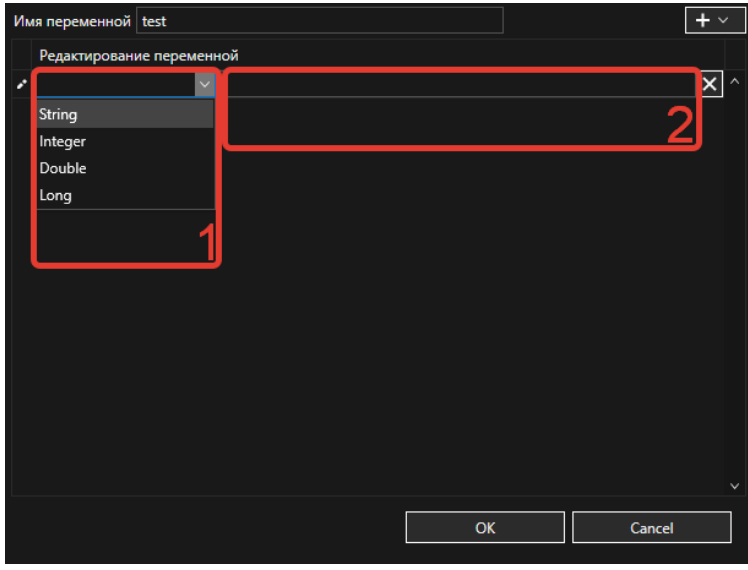

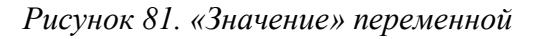

<span id="page-62-1"></span>В параметре «Переменная» необходимо выбрать поля события, с которыми необходимо произвести операцию сложения (см. [Рисунок 82\)](#page-63-0). Переменная «multiply» поддерживает умножение только 2-х аргументов.

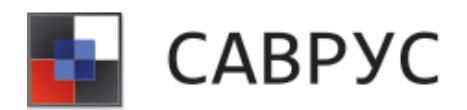

#### СРЕДА АНАЛИЗА И ВИЗУАЛИЗАЦИИ РИСКОВ В УПРАВЛЕНЧЕСКИХ СИСТЕМАХ

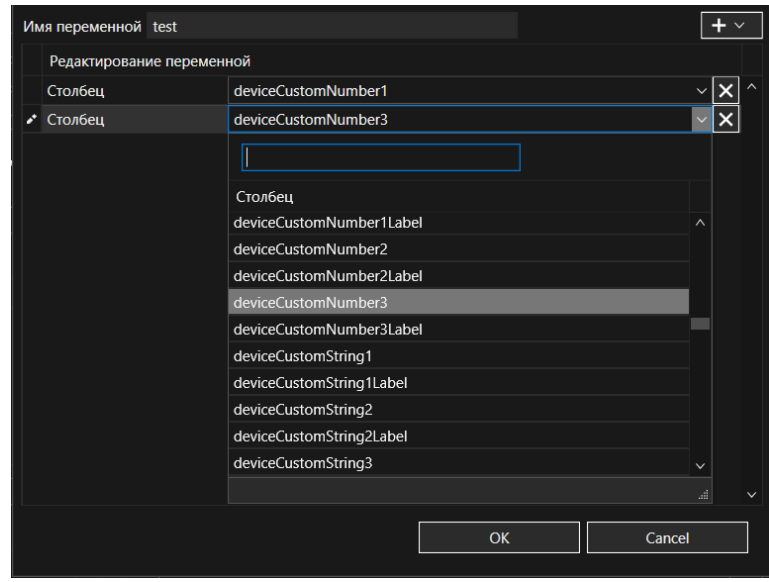

*Рисунок 82. Окно «Переменная»*

<span id="page-63-0"></span>Для сохранения изменений следует нажать на кнопку «OK», для отмены - «Cancel».

## • **«round»**

**Описание:** данная переменная возвращает ближайшее целое число к числовому аргументу.

#### **Алгоритм создания**

Для того чтобы создать данную переменную необходимо нажать на иконку ... В открывшемся списке выбираем переменную «round» (см. [Рисунок 83\)](#page-63-1).

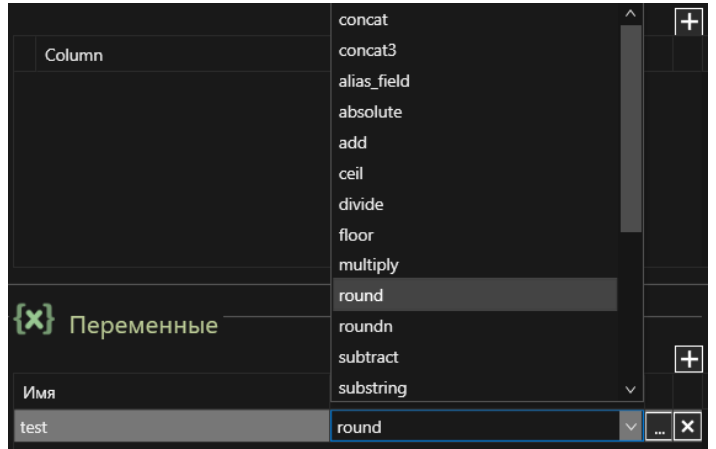

*Рисунок 83. Выбор переменной*

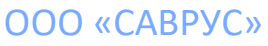

<span id="page-63-1"></span>125445, г. Москва, ул. Смольная, д. 24А, этаж 10, офис № 1029 ИНН/КПП 7743266740/774301001, ОГРН 1187746699546

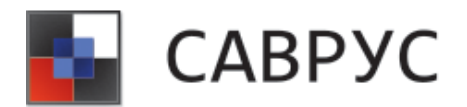

Далее, необходимо задать параметры переменной (кнопка ... ). В открывшемся диалоговом окне (см. [Рисунок 84\)](#page-64-0) необходимо задать имя переменной (1) и её параметры (2) (кнопка  $\Box$ ). Переменная «round» имеет только 1 параметр – «Переменная».

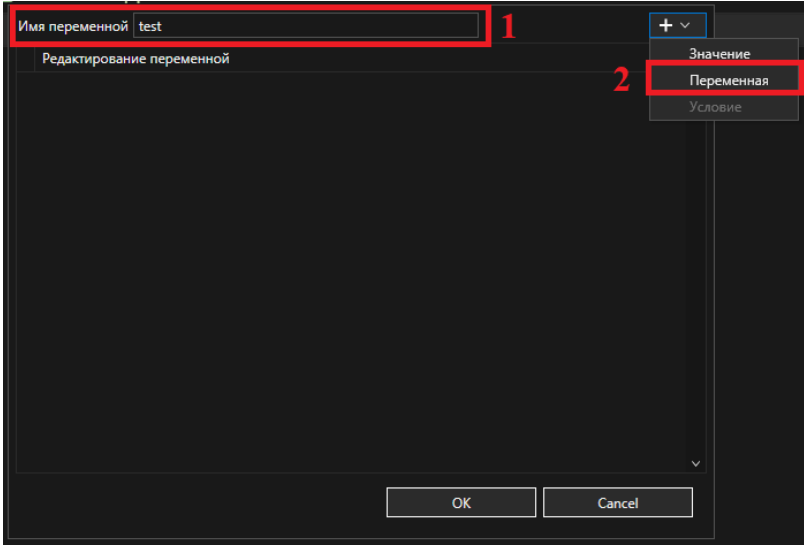

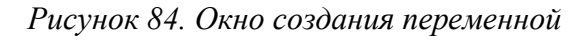

<span id="page-64-0"></span>В параметре «Переменная» необходимо выбрать поле события, которому будет возвращаться ближайшее целое число (см. [Рисунок 85\)](#page-64-1).

| Имя переменной test       |                               |              |              |
|---------------------------|-------------------------------|--------------|--------------|
| Редактирование переменной |                               |              |              |
| Столбец<br>╭              | deviceCustomNumber1           | $\checkmark$ | l ×          |
|                           |                               |              |              |
|                           | Столбец                       |              |              |
|                           | deviceCustomIPv6Address3Label | $\wedge$     |              |
|                           | deviceCustomIPv6Address4      |              |              |
|                           | deviceCustomIPv6Address4Label |              |              |
|                           | deviceCustomNumber1           |              |              |
|                           | deviceCustomNumber1Label      |              |              |
|                           | deviceCustomNumber2           |              |              |
|                           | deviceCustomNumber2Label      |              |              |
|                           | deviceCustomNumber3           |              |              |
|                           | deviceCustomNumber3Label      |              |              |
|                           | deviceCustomString1           | $\checkmark$ |              |
|                           |                               | 温            |              |
|                           |                               |              | $\checkmark$ |
|                           | <b>OK</b>                     | Cancel       |              |
|                           |                               |              |              |

*Рисунок 85. Окно «Переменная»* 

<span id="page-64-1"></span>Для сохранения изменений следует нажать на кнопку «OK», для отмены - «Cancel».

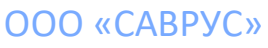

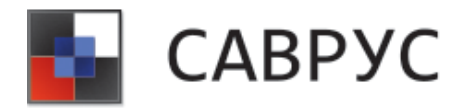

### • **«roundn»**

**Описание:** данная переменная возвращает результат округления с точностью до указанного знака после запятой.

#### **Алгоритм создания**

Для того чтобы создать данную переменную необходимо нажать на иконку  $\blacksquare$ . В открывшемся списке выбираем переменную «roundn» (см. [Рисунок 86\)](#page-65-0).

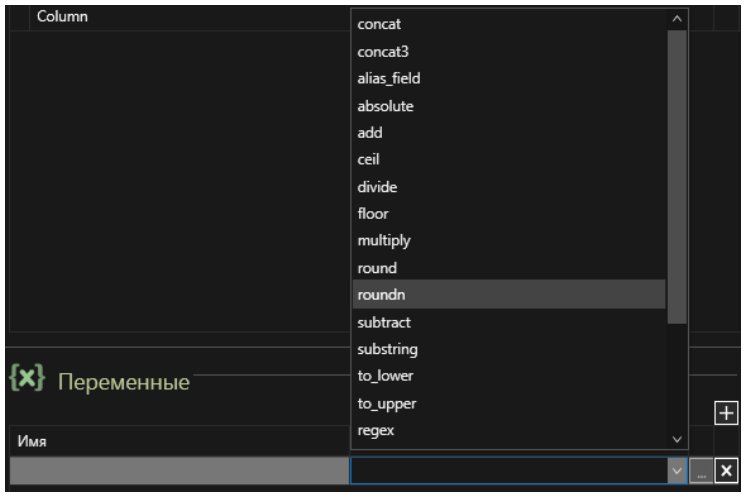

*Рисунок 86. Выбор переменной*

<span id="page-65-0"></span>Далее, необходимо задать параметры переменной (кнопка ). В открывшемся диалоговом окне (см. [Рисунок 87\)](#page-66-0) необходимо задать имя переменной (1) и её параметры (2) (кнопка +). Переменная «roundn» имеет 2 параметра – «Значение» и «Переменная». Параметр «Значение» используется для указания желаемой точности округления.

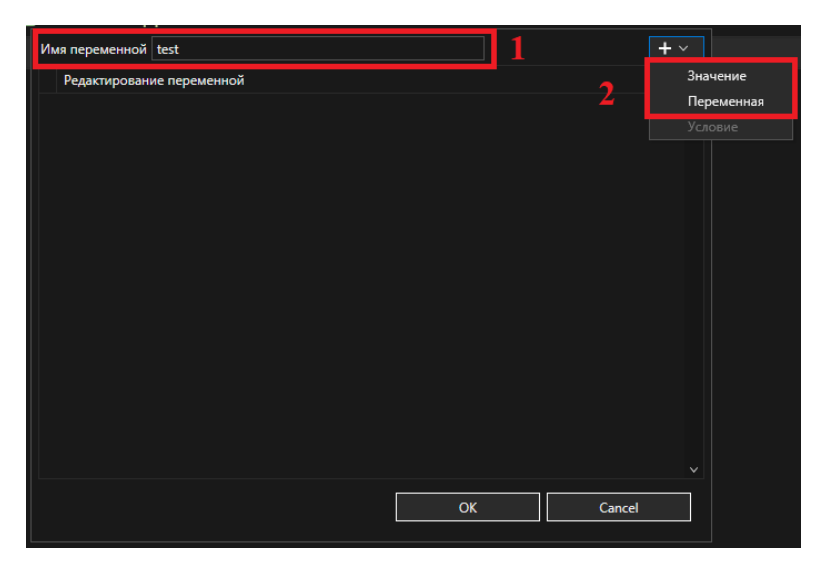

# ООО «САВРУС»

125445, г. Москва, ул. Смольная, д. 24А, этаж 10, офис № 1029 ИНН/КПП 7743266740/774301001, ОГРН 1187746699546

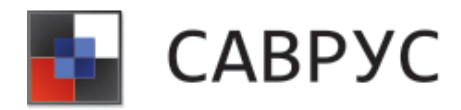

### *Рисунок 87. Окно создания переменной*

<span id="page-66-0"></span>В параметре «Значение» следует ввести значение константы. Для этого необходимо выбрать тип константы (1) и ввести её значение (2) (см. [Рисунок 81\)](#page-62-1). (см. [Рисунок 88\)](#page-66-1).

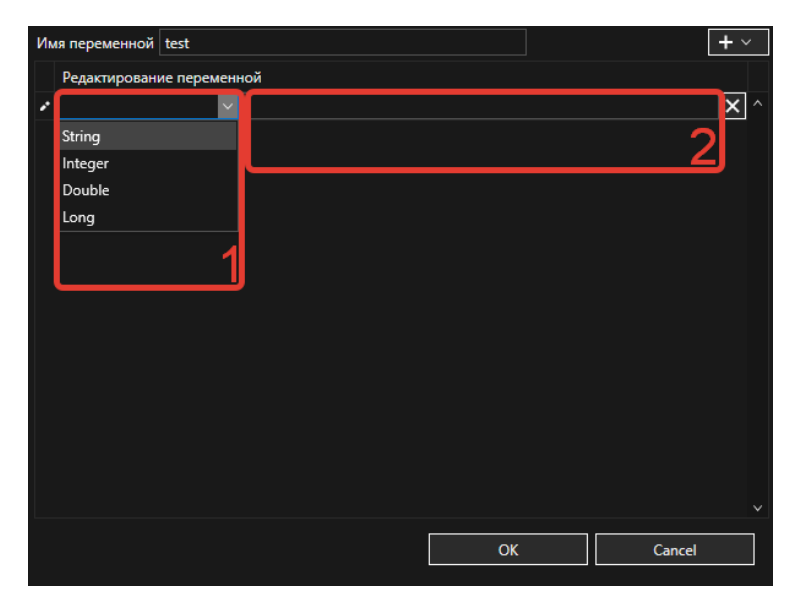

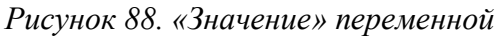

<span id="page-66-1"></span>В параметре «Переменная» необходимо выбрать поле события, с которым необходимо произвести округление (см. [Рисунок 89\)](#page-66-2).

### ОТСУТСТВУЕТ (В консоле не верно реализовано)

*Рисунок 89. Окно «Переменная»*

<span id="page-66-2"></span>Для сохранения изменений следует нажать на кнопку «OK», для отмены - «Cancel».

## • **«subtract»**

**Описание:** данная переменная возвращает результат вычитания второго числового аргумента из первого числового аргумента.

#### **Алгоритм создания**

Для того чтобы создать данную переменную необходимо нажать на иконку ... открывшемся списке выбираем переменную «subtract» (см. [Рисунок 90\)](#page-67-0).

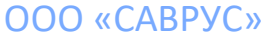

125445, г. Москва, ул. Смольная, д. 24А, этаж 10, офис № 1029 ИНН/КПП 7743266740/774301001, ОГРН 1187746699546

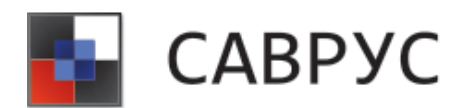

#### СРЕДА АНАЛИЗА И ВИЗУАЛИЗАЦИИ РИСКОВ В УПРАВЛЕНЧЕСКИХ СИСТЕМАХ

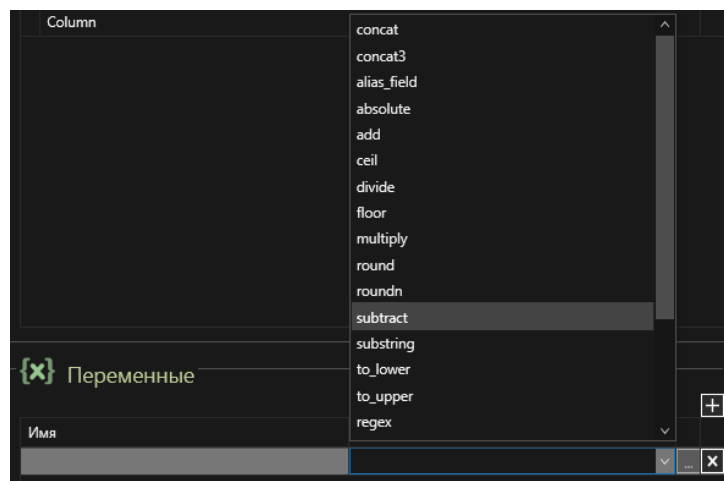

*Рисунок 90. Выбор переменной*

<span id="page-67-0"></span>Далее, необходимо задать параметры переменной (кнопка ). В открывшемся диалоговом окне (см. [Рисунок 91\)](#page-67-1) необходимо задать имя переменной (1) и её параметры (2) (кнопка H). Переменная «subtract» имеет 2 параметра – «Значение» и «Переменная». Параметр «Значение» используется при необходимости использования константы при вычислениях.

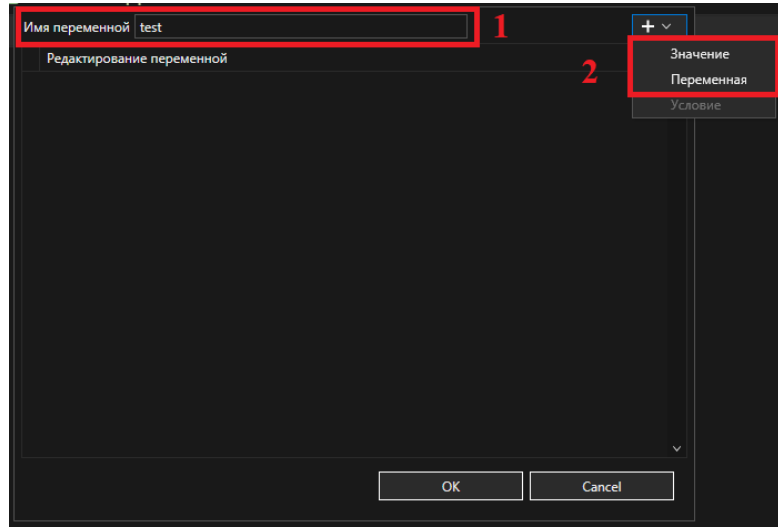

*Рисунок 91. Окно создания переменной*

<span id="page-67-1"></span>В параметре «Значение» можно вести значение константы. Для этого необходимо выбрать тип константы (1) и ввести её значение (2) (см. [Рисунок 92\)](#page-68-0).

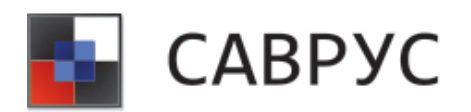

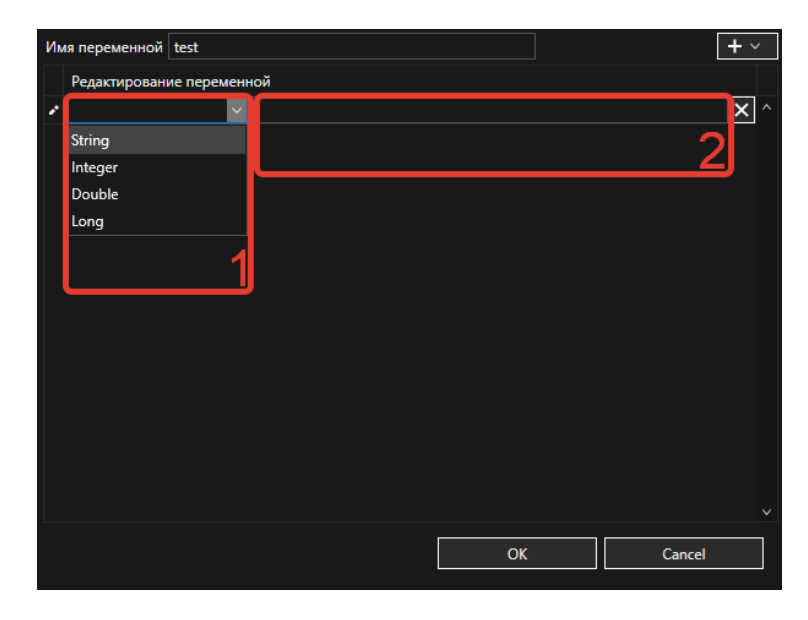

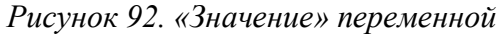

<span id="page-68-0"></span>В параметре «Переменная» необходимо выбрать поля события, с которыми необходимо произвести операцию сложения (см. [Рисунок 93\)](#page-68-1). Переменная «subtract» поддерживает вычитание только 2-х аргументов.

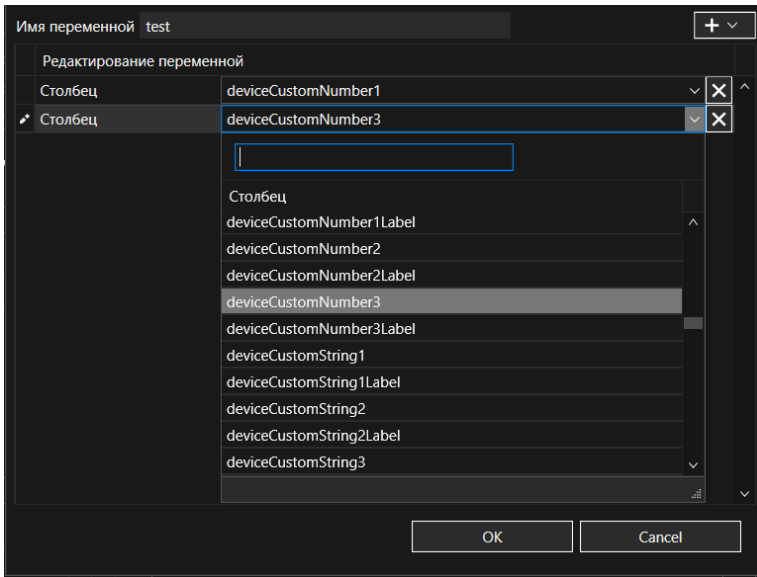

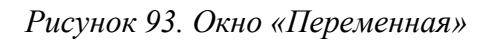

<span id="page-68-1"></span>Для сохранения изменений следует нажать на кнопку «OK», для отмены - «Cancel».

## **2. Переменные для работы с активными листами**

• **«get\_activelist\_value»**

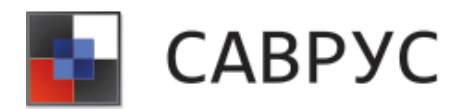

**Описание:** данная переменная возвращает значение, связанное с определённым полем указанного активного списка.

#### **Алгоритм создания**

Для создания переменной необходимо нажать на иконку **. В** открывшемся списке выбрать переменную «get\_activelist\_value» (см. [Рисунок 94\)](#page-69-0).

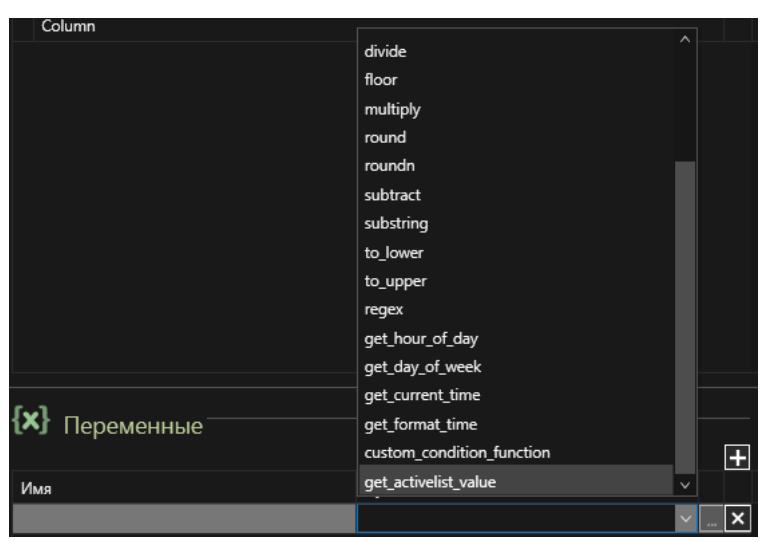

*Рисунок 94. Выбор переменной* 

<span id="page-69-0"></span>Далее, необходимо задать параметры переменной (кнопка ). В открывшемся диалоговом окне (см. [Рисунок 95\)](#page-70-0) необходимо задать имя переменной (1) и её параметры (2) (кнопка  $\Box$ ). Переменная «get\_activelist\_value» имеет только один параметр «Активный лист».

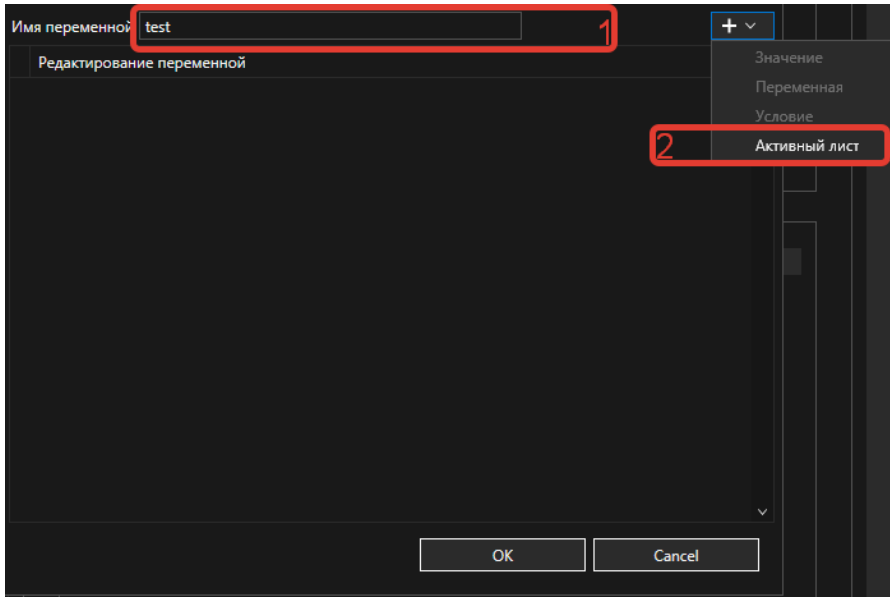

ООО «САВРУС» 125445, г. Москва, ул. Смольная, д. 24А, этаж 10, офис № 1029

ИНН/КПП 7743266740/774301001, ОГРН 1187746699546

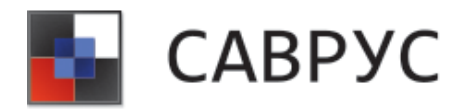

*Рисунок 95. Окно создания переменной*

<span id="page-70-0"></span>В параметре «Активный лист» в выпадающем списке следует выбрать Активный лист, поля которого необходимо использовать в переменной (см. [Рисунок 96\)](#page-70-1). Активный лист должен быть заранее создан в системе.

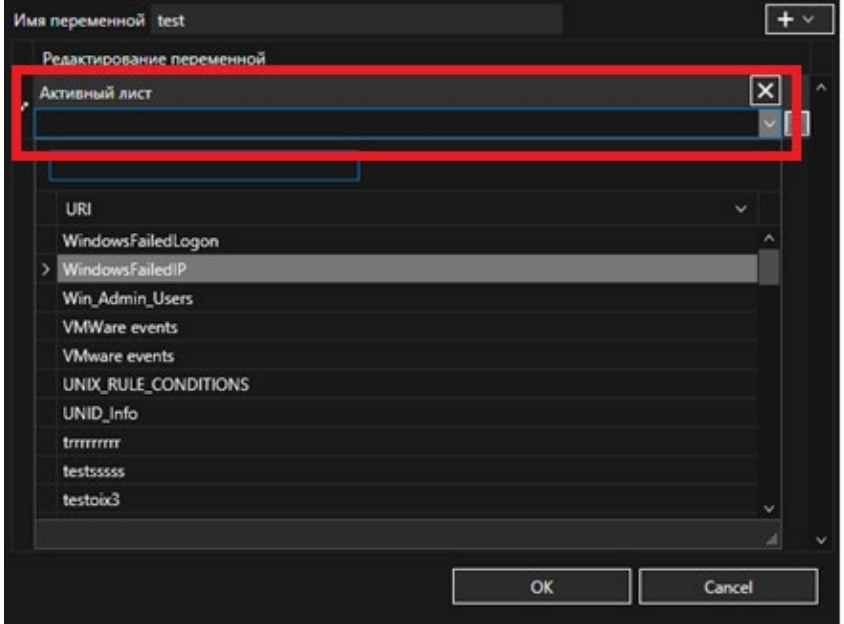

*Рисунок 96. Окно «Активный лист»*

<span id="page-70-1"></span>В выбранном активном листе необходимо обеспечить привязку события. Следует определить поля привязки активного листа с полями базового события (см. [Рисунок 97\)](#page-70-2).

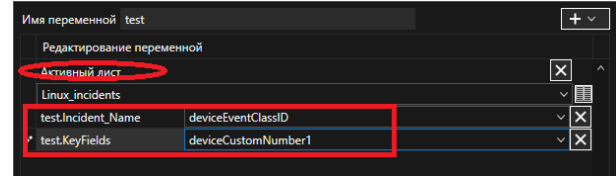

*Рисунок 97. Поля активного листа*

<span id="page-70-2"></span>Поля, предлагаемые по умолчанию необходимо заменить на те, с которыми будет реализовываться сравнение (см. [Рисунок 98\)](#page-71-0).

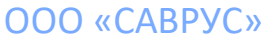

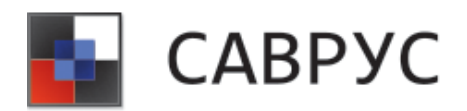

#### СРЕДА АНАЛИЗА И ВИЗУАЛИЗАЦИИ РИСКОВ В УПРАВЛЕНЧЕСКИХ СИСТЕМАХ

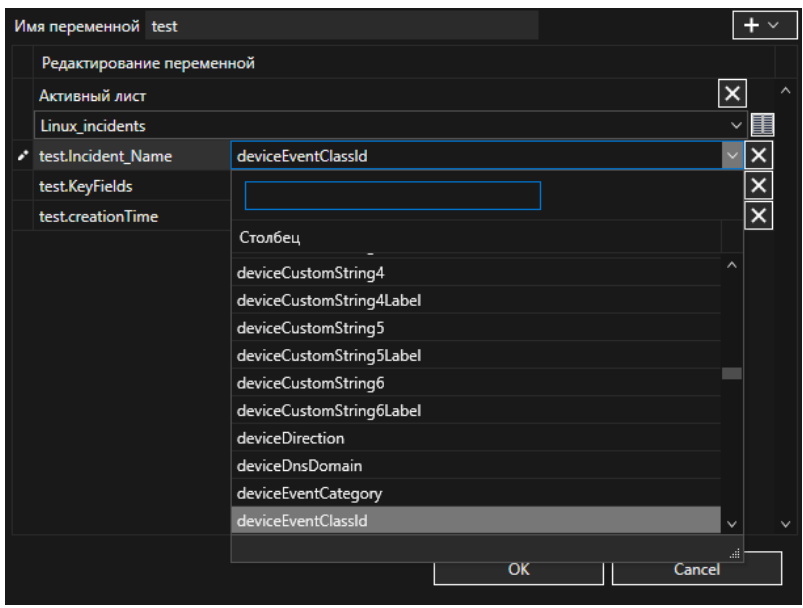

*Рисунок 98. Сопоставление полей события и активного листа*

<span id="page-71-0"></span>Для сохранения изменений следует нажать на кнопку «OK», для отмены - «Cancel».

После сохранения переменной «get\_activelist\_value», каждое из полей будет доступно при написании условий (см. [Рисунок 99\)](#page-71-1).

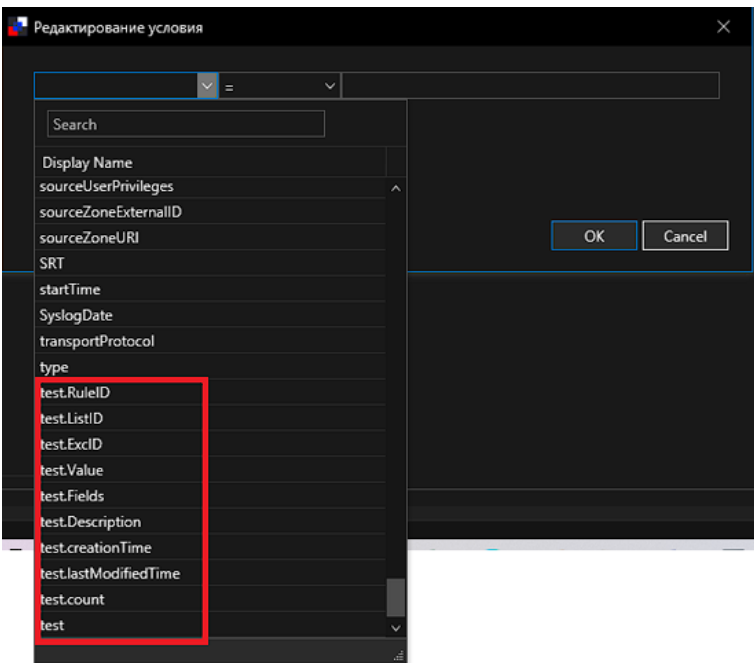

*Рисунок 99. Доступные поля активного листа*

<span id="page-71-1"></span>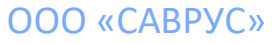
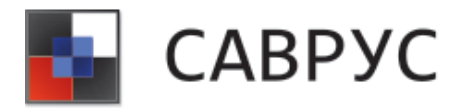

## **3. Строковые переменные**

#### • **«concat»**

**Описание:** данная переменная возвращает результат объединения двух строковых аргументов.

### **Алгоритм создания**

Для создания переменной необходимо нажать на иконку **. В** открывшемся списке выбрать переменную «concat» (см. [Рисунок](#page-72-0) 100).

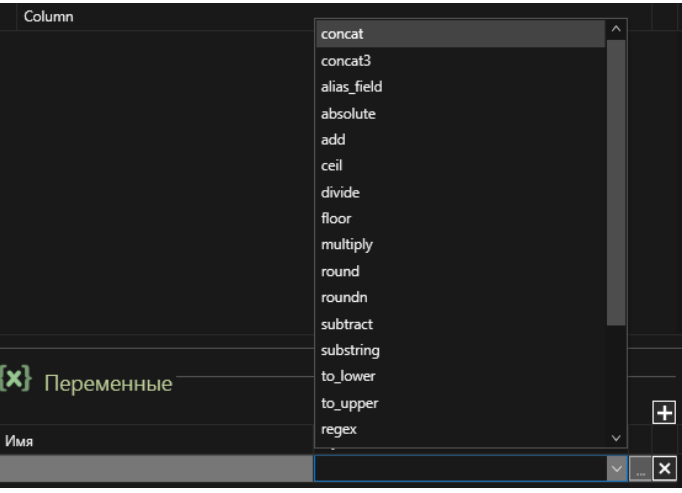

*Рисунок 100. Выбор переменной*

<span id="page-72-0"></span>Далее, необходимо задать параметры переменной (кнопка ). В открывшемся диалоговом окне (см. [Рисунок](#page-73-0) 101) необходимо задать имя переменной (1) и её параметры (2) (кнопка  $\Box$ ). Переменная «concat» имеет 1 параметр – «Переменная».

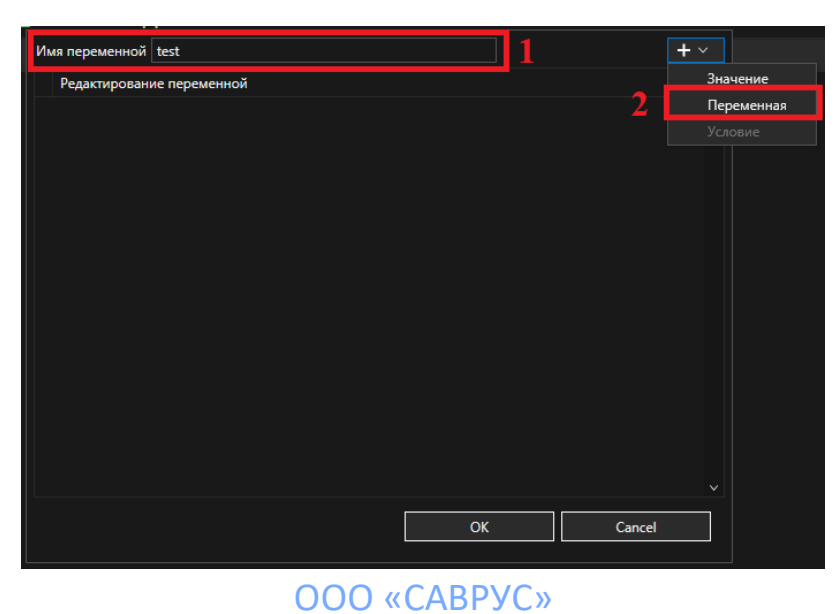

125445, г. Москва, ул. Смольная, д. 24А, этаж 10, офис № 1029 ИНН/КПП 7743266740/774301001, ОГРН 1187746699546

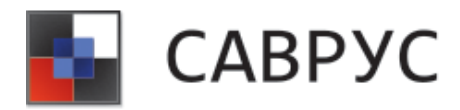

*Рисунок 101. Окно создания переменной*

<span id="page-73-0"></span>В параметре «Переменная» необходимо выбрать поля события, с которыми необходимо произвести операцию объединения строковых выражений (см. [Рисунок](#page-73-1) 102). Переменная «concat» поддерживает объединение только 2-х строковых выражений.

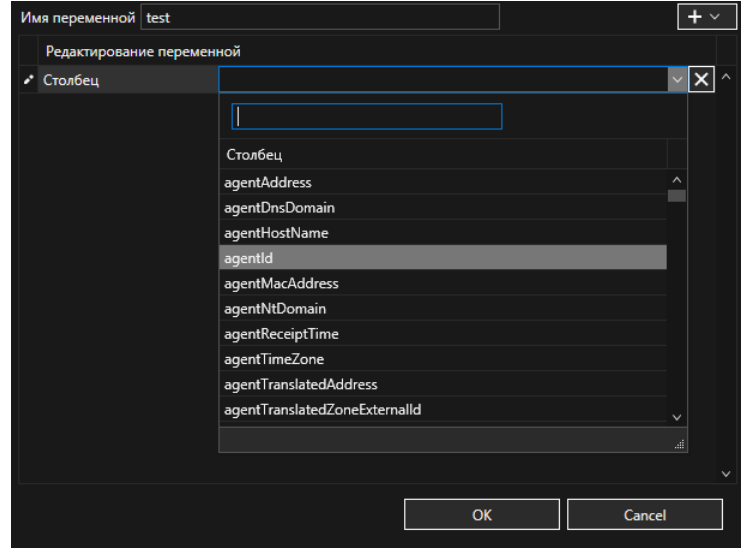

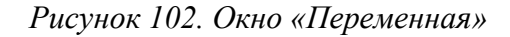

<span id="page-73-1"></span>Для сохранения изменений следует нажать на кнопку «OK», для отмены - «Cancel».

Если строковые выражения имеют начальные или конечные пробелы, при их объединении пробелы удаляются, даже если предварительный просмотр во время определения функции или экспорта в XML отображает пробел. Если необходимо использовать пробел, то следует воспользоваться переменной сoncat3.

## • **«concat3»**

**Описание:** данная переменная возвращает результат объединения трех строковых аргументов.

## **Алгоритм создания**

Для создания переменной необходимо нажать на иконку **. В** открывшемся списке выбрать переменную «concat3» (см. [Рисунок](#page-74-0) 103).

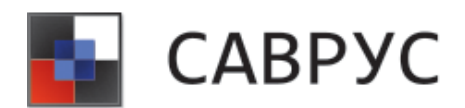

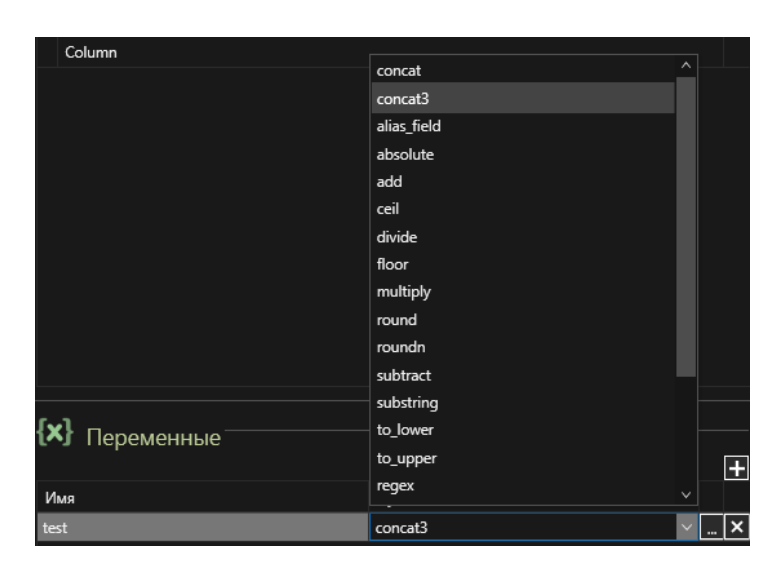

*Рисунок 103. Выбор переменной*

<span id="page-74-0"></span>Далее, необходимо задать параметры переменной (кнопка ... ). В открывшемся диалоговом окне (см. [Рисунок](#page-74-1) 104) необходимо задать имя переменной (1) и её параметры (2) (кнопка <sup>1</sup>). Переменная «concat3» имеет 1 параметр – «Переменная».

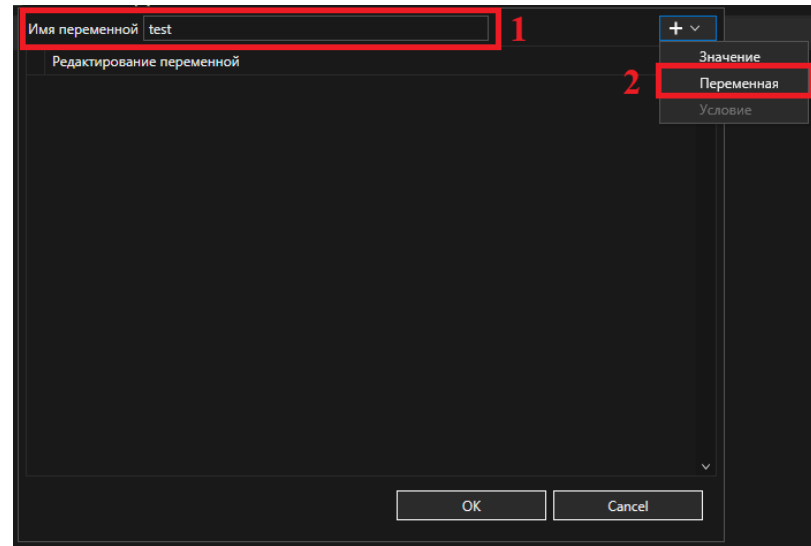

*Рисунок 104. Окно создания переменной*

<span id="page-74-1"></span>В параметре «Переменная» необходимо выбрать поля события, с которыми необходимо произвести операцию объединения строковых выражений (см. [Рисунок](#page-75-0) 105). Переменная «concat3» поддерживает объединение только 3-х строковых выражений.

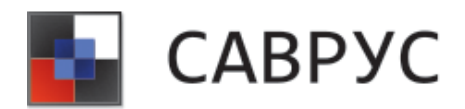

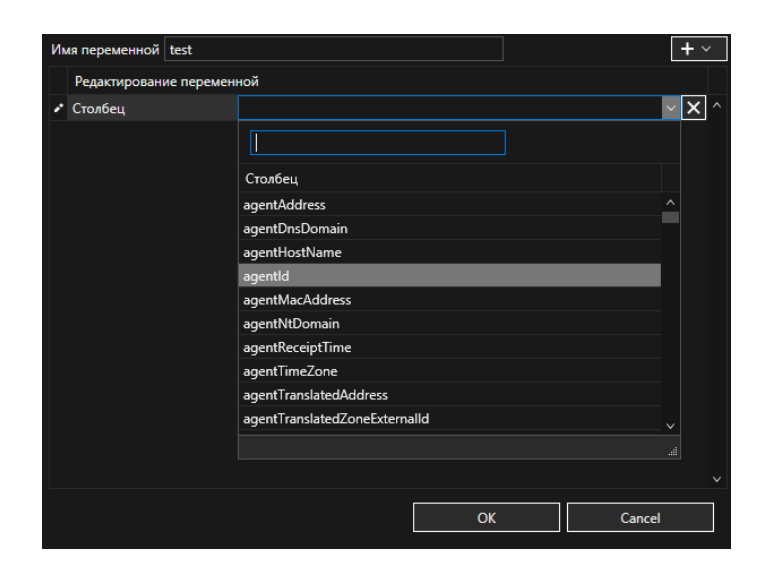

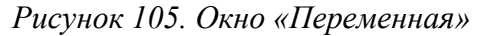

<span id="page-75-0"></span>Для сохранения изменений следует нажать на кнопку «OK», для отмены - «Cancel».

## • **«substring»**

**Описание:** данная переменная возвращает часть строкового аргумента, начиная с позиции (индекс начала – отсчёт начинается с 1), указанной в первом числовом аргументе, и в количестве необходимых символов, указанном во втором числовом аргументе.

## **Алгоритм создания**

Для создания переменной необходимо нажать на иконку **. В** открывшемся списке выбрать переменную «substring» (см. [Рисунок](#page-75-1) 106).

<span id="page-75-1"></span>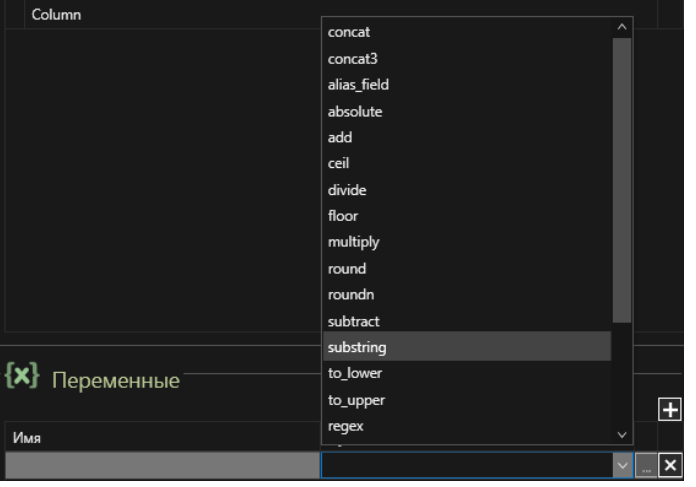

*Рисунок 106. Выбор переменной*

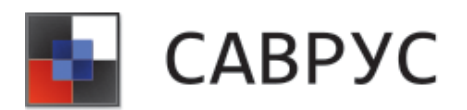

Далее, необходимо задать параметры переменной (кнопка ). В открывшемся диалоговом окне (см. [Рисунок](#page-76-0) 107) необходимо задать имя переменной (1) и её параметры (2) (кнопка  $\Box$ ). Переменная «substring» имеет 2 параметра – «Значение» и «Переменная». Параметр «Значение» используется для указания числовых аргументов (индекс начала и количество символов).

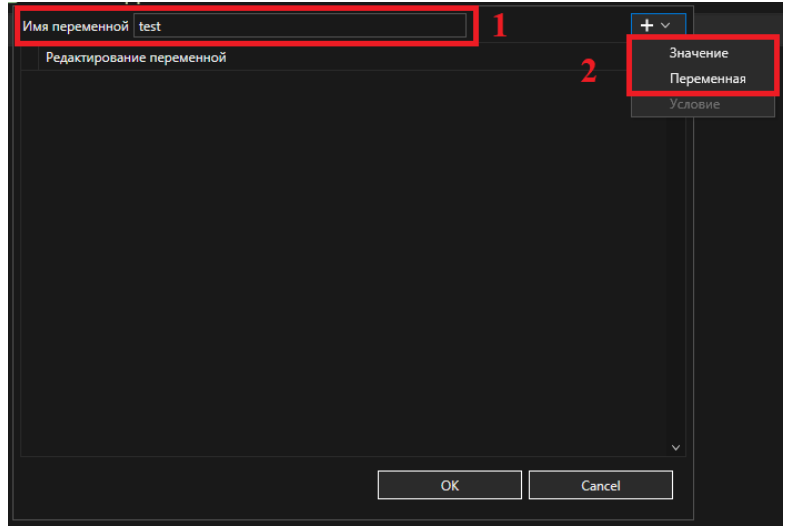

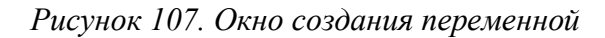

<span id="page-76-0"></span>В параметре «Переменная» в поле «Столбец» необходимо выбрать поле события, из которого необходимо «вырезать» часть строкового аргумента.

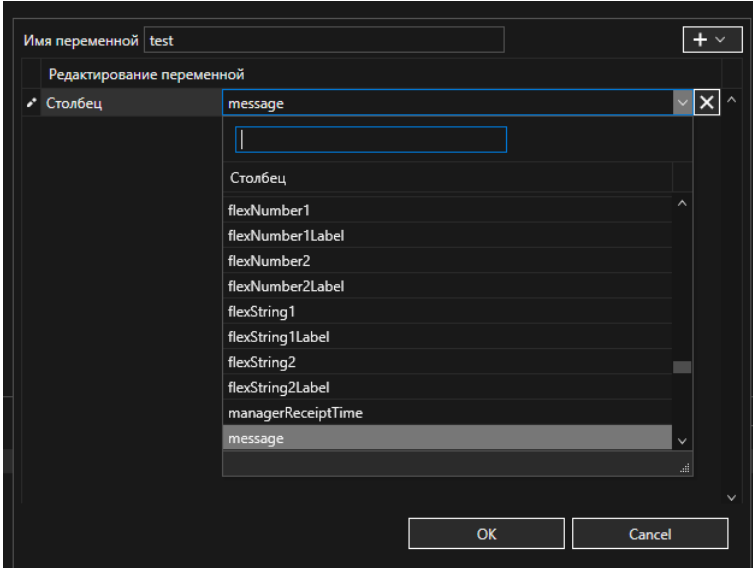

*Рисунок 108. Окно добавления параметра "Переменная"* 

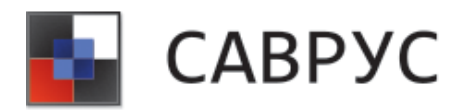

В параметре «Значение» следует вести значение числовых аргументов (индекс начала и количество символов). Для этого необходимо выбрать тип константы (1) «Integer» и ввести её значение (2) (см. [Рисунок 109\)](#page-77-0).

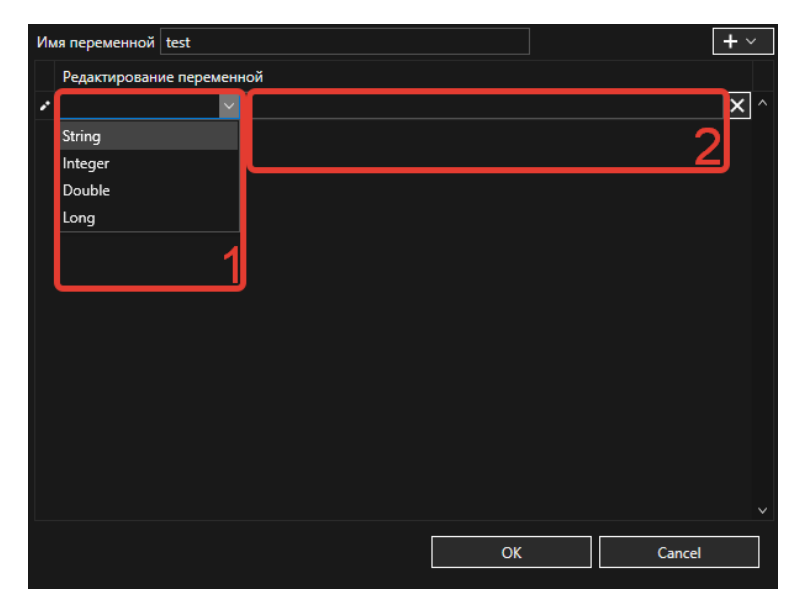

*Рисунок 109. Параметр «Значение» переменной*

<span id="page-77-0"></span>Пример корректно заполненной переменной (см. [Рисунок 110\)](#page-77-1).

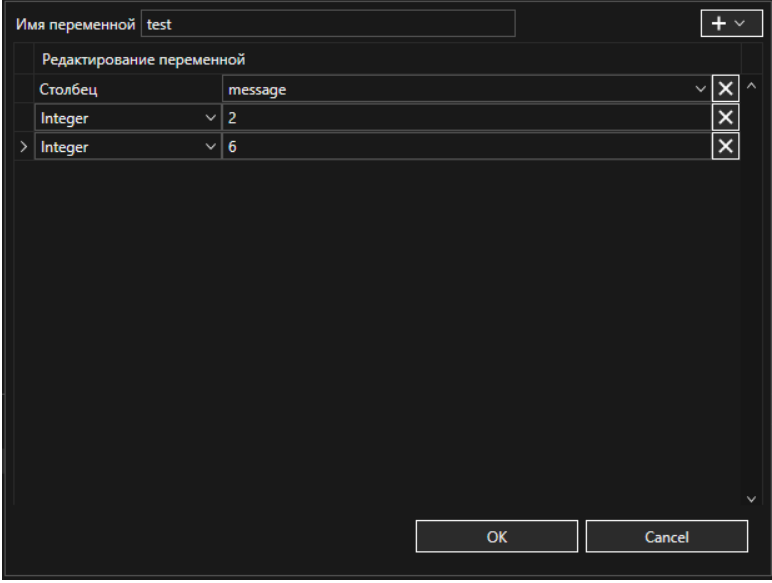

*Рисунок 110. Аргументы переменной «substring»*

<span id="page-77-1"></span>Для сохранения изменений следует нажать на кнопку «OK», для отмены - «Cancel».

• **«to lower»**

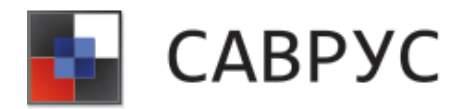

**Описание:** данная переменная возвращает строковый аргумент, преобразованный в нижний регистр.

#### **Алгоритм создания**

Для создания переменной необходимо нажать на иконку **. В** открывшемся списке выбрать переменную «to lower» (см[.Рисунок](#page-78-0) 111).

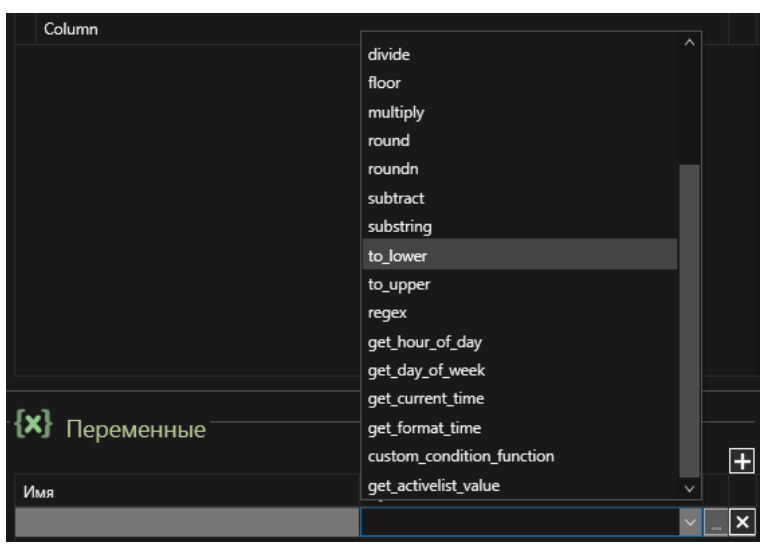

*Рисунок 111. Выбор переменной*

<span id="page-78-0"></span>Далее, необходимо задать параметры переменной (кнопка ). В открывшемся диалоговом окне (см. [Рисунок](#page-53-0) 63) необходимо задать имя переменной (1) и её параметры (2) (кнопка  $\blacksquare$ ). Переменная «to lower» имеет только 1 параметр – «Переменная».

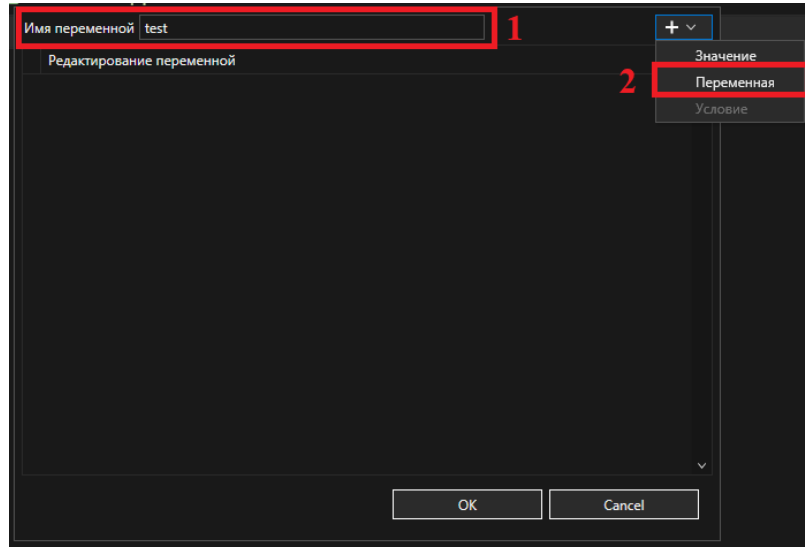

*Рисунок 112. Окно создания переменной* 

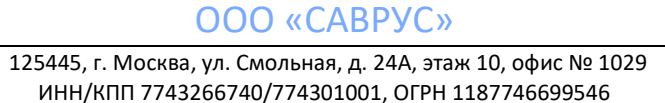

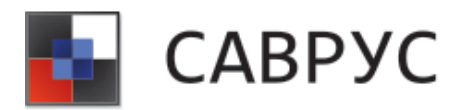

В параметре «Переменная» необходимо выбрать поле события, которое будет преобразовано в нижний регистр (см. [Рисунок](#page-79-0) 113).

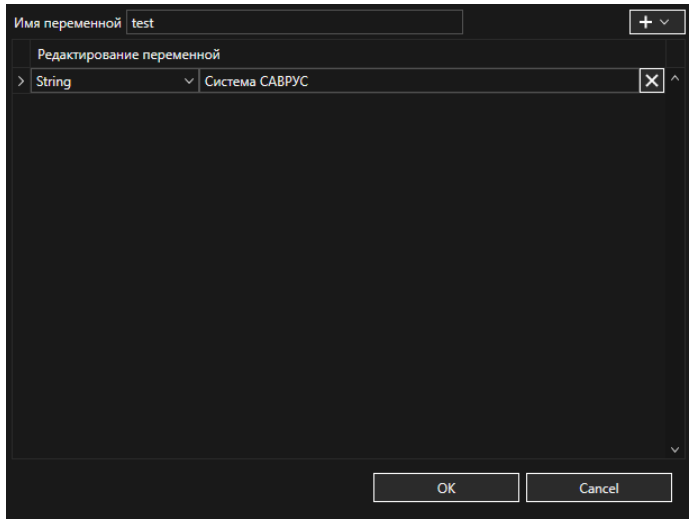

<span id="page-79-0"></span>Например, возьмём to\_lower («Система САВРУС»). Результатом будет («система саврус»). Цифры и другие неалфавитные символы не затрагиваются.

Для сохранения изменений следует нажать на кнопку «OK», для отмены - «Cancel».

## • **«to\_upper»**

**Описание:** данная переменная возвращает строковый аргумент, преобразованный в верхний регистр.

## **Алгоритм создания**

Для создания переменной необходимо нажать на иконку **. В** открывшемся списке выбрать переменную «to upper» (см. [Рисунок](#page-80-0) 114).

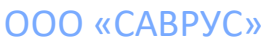

*Рисунок 113. Окно «Переменная»* 

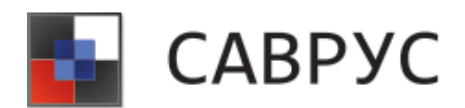

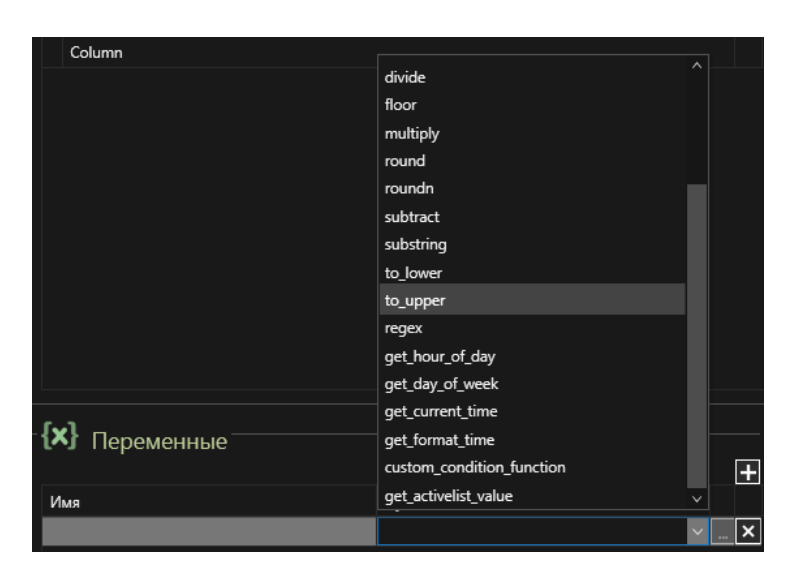

*Рисунок 114. Выбор переменной*

<span id="page-80-0"></span>Далее, необходимо задать параметры переменной (кнопка ... ). В открывшемся диалоговом окне (см. [Рисунок](#page-80-1) 115) необходимо задать имя переменной (1) и её параметры (2) (кнопка  $\Box$ ). Переменная «to upper» имеет только 1 параметр – «Переменная».

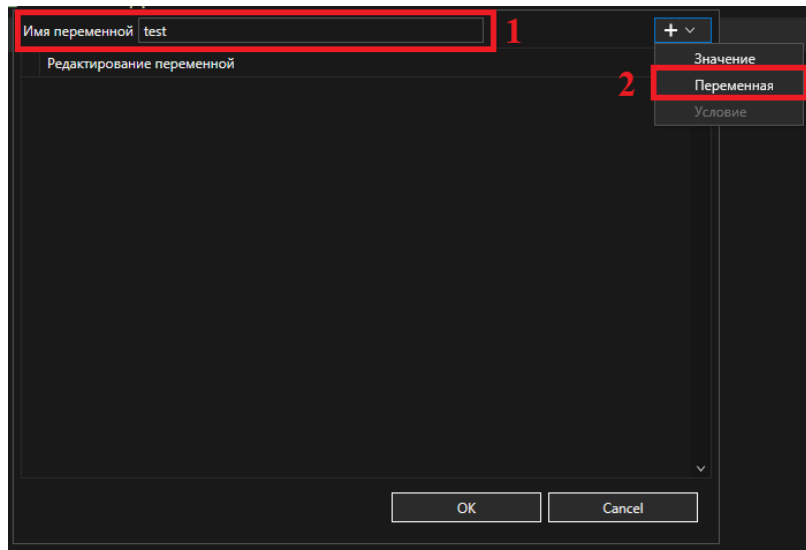

*Рисунок 115. Окно создания переменной* 

<span id="page-80-1"></span>В параметре «Переменная» необходимо выбрать поле события, которое будет преобразовано в верхний регистр (см. [Рисунок](#page-81-0) 116).

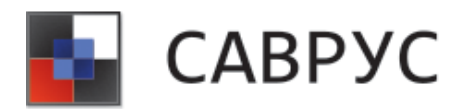

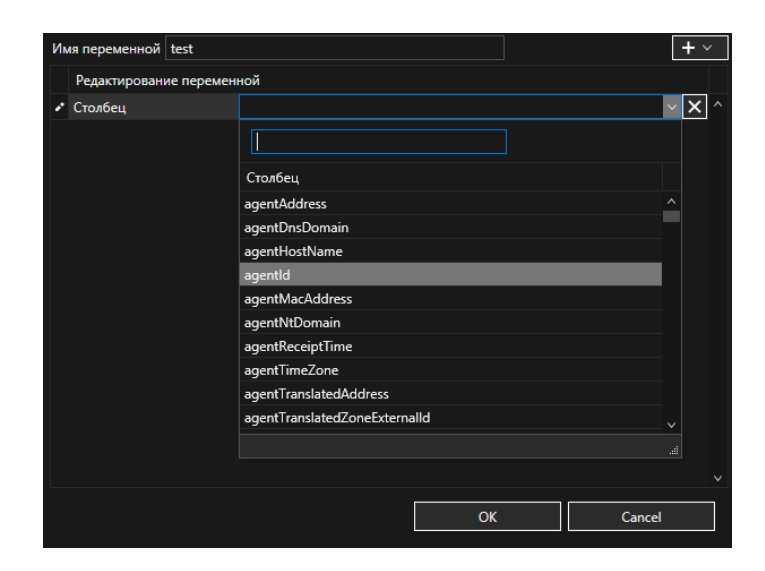

*Рисунок 116. Окно «Переменная»* 

<span id="page-81-0"></span>Например, to\_upper ("Система САВРУС ") возвращает "СИСТЕМА САВРУС". Цифры и другие неалфавитные символы не затрагиваются.

Для сохранения изменений следует нажать на кнопку «OK», для отмены - «Cancel».

## **4. Переменная alias**

## • **«alias\_field»**

**Описание:** данная переменная создаёт альтернативное имя для указанного поля.

## **Алгоритм создания**

Для создания переменной необходимо нажать на иконку **...** В открывшемся списке выбрать переменную «alias\_field» (см. [Рисунок](#page-82-0) 117).

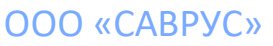

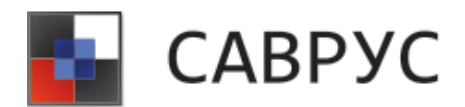

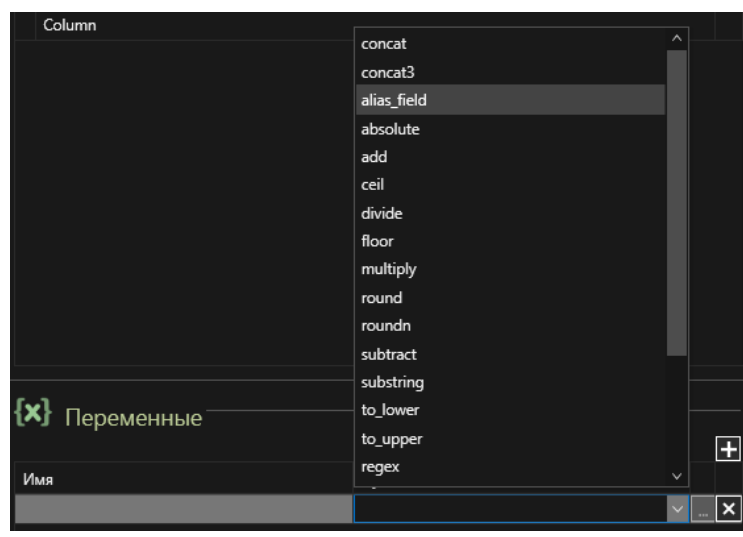

*Рисунок 117. Выбор переменной* 

<span id="page-82-0"></span>Далее, необходимо задать параметры переменной (кнопка ). В открывшемся диалоговом окне (см. [Рисунок 118\)](#page-82-1) необходимо задать имя переменной (1) и её параметры (2)  $(\kappa H)$ . Переменная «alias field» имеет только 1 параметр – «Переменная».

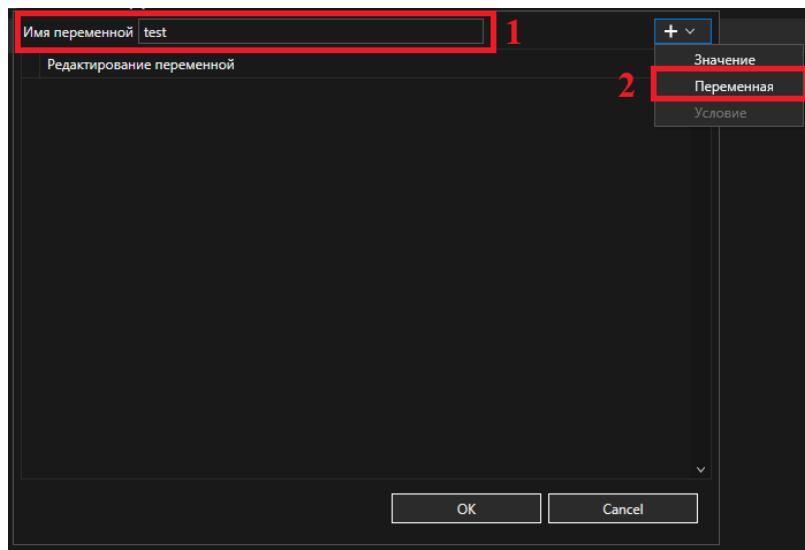

*Рисунок 118. Окно создания переменной* 

<span id="page-82-1"></span>В параметре «Переменная» необходимо выбрать поле события, которому будет назначено альтернативное наименование (см. [Рисунок 119\)](#page-83-0).

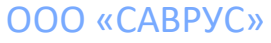

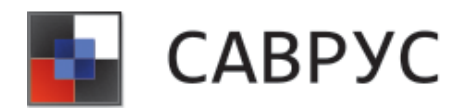

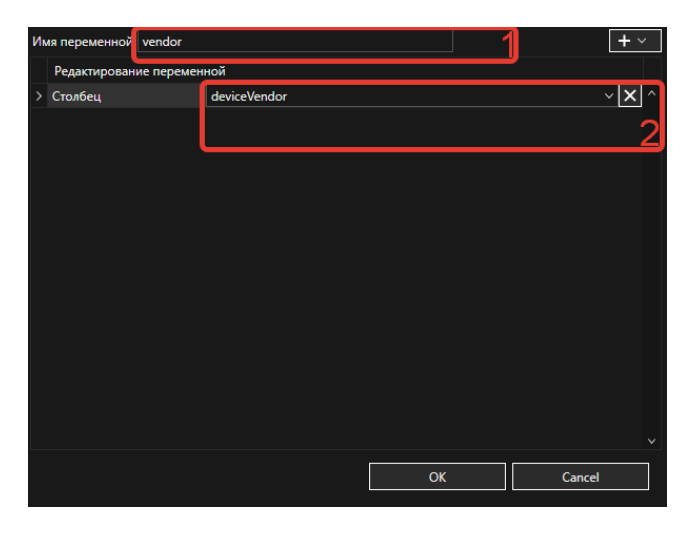

*Рисунок 119. Окно «Переменная»* 

<span id="page-83-0"></span>Для сохранения изменений следует нажать на кнопку «OK», для отмены - «Cancel».

## 5. **Переменные для работы с датой и временем**

• **«get\_hour\_of\_day»**

**Описание:** данная переменная возвращает целое число от 0 до 23 для представления часа дня на основе выбранной метки времени.

## **Алгоритм создания**

Для создания переменной необходимо нажать на иконку **.** В открывшемся списке выбрать переменную «get\_hour\_of\_day» (см. [Рисунок](#page-83-1) 120).

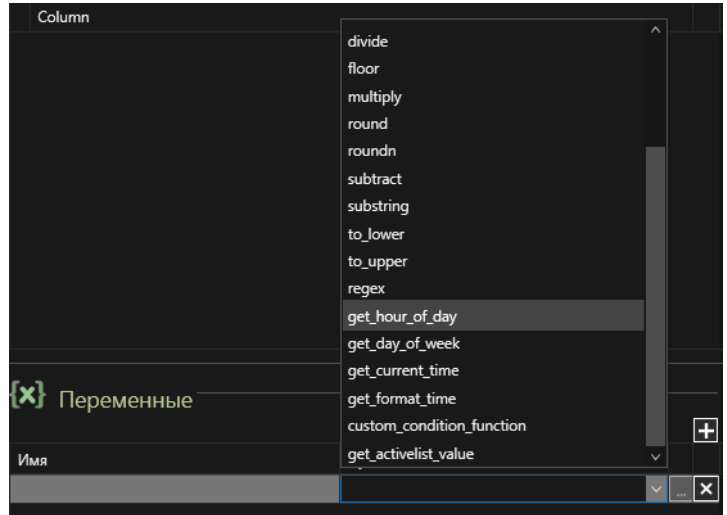

*Рисунок 120. Выбор переменной* 

<span id="page-83-1"></span>125445, г. Москва, ул. Смольная, д. 24А, этаж 10, офис № 1029 ИНН/КПП 7743266740/774301001, ОГРН 1187746699546

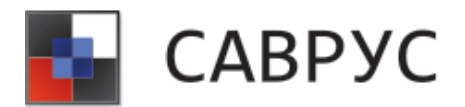

Далее, необходимо задать параметры переменной (кнопка - ). В открывшемся диалоговом окне (см. [Рисунок](#page-84-0) 121) необходимо задать имя переменной (1) и её параметры (2) (кнопка  $\Box$ ). Переменная «get\_hour\_of\_day» имеет только 1 параметр – «Переменная».

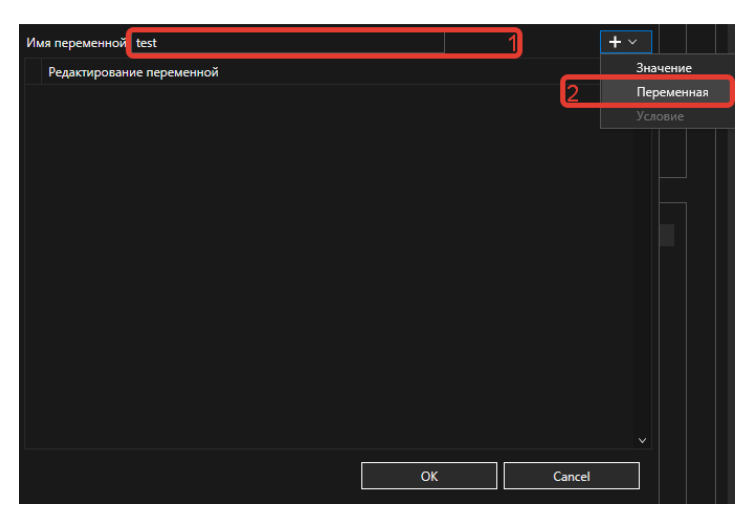

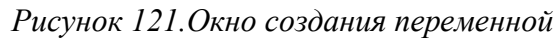

<span id="page-84-0"></span>В параметре «Переменная» необходимо выбрать поле события, по которому будет вычисляться конкретный час дня от 0 до 23 (см. [Рисунок 119\)](#page-83-0).

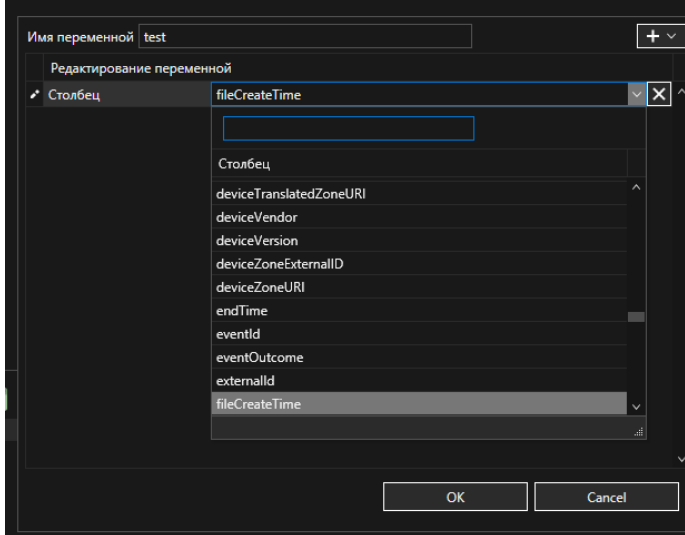

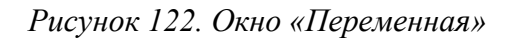

Для сохранения изменений следует нажать на кнопку «OK», для отмены - «Cancel».

## • **«get\_day\_of\_week»**

**Описание:** данная переменная возвращает целое число от 0 до 6 (0 — воскресенье) для представления дня недели, на основе выбранной метки времени.

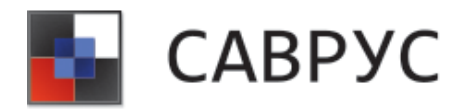

#### **Алгоритм создания**

Для создания переменной необходимо нажать на иконку **...** В открывшемся списке выбрать переменную «get\_day\_of\_week» (см. [Рисунок](#page-85-0) 123).

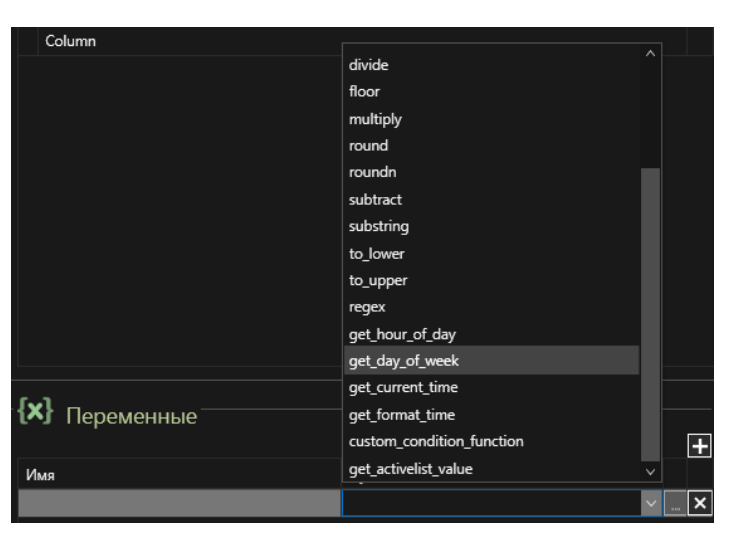

*Рисунок 123. Выбор переменной* 

<span id="page-85-0"></span>Далее, необходимо задать параметры переменной (кнопка ... ). В открывшемся диалоговом окне (см. [Рисунок](#page-85-1) 124) необходимо задать имя переменной (1) и её параметры (2) (кнопка  $\Box$ ). Переменная «get\_day\_of\_week» имеет только 1 параметр – «Переменная».

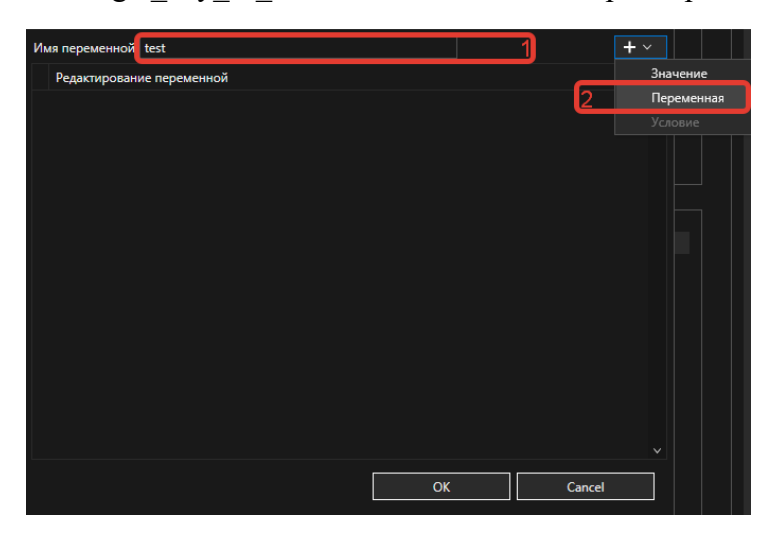

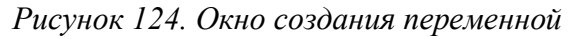

<span id="page-85-1"></span>В параметре «Переменная» необходимо выбрать поле события, по которому будет вычисляться конкретный день недели от 0 до 6 (см. [Рисунок](#page-86-0) 125).

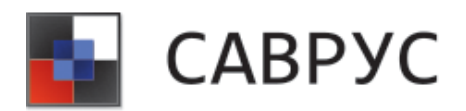

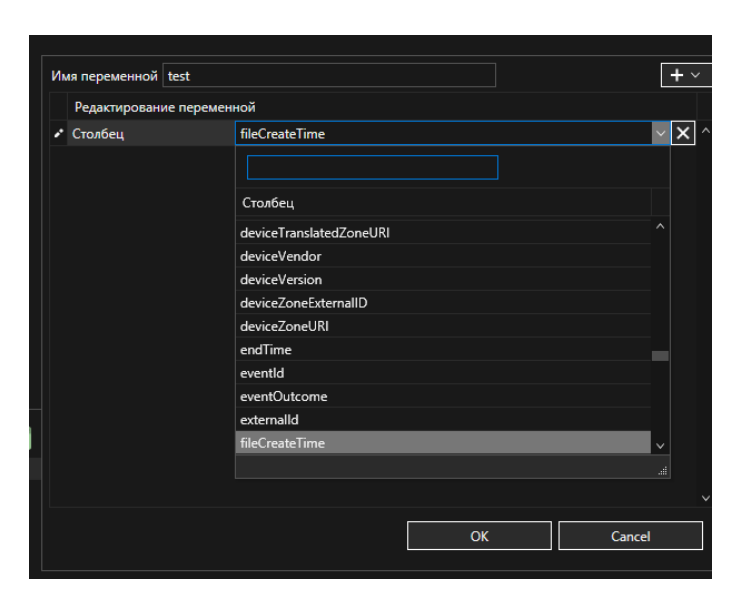

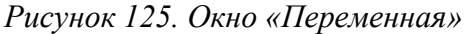

<span id="page-86-0"></span>Для сохранения изменений следует нажать на кнопку «OK», для отмены - «Cancel».

Вы можете проверить значение, возвращаемое этой функцией, с помощью числовых операций, таких как «>», «<», «>=», «<=», «=». Например, для переменной с именем «день», которая содержит значение, возвращаемое функцией get day of week, вы можете создать логический оператор «И», который проверяет день недели со следующими условиями:

«день >= понедельник», «день <= пятница».

## • **«get\_current\_time»**

**Описание:** данная переменная возвращает текущее время в формате «ДД ММ ГГГГ», «чч:мм:сс», «TIMEZONE».

#### **Алгоритм создания**

Для создания переменной необходимо нажать на иконку **. В** открывшемся списке выбрать переменную «get\_current\_time» (см. [Рисунок](#page-87-0) 126).

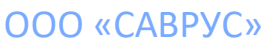

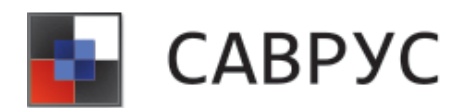

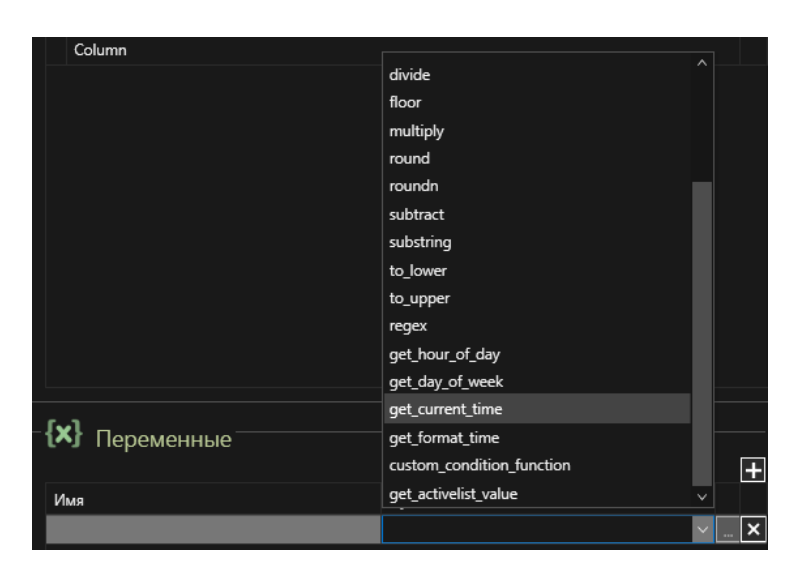

## *Рисунок 126. Выбор переменной*

<span id="page-87-0"></span>Далее, необходимо задать параметры переменной (кнопка ... ). В открывшемся диалоговом окне (см. [Рисунок](#page-87-1) 127) необходимо задать имя переменной (1) и её параметры (2)  $(\text{кнопка} \blacktriangleright)$ . Переменная «get current\_time» имеет только 1 параметр – «Переменная».

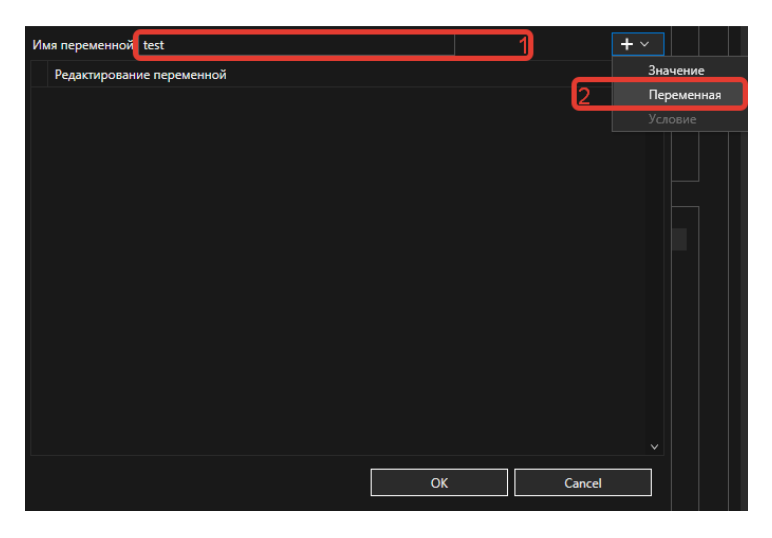

*Рисунок 127. Окно создания переменной* 

<span id="page-87-1"></span>В параметре «Переменная» необходимо выбрать поле события, по которому будет возвращено текущее время (см. [Рисунок](#page-86-0) 125). Возвращаемое время основано на времени клиента.

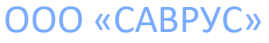

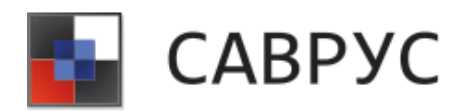

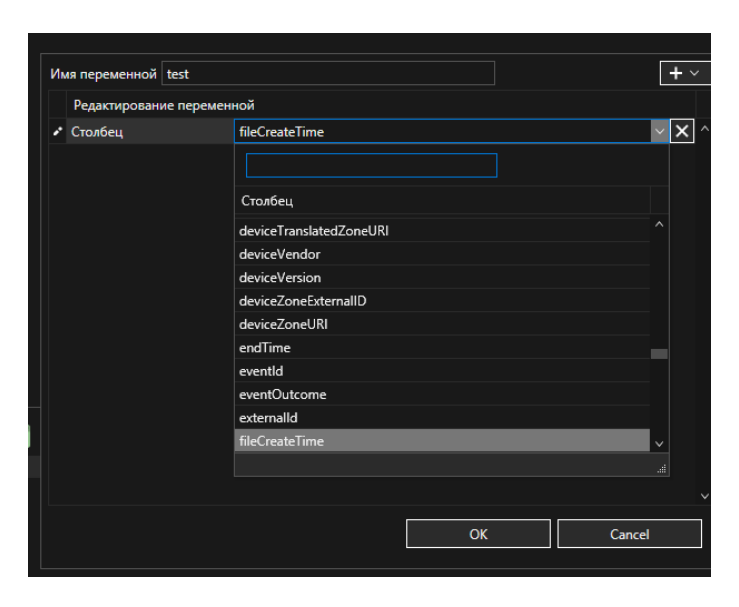

*Рисунок 139. Окно «Переменная»*

Для сохранения изменений следует нажать на кнопку «OK», для отмены - «Cancel».

## • **«get\_format\_time»**

**Описание:** данная переменная возвращает текущее время в заданном вами формате.

### **Алгоритм создания**

Для того чтобы создать данную переменную необходимо нажать на иконку ... В открывшемся списке выбираем переменную «get\_format\_time» (см. [Рисунок 128\)](#page-88-0).

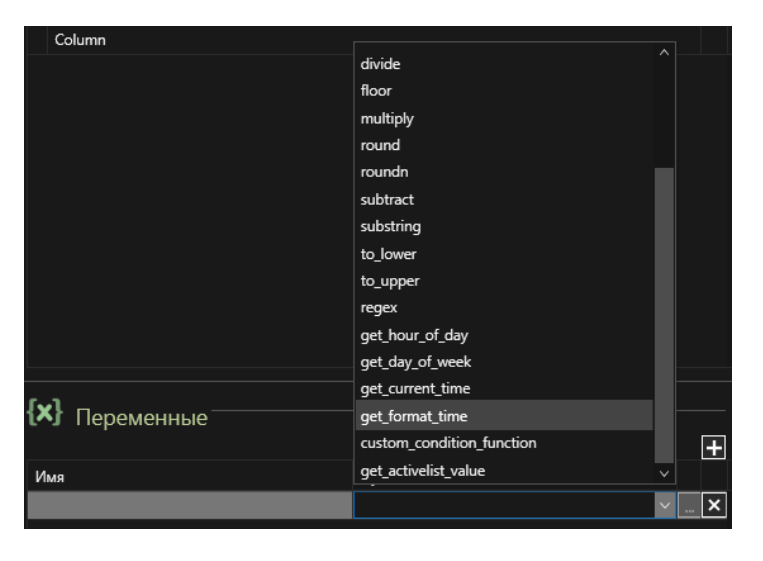

*Рисунок 128. Выбор переменной* 

<span id="page-88-0"></span>Далее, необходимо задать параметры переменной (кнопка ). В открывшемся диалоговом окне (см. [Рисунок 129\)](#page-89-0) необходимо задать имя переменной (1) и её параметры (2)

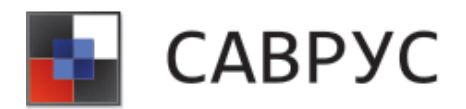

(кнопка  $\Box$ ). Переменная «get format time» имеет 2 параметра – «Значение» и «Переменная». Параметр «Значение» используется для описания необходимого формата даты (например, '%H часов %M минут %m.%d.%Y года').

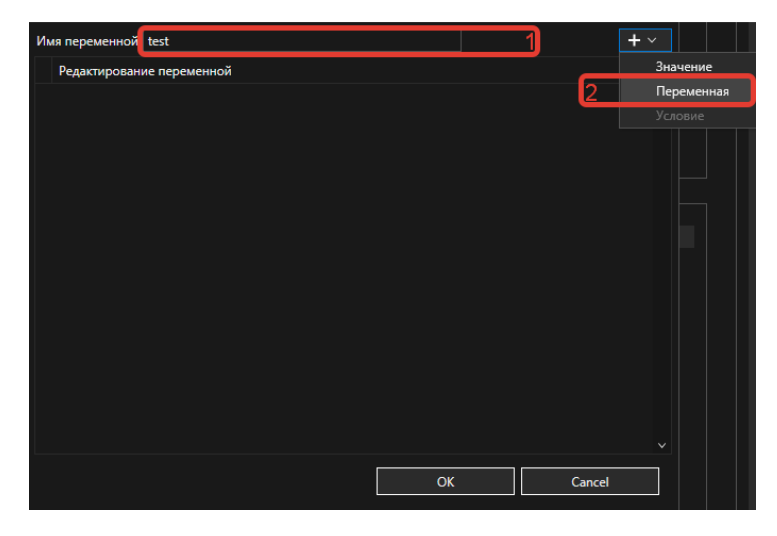

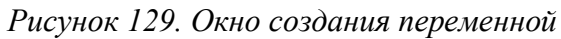

<span id="page-89-0"></span>В параметре «Переменная» необходимо выбрать поле события, которому необходимо вывести время в определённом формате (см. [Рисунок](#page-89-1) 130).

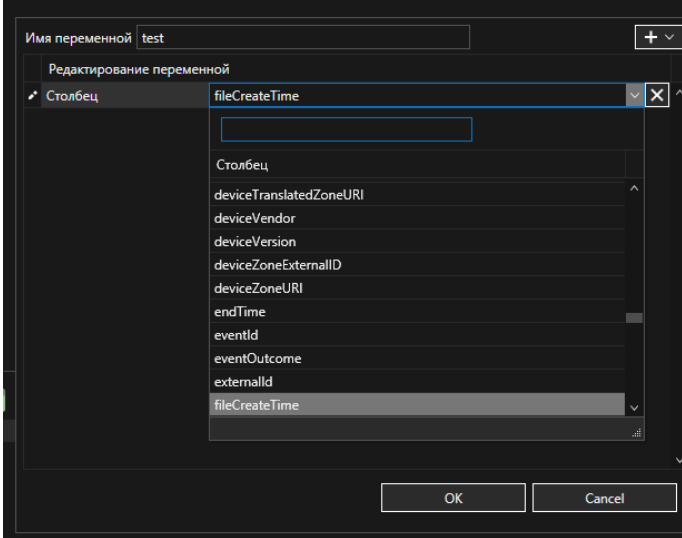

<span id="page-89-1"></span>Для сохранения изменений следует нажать на кнопку «OK», для отмены - «Cancel».

## **6. Пользовательские переменные**

• **«custom\_condition \_function»** 

*Рисунок 130. Окно «Переменная»* 

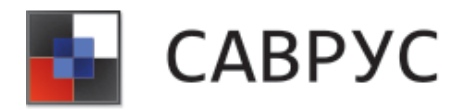

**Описание:** данная функция используется для написания пользовательских функций на основе фильтров.

#### **Алгоритм создания**

Для создания переменной необходимо нажать на иконку **. В** открывшемся списке выбрать переменную «custom\_condition \_function» (см. [Рисунок](#page-90-0) 131).

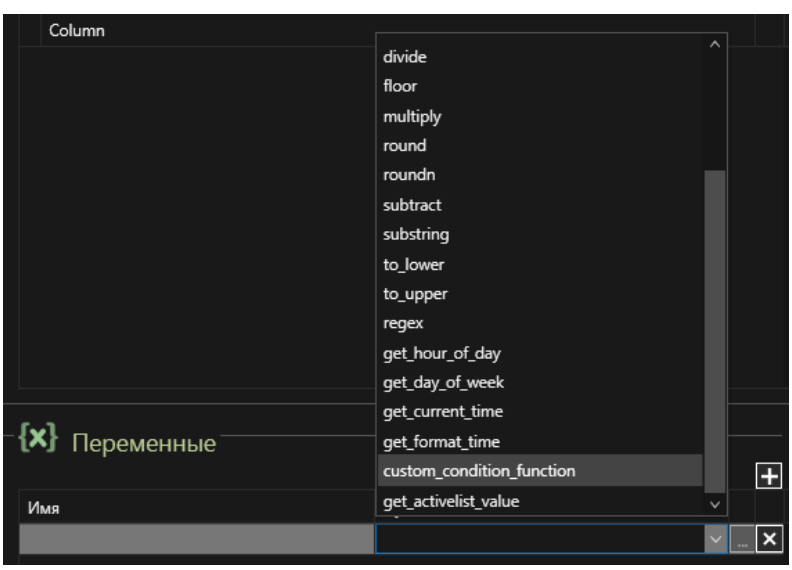

*Рисунок 131. Выбор переменной* 

<span id="page-90-0"></span>Далее, необходимо задать параметры переменной (кнопка ). В открывшемся диалоговом окне (см. [Рисунок](#page-90-1) 132) необходимо задать имя переменной (1) и её параметры (2) (кнопка  $\blacksquare$ ). Переменная «custom\_condition \_function» имеет 3 параметра – «Условие», «Переменная» и «Значение».

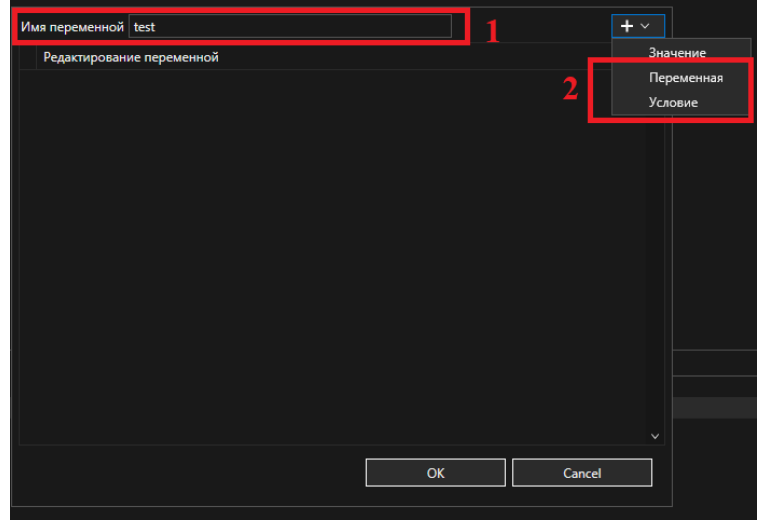

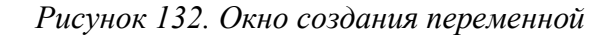

<span id="page-90-1"></span>125445, г. Москва, ул. Смольная, д. 24А, этаж 10, офис № 1029 ИНН/КПП 7743266740/774301001, ОГРН 1187746699546

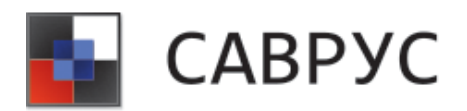

В параметре «Условие» необходимо добавить условие или группу условий, по которым будет производиться отбор событий (см. [Рисунок](#page-91-0) 133). Подробное описание создания условий описано в разделе [«Написание условий»](#page-16-0) настоящего руководства.

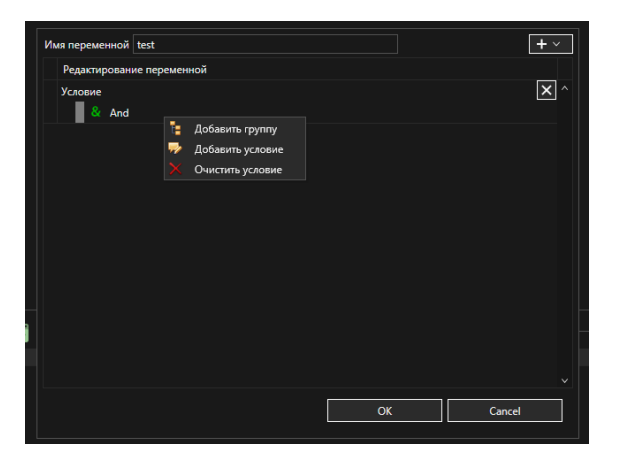

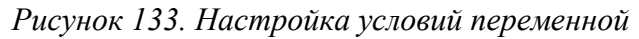

<span id="page-91-0"></span>После добавления условия или группы условий, переменной необходимо задать параметры истинности или ложности выражения. Т. е. необходимо расписать, что переменная должна сделать в случае, если условие было верным и в случае, если оно оказалось неверным. Для этого можно использовать параметры «Значение» и «Переменная». (см. **Ошибка! Источник ссылки не найден.**).

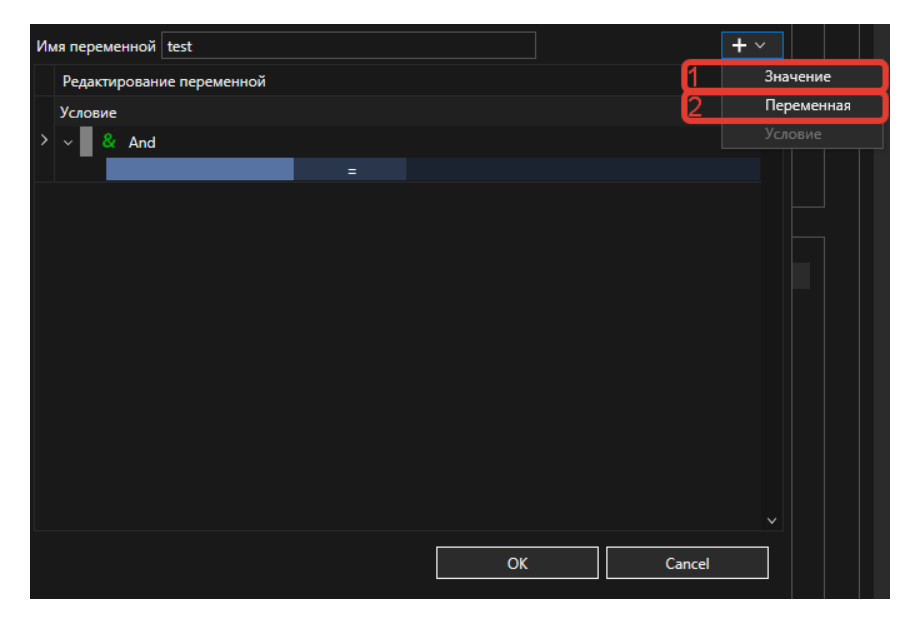

*Рисунок 134. Окно создания параметров переменной*

Пример переменной «custom\_condition\_function» (см. **Ошибка! Источник ссылки не найден.**).

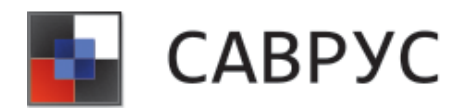

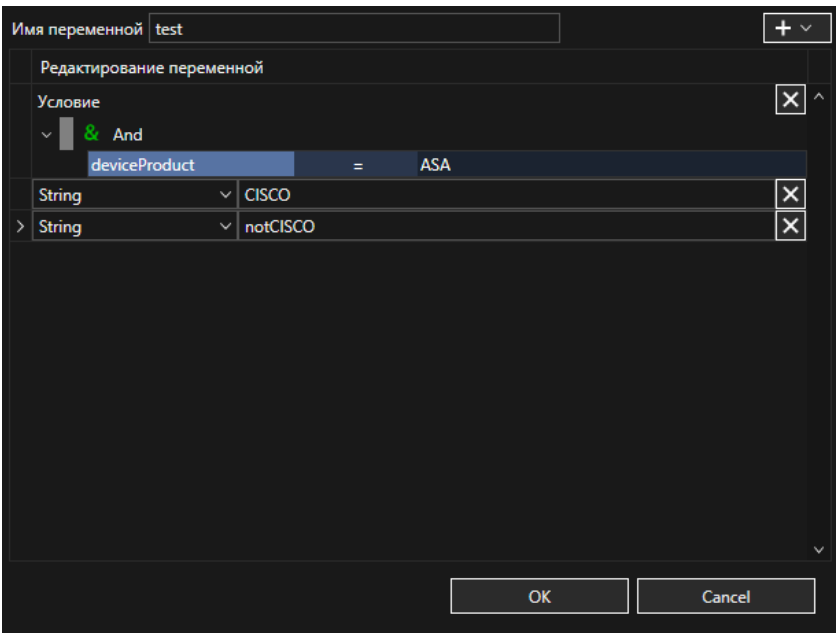

*Рисунок 135. Пример заполненной переменной* 

Для сохранения изменений следует нажать на кнопку «OK», для отмены - «Cancel».

## • **«Regex»**

**Описание:** данная переменная возвращает значение на основе заданного регулярного выражения.

#### **Алгоритм создания**

Для создания переменной необходимо нажать на иконку **.** В открывшемся списке выбрать переменную «regex» (см. [Рисунок](#page-92-0) 136).

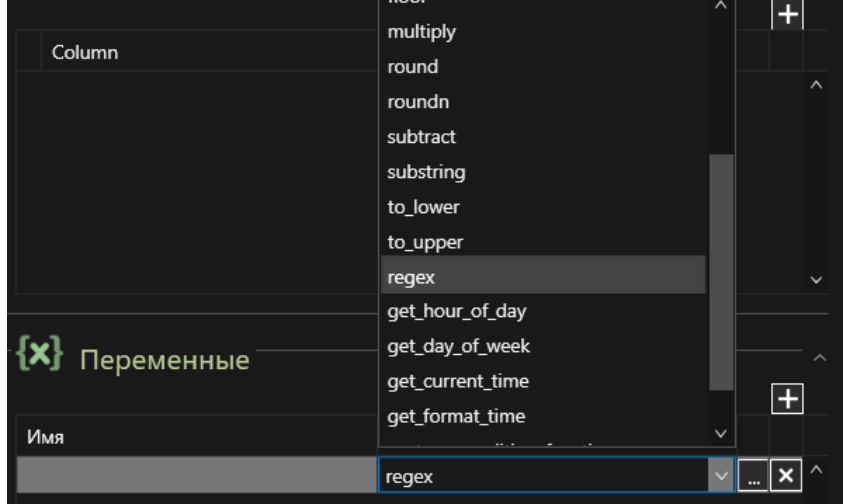

*Рисунок 136. Выбор переменной*

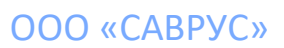

<span id="page-92-0"></span>125445, г. Москва, ул. Смольная, д. 24А, этаж 10, офис № 1029 ИНН/КПП 7743266740/774301001, ОГРН 1187746699546

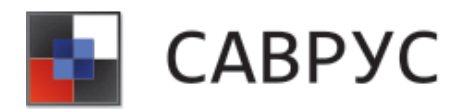

Далее, необходимо задать параметры переменной (кнопка -). В открывшемся диалоговом окне (см. [Рисунок](#page-93-0) 137) необходимо задать имя переменной (1) и её параметры (2) (кнопка <sup>1</sup>). Переменная «rexeg» имеет 2 параметра – «Значение» и «Переменная». Параметр «Значение» используется для написания регулярного выражения.

| Имя переменной test       |                                                              |                | $+$ $\vee$   |
|---------------------------|--------------------------------------------------------------|----------------|--------------|
| Редактирование переменной |                                                              |                | Значение     |
|                           |                                                              | $\overline{2}$ | Переменная   |
|                           |                                                              |                | Условие      |
|                           |                                                              |                |              |
|                           |                                                              |                |              |
|                           |                                                              |                |              |
|                           |                                                              |                |              |
|                           |                                                              |                |              |
|                           |                                                              |                |              |
|                           |                                                              |                |              |
|                           |                                                              |                |              |
|                           |                                                              |                |              |
|                           |                                                              |                |              |
|                           |                                                              |                |              |
|                           |                                                              |                |              |
|                           |                                                              |                |              |
|                           |                                                              |                | $\checkmark$ |
|                           | $\mathsf{OK}% _{\mathsf{CL}}\times\mathsf{CK}_{\mathsf{CL}}$ | Cancel         |              |
|                           |                                                              |                |              |

*Рисунок 137. Окно переменной* 

<span id="page-93-0"></span>В параметре «Переменная» необходимо выбрать поле события, по которому будет производиться поиск событий, подпадающих под регулярного выражения. (см. [Рисунок 138\)](#page-93-1).

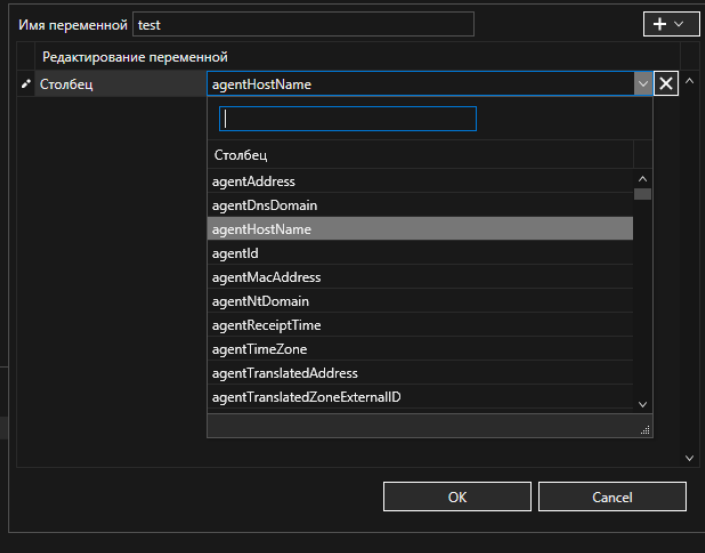

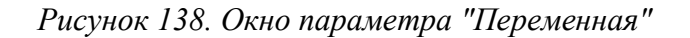

<span id="page-93-1"></span>Скобками необходимо выделить ту часть регулярного выражения, которую переменная должна вывести в ходе своей работы.

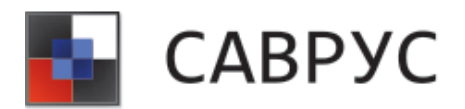

В параметре «Значение» следует вести значение регулярного выражения. Для этого необходимо выбрать тип константы «String» (1) и ввести регулярное выражение (2) (см. [Рисунок 139\)](#page-94-0).

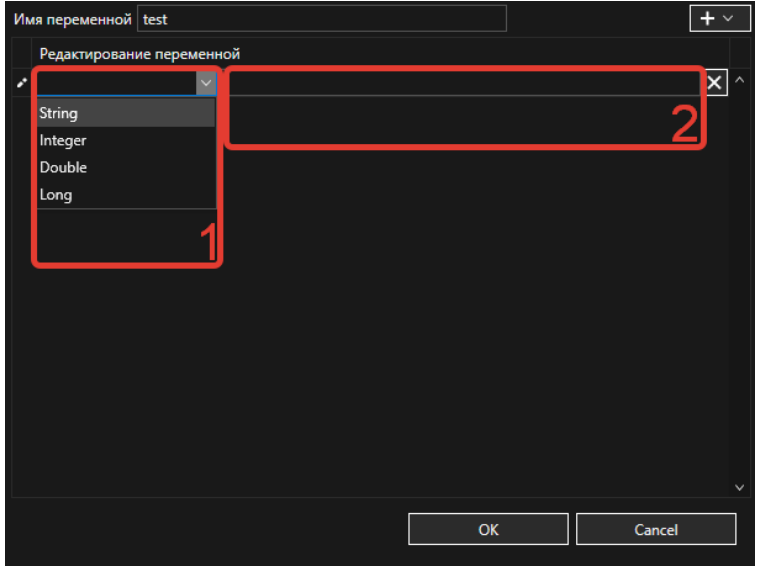

*Рисунок 139. Параметр «Значение» переменной*

Имя переменной test  $+$   $\vee$ Редактирование переменной agentHostName  $\frac{\mathbf{x}}{\mathbf{x}}$ Столбец  $\frac{1}{\sqrt{2}}$  String  $\sqrt{\cdot}$  (s?.\*) **OK** Cancel

<span id="page-94-0"></span>Пример корректно заполненной переменной (см. [Рисунок](#page-94-1) 140).

*Рисунок 140. Аргументы переменной «regex»*

<span id="page-94-1"></span>Для сохранения изменений следует нажать на кнопку «OK», для отмены - «Cancel».

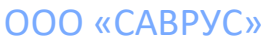

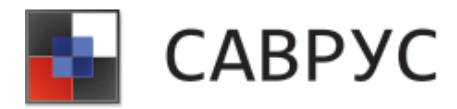

# **КОНТЕКСТНЫЙ ПОИСК**

## **1. Написание запроса**

Для создания документа контекстного поиска, в меню ресурсов необходимо прейти на вкладку «Контекстный поиск».

Откроется окно контекстного поиска (см. [Рисунок](#page-95-0) 141). Он применяется для быстрого поиска значений в тех полях, которые отвечают за пользователя, в тех полях, которые отвечают за IP-адрес и в тех полях, которые отвечают за имя компьютера.

Далее необходимо заполнить поле «Временной диапазон». «Дата начала» и «Дата окончания» выставляются, когда нужно искать событие в определенные даты, «Интервал» при этом необходимо указать «Произвольный». В остальных случаях есть возможность выбрать интервал: 30 минут/ 1 час/ 4 часа/ 12 часов/ 1день/ 2 дня/ 1 неделя.

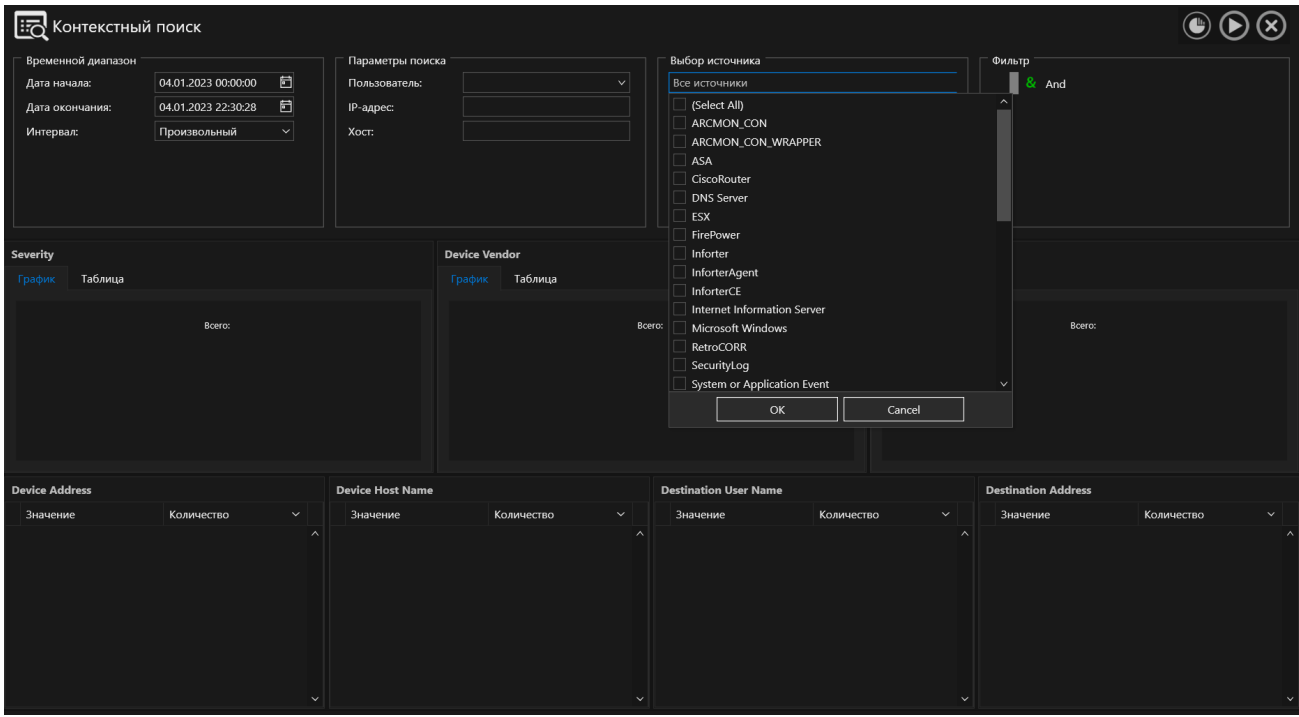

*Рисунок 141. Окно контекстного поиска*

<span id="page-95-0"></span>Далее заполняется поле «Параметры поиска». Поиск может осуществляться по одному параметру, по двум или по трём: «Пользователь», «IP-адрес» и «Хост». При необходимости можно добавить дополнительные условия к поиску (см. [«Написание условий»](#page-16-0)).

Поле «Выбор источника» заполняется в случае, если необходимо сделать выборку по определенному источнику. По умолчанию «Выбор источника» не участвует в поиске.

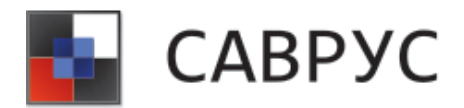

После заполнения всех необходимых полей следует запустить поиск кнопкой . Откроется окно с временным АК с событиями, которые удовлетворяют условиям поиска.

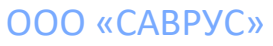

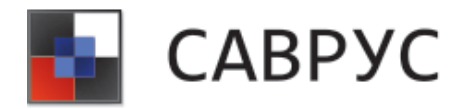

# **МОНИТОРИНГ**

Для отображения компонентов подсистемы сбора, корреляции и анализа событий ИБ на географической карте РФ в меню ресурсов необходимо перейти на вкладку «Мониторинг», откроется интерактивная карта РФ (см. [Рисунок](#page-97-0) 142).

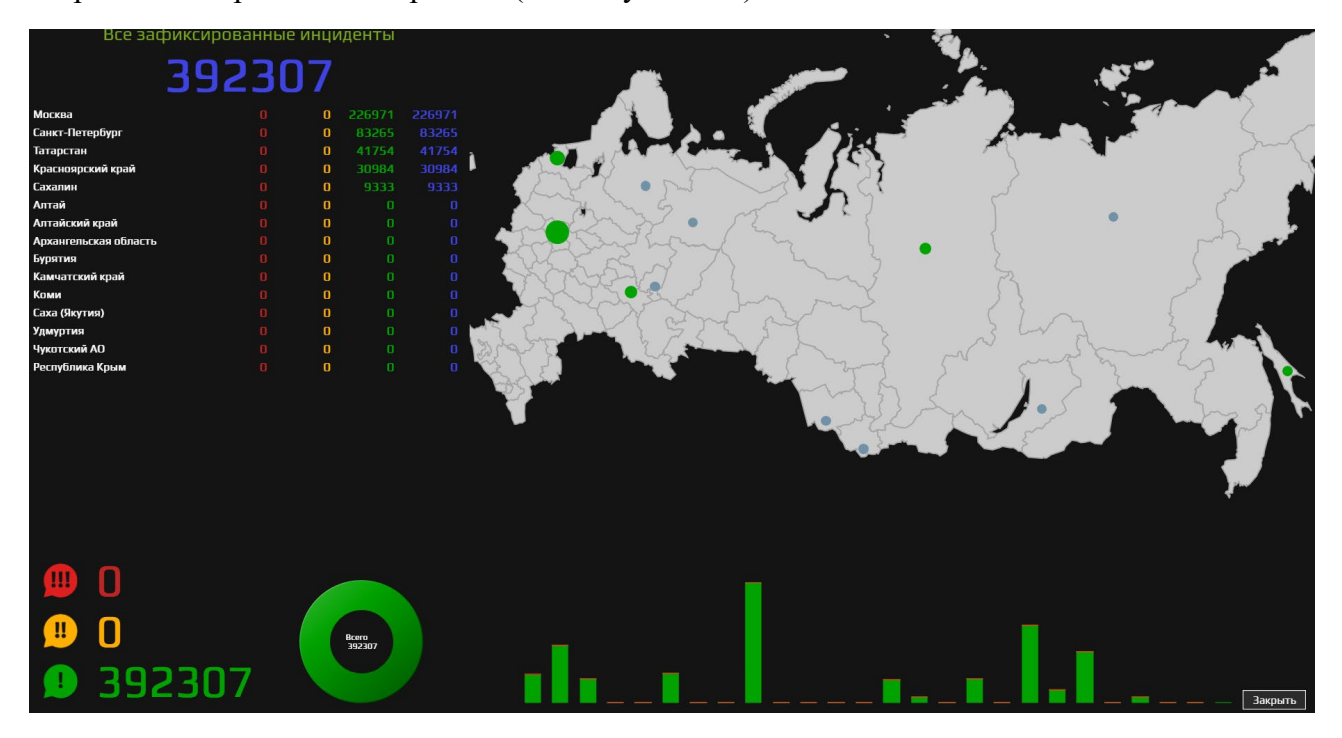

*Рисунок 142. Окно мониторинга компонентов на географической карте*

<span id="page-97-0"></span>На этой карте вы можете увидеть города, в которых были зафиксированы инциденты, также вы увидите количество всех инцидентов вообще и по каждому региону в частности.

Для мониторинга состояния подсистемы сбора, корреляции и анализа событий ИБ в конкретном филиале необходимо дважды щёлкнуть по нему на интерактивной карте (см[.Рисунок](#page-98-0) 143 ) Для подробного просмотра событий, возникших в филиале следует нажать

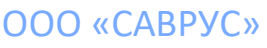

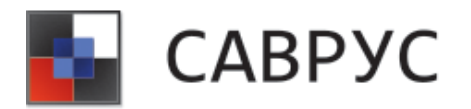

на кнопку «Открыть в АК», после чего откроется АК, в котором отображаются все события по данному филиалу.

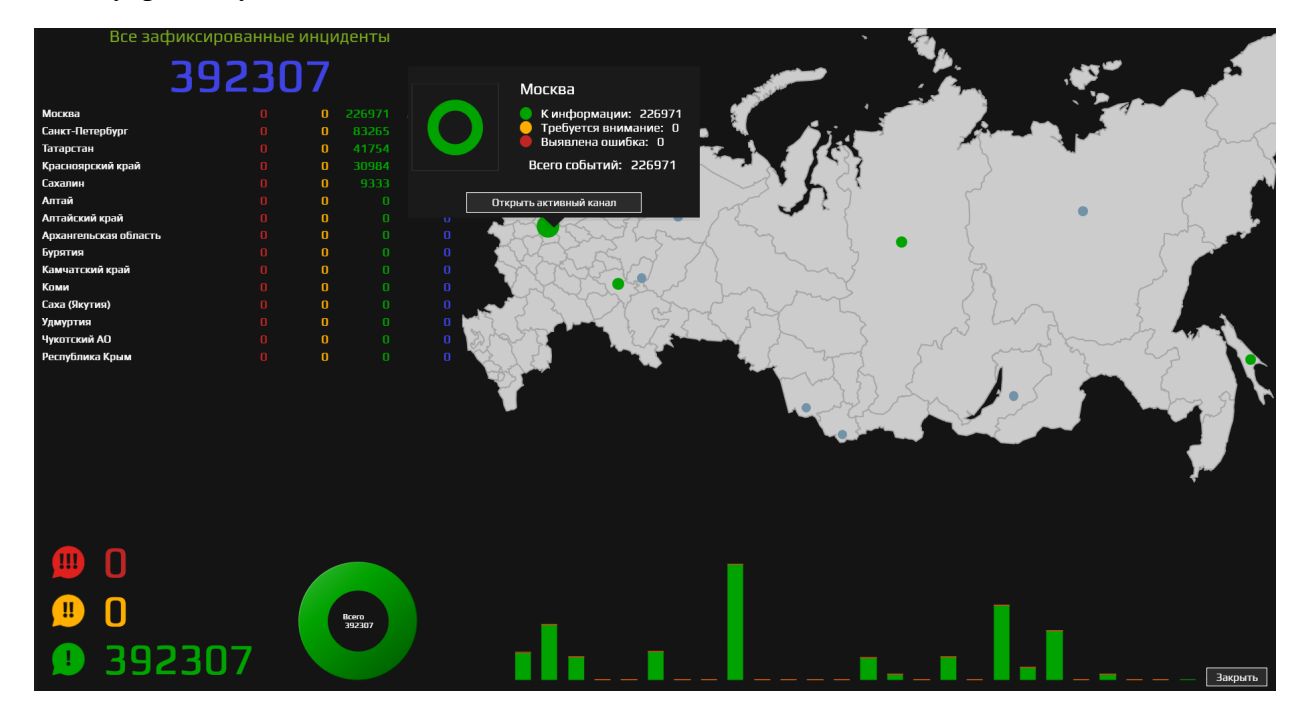

<span id="page-98-0"></span>*Рисунок 143. Пример мониторинга инцидентов в Москве*

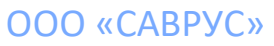

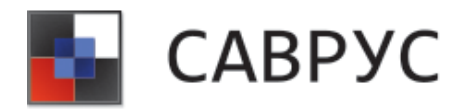

# **АДМИНИСТРИРОВАНИЕ**

Для осуществления настройки системы, в меню ресурсов следует перейти на вкладку «Администрирование» (см. [Рисунок](#page-99-0) 144). Данный раздел позволяет производить настройку системы, включая выбор темы и стартовый дашборд.

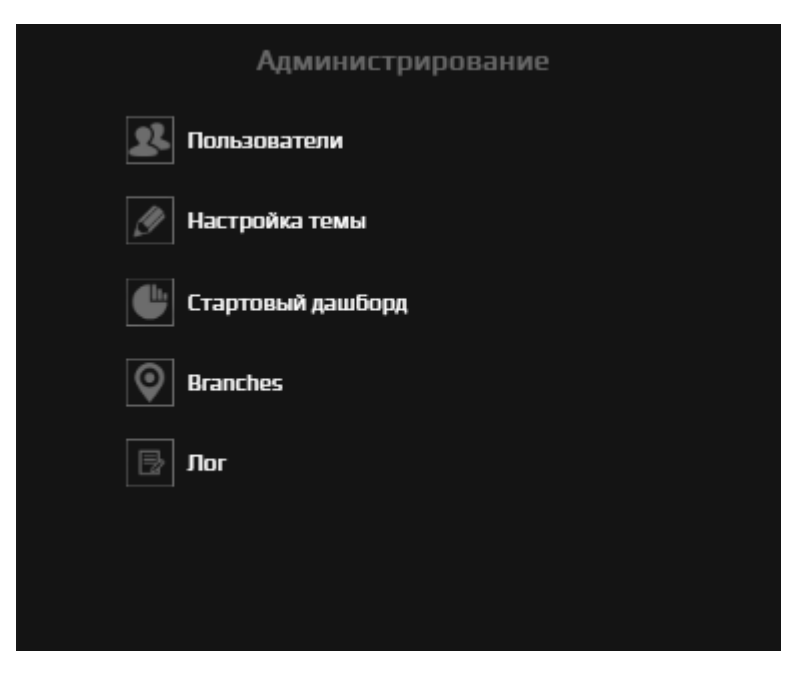

*Рисунок 144. Вкладка "Администрирование"*

# <span id="page-99-0"></span>**1. Параметры программы**

Для настройки параметров программы, в меню ресурсов следует перейти на вкладку «Администрирование», раздел «Параметры программы». После чего откроется окно с параметрами программы, в котором можно настроить интервалы обновления записей в АК, и проверить состояние лицензии, и входящие в неё модули системы (см. [Рисунок](#page-100-0) 145).

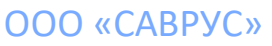

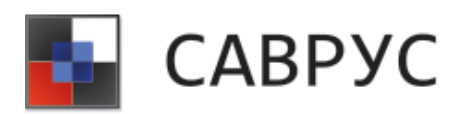

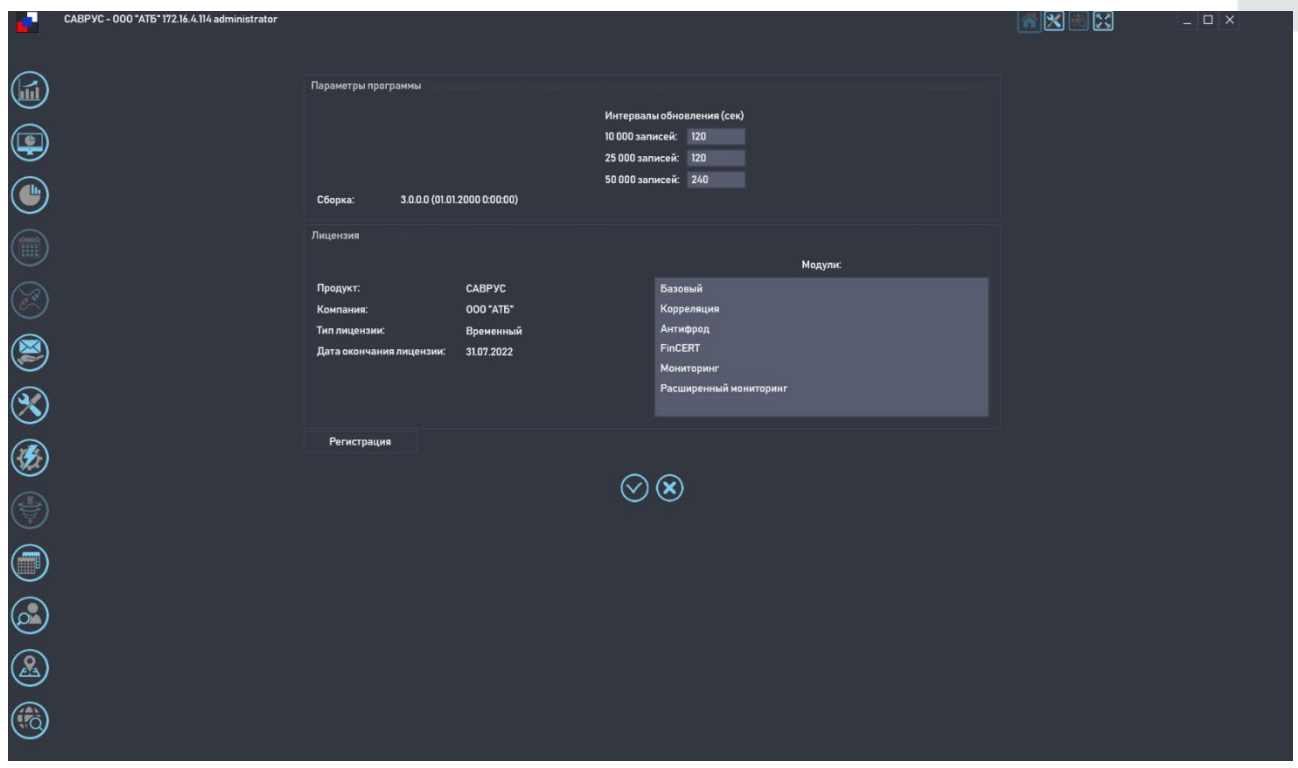

*Рисунок 145. Окно "Параметры программы"* 

<span id="page-100-0"></span>При внесении изменений в параметры программы необходимо их сохранить, для этого нажмите на кнопку  $\bigotimes$ , а для отмены изменений и выхода из раздела «параметры программы» нажмите кнопку .

Если у вас не отображается или закончилась лицензия, то следует обратиться к администратору САВРУС.

## **2. Настройка темы**

Система позволяет гибко настраивать цветовое решения для каждого пользователя. Для настройки цветовой темы в меню ресурсов необходимо перейти на вкладку «Администрирование», раздел «Настройка темы» (см. [Рисунок](#page-101-0) 146).

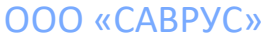

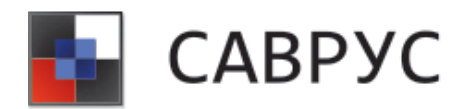

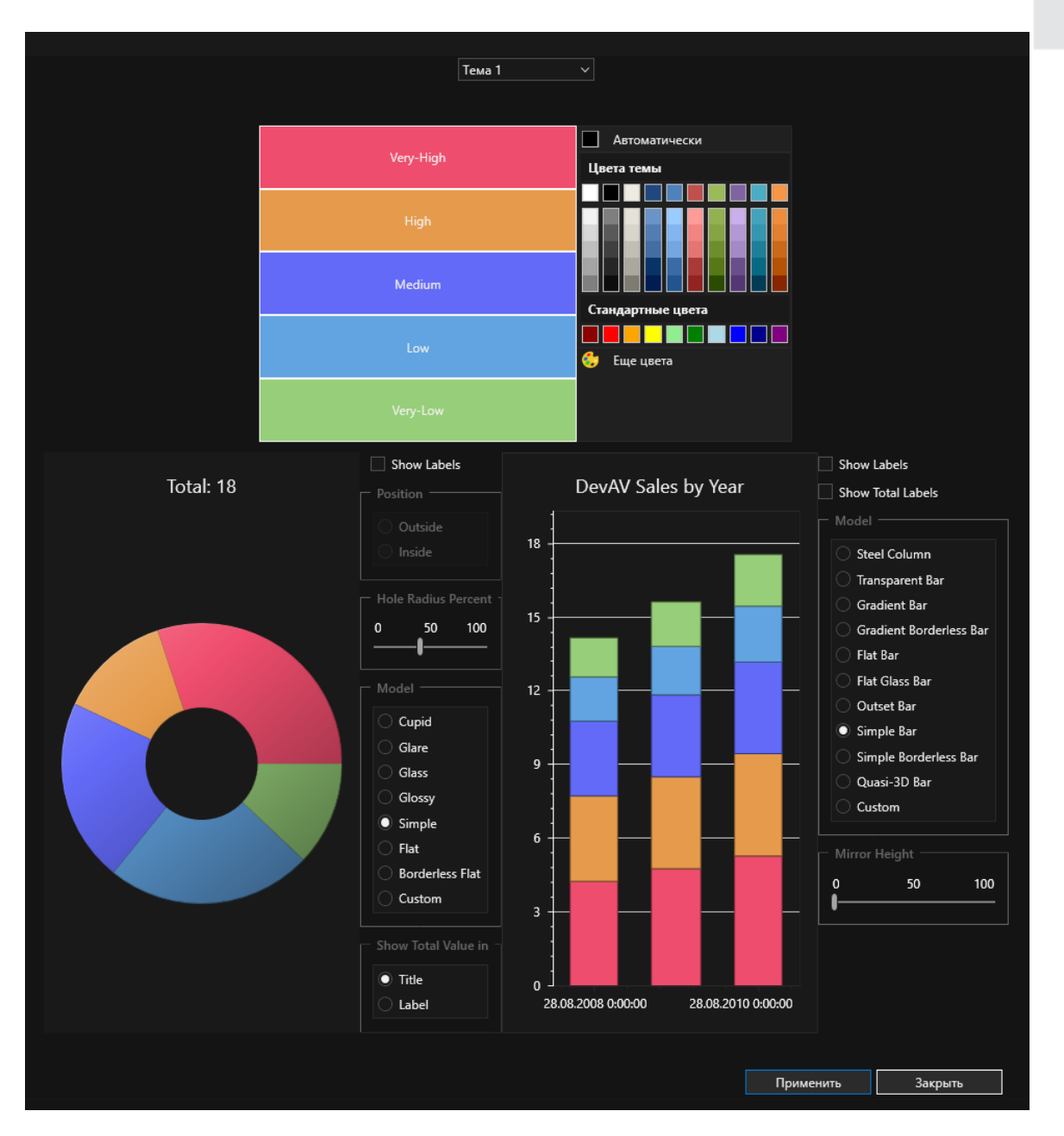

*Рисунок 146. Окно настройки темы САВРУС*

<span id="page-101-0"></span>В системе САВРУС предусмотрено 3 цветовых темы, их можно выбрать в выпадающем списке «Тема \*». Также система позволяет настроить цветовое решения для уровней критичности событий.

В разделе настройка темы можно выбрать вид отображения радара и столбчатой диаграммы в окне АК. Настроить тип отображения графических элементов, расположение легенды и размер элементов.

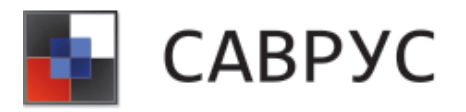

# **3. Стартовый дашборд**

Стартовый дашборд – это дашборд расположенный на главном экране системы САВРУС. Его также можно изменить и кастомизировать под каждого сотрудника. Для этого в меню ресурсов необходимо перейти на вкладку «Администрирование» раздел «Стартовый дашборд» (см. [Рисунок](#page-102-0) 147). Стартовый дашборд создается по аналогии с обычным дашбордом. На вкладке «Дашборды» отображаются существующие объекты визуализации данных, их можно изменить, щёлкнув ПКМ и в контекстном меню выбрав пункт «Изменить». Для создания новых объектов необходимо щёлкнуть ПКМ по пустому месту в списке дашбордов и в контекстном меню выбрать пункт «Добавить визуализацию», откроется вкладка «Визуализация», представляющая собой, конструктор объектов визуализации. После создания всех необходимых объектов визуализации следует перейти на вкладку «Дашборд» и перетащить объекты в область дашборда (см. [Создание дашбордов\)](#page-33-0). Также необходимо вписать название дашборда в соответствующем окне. Для сохранения стартового дашборда следует нажать на кнопку  $\bigoplus$  , а для отмены кнопку  $\bigotimes$ 

|                                         |                              |                            |                         | КОНСТРУКТОР СОЗДАНИЯ СТАРТОВОГО ДАШБОРДА |                       |                                                            |                                     |                             |                    |
|-----------------------------------------|------------------------------|----------------------------|-------------------------|------------------------------------------|-----------------------|------------------------------------------------------------|-------------------------------------|-----------------------------|--------------------|
| $\boxed{+}$ $\boxed{-}$<br>Визуализации | Название дашборда<br>Система |                            |                         |                                          |                       |                                                            | $(\pmb{\times})$<br>Θ               |                             |                    |
| deviceVendorPie<br>$\sim$               | <b>Destination Host</b>      | $* \times$                 | <b>Destination User</b> |                                          |                       |                                                            | $\sqrt{4}$<br><b>Target Address</b> |                             | $* \times$         |
| deviceProduct3DPie                      | <b>Destination Host</b>      | $\checkmark$<br>Количество |                         |                                          |                       |                                                            | <b>Target Address</b>               | Количество                  | $\checkmark$       |
| destinationUserBar                      | localhost                    | 7 570 602 ^                |                         |                                          |                       | $\blacksquare$ N/A<br>user807                              | 122.180.48.29                       |                             | 2 523 630 ^        |
| destinationHostTable                    | s3                           | 2 5 2 3 1 5 3              |                         |                                          |                       | user817<br><b>NO RPM</b>                                   | 0.0.0.0                             |                             | 1758000            |
| targetAddressTable                      | ast.cisco.7                  | 1 192 725                  |                         |                                          |                       | $\overline{\phantom{a}}$ user819<br>$\blacksquare$ user367 | 172.16.128.38                       |                             | 142 387            |
| sourceHostTable                         | ast.cisco.19                 | 1 136 541                  | 60000                   |                                          |                       | user513                                                    | 224.0.0.252                         |                             | 62 660             |
| sourceAddressTable                      | ast.cisco.31                 | 1 122 265                  |                         |                                          |                       | user580                                                    | 172.16.255.255                      |                             | 35 996             |
| sourceUserTable                         |                              |                            |                         |                                          |                       | user783                                                    |                                     |                             | 16 20 3            |
| EPS                                     | ast.cisco.28                 | 1 109 993                  |                         |                                          |                       | user80                                                     | 3.164.235.178                       |                             |                    |
| retroRuleVendorPie                      | ast.cisco.29                 | 1098067                    |                         |                                          |                       |                                                            | 194.216.80.21                       |                             | 16 130             |
| retroRuleNameTable                      | ast.cisco.10                 | 1097646                    |                         |                                          |                       |                                                            | 40.198.236.238                      |                             | 16 0 29 .          |
| dataCompression                         | <b>Source Host</b>           |                            | $\sqrt{2}$              | <b>Source Address</b>                    |                       | $X \times$                                                 | <b>Source User</b>                  |                             | $\sqrt{2}$         |
| uncompressedDbSize                      |                              |                            |                         |                                          |                       |                                                            |                                     |                             | $\vee$             |
| compressedDbSize                        | Source Host                  | Количество                 | $\checkmark$            | <b>Source Address</b>                    | Количество            | $\checkmark$                                               | Source User                         | Количество                  |                    |
| resources                               | 1.1.1.10.in-addr.arpa        |                            | 48 466 580 ^            | 122.180.48.29                            |                       | 5 044 992 ^                                                | WIN-NL896SMTAM3\$                   |                             | 10 096 712 ^       |
| DB info                                 | ast.cisco.7                  |                            | 1 192 759               | 172.16.128.38                            |                       | 48 145                                                     | vpxuser:VCENTER.LOCAL\niki          |                             | 877 854            |
| EPS статистика                          | ast.cisco.19                 |                            | 1 137 830               | 177.201.173.208                          |                       | 24 2 39                                                    | root                                |                             | 876 984            |
| Ресурсы системы                         | ast.cisco.31                 |                            | 1 122 733               | 172.16.42.33                             |                       | 24 174                                                     | user188                             |                             | 23 180             |
| Активные листы                          | ast.cisco.28                 |                            | 1 111 526               | 70.16.13.146                             |                       | 24 15 8                                                    | user817                             |                             | 23 106             |
|                                         | ast.cisco.29                 |                            | 1098405                 | 172.16.42.31                             |                       | 24 130                                                     | user482                             |                             | 22 644             |
|                                         | ast.cisco.10                 |                            | 1097480                 | 64.199.159.49                            |                       | 24 087                                                     | user842                             |                             | 21 954             |
|                                         | ast.cisco.14                 |                            | 1097438                 | 172.16.128.22                            |                       | 24 053 $\sqrt{ }$                                          | user783                             |                             | 21306              |
|                                         | <b>Device Vendor</b>         |                            |                         | $* \times$                               | <b>Device Product</b> |                                                            |                                     |                             | $\ast \times$      |
|                                         |                              |                            |                         | Wazuh Inc. AST<br>VMware                 |                       |                                                            |                                     | <b>Wazuh</b>                | <b>DNS</b> Server  |
|                                         |                              |                            |                         | ArcSight<br><b>Unix</b>                  |                       |                                                            |                                     | Unix<br>SecurityLog         | CiscoRouter<br>ASA |
|                                         |                              |                            |                         | <b>N</b> Savrus                          |                       |                                                            |                                     | Microsoft Windows           |                    |
|                                         |                              |                            |                         | Microsoft                                |                       |                                                            |                                     | Internet Information Server |                    |
|                                         |                              |                            |                         | <b>KBR</b>                               |                       |                                                            |                                     | FirePower                   |                    |
|                                         |                              |                            |                         | $\blacksquare$ CISCO                     |                       |                                                            |                                     | $\blacktriangleright$ ESX   |                    |
|                                         |                              |                            |                         |                                          |                       |                                                            |                                     |                             |                    |
|                                         |                              |                            |                         |                                          |                       |                                                            |                                     |                             |                    |
|                                         |                              |                            |                         |                                          |                       |                                                            |                                     |                             |                    |

*Рисунок 147. Настройка стартового дашборда* 

<span id="page-102-0"></span>У стартового дашборда можно обновлять данные, для этого в области, отмеченной красным прямоугольником (см. [Рисунок 148](#page-103-0) ) следует выбрать временной диапазон событий из предложенных день/неделя/месяц.

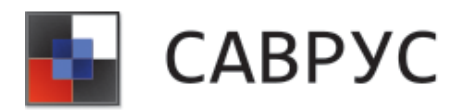

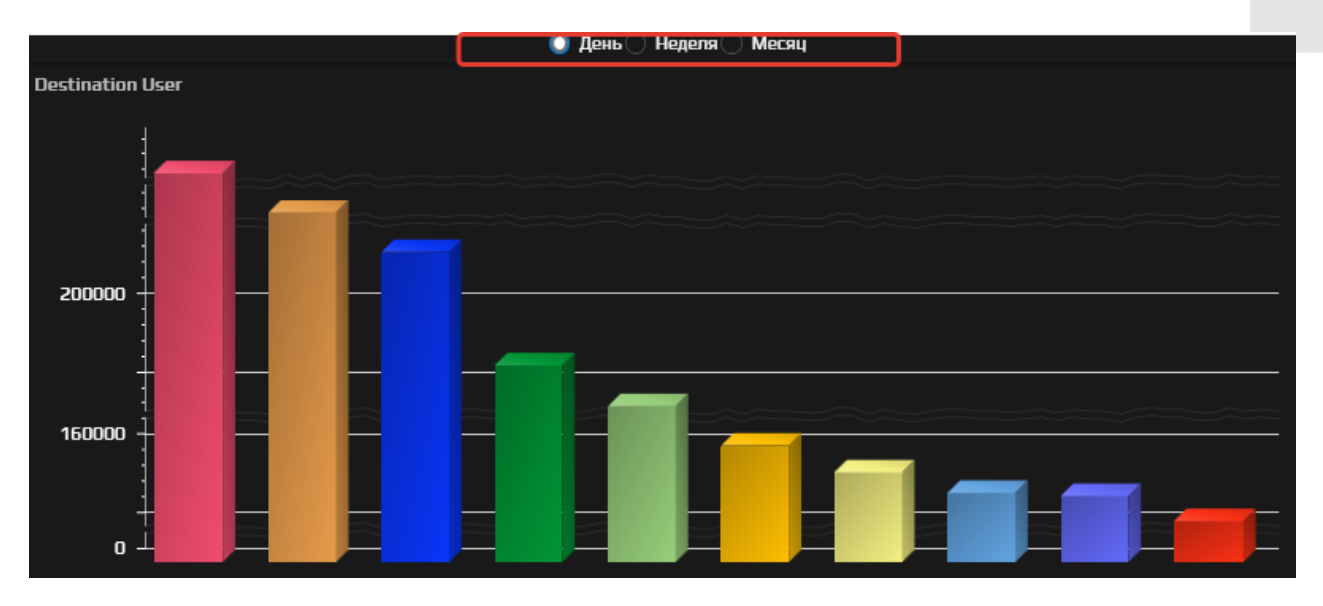

*Рисунок 148. Стартовый дашборд* 

# <span id="page-103-0"></span>**4. Масштабирование интерфейса**

Система САВРУС поддерживает настройку масштабирования экрана, для этого в любом окне системы в верхнем правом углу располагается кнопка  $\boxed{3}$  при нажатии на неё открывается диалоговое окно масштабирования, в котором можно настроить отображение системы для любого экрана. Для этого необходимо настроить значение ширины и высоты экрана и нажать на кнопку «OK», для возврата на исходные значения необходимо нажать на кнопку «Исходные значения» (см. [Рисунок 149\)](#page-103-1).

<span id="page-103-1"></span>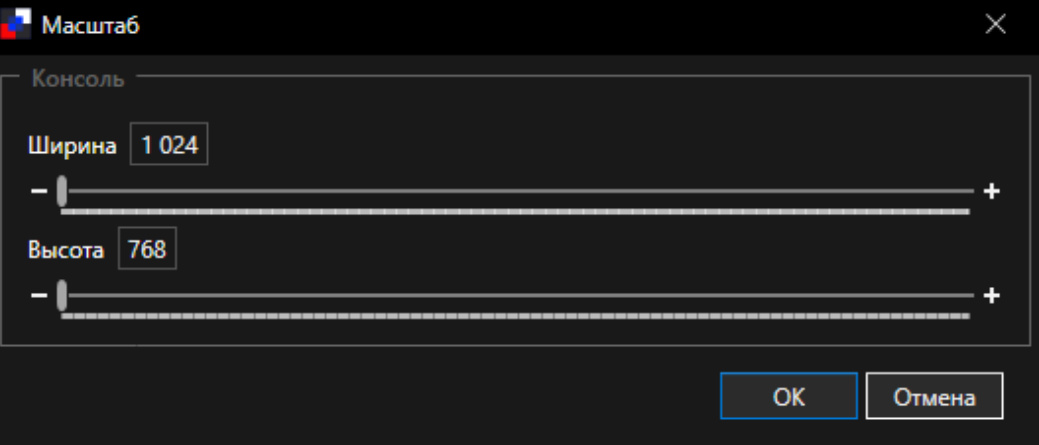

*Рисунок 149. Масштабирование интерфейса* 

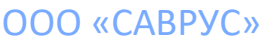